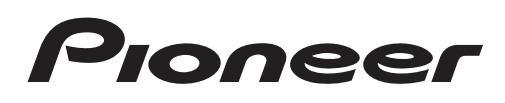

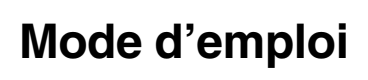

AUTORADIO AV RDS LECTEUR DE DVD

# [AVH-5200DVD](#page-1-0) AVH-5200BT

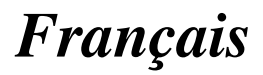

# <span id="page-1-0"></span>Nous vous remercions d'avoir acheté cet appareil PIONEER.

Pour garantir une utilisation correcte, lisez bien ce mode d'emploi avant d'utiliser cet appareil. Il est particulièrement important que vous lisiez et respectiez les indications **ATTEN-**TION et PRÉCAUTION de ce mode d'emploi. Conservez-le dans un endroit sûr et facilement accessible pour toute consultation ultérieure.

# N'oubliez pas de lire ce qui suit

- · [Numéros de région des disques DVD](#page-6-0) [vidéo](#page-6-0) [7](#page-6-0)
- [Conseils sur la manipulation](#page-72-0) [73](#page-72-0)

### **M** [Précautions](#page-4-0)

[RÈGLES DE PROTECTION IMPORTANTES](#page-4-0) 5 [Pour une conduite en toute sécurité](#page-4-0) 5 Pour éviter l'[épuisement de la batterie](#page-5-0) 6

#### [Avant de commencer](#page-6-0)

[Quelques mots sur cet appareil](#page-6-0) 7 [Environnement d](#page-6-0)'utilisation 7 En cas d'[anomalie](#page-7-0) 8 Protection de l'[appareil contre le vol](#page-7-0) 8 [Réinitialisation du microprocesseur](#page-7-0) 8 [Mode de démonstration des fonctions](#page-8-0) 9 [Réglage des positions de réponse des](#page-8-0) [claviers tactiles \(calibrage du clavier](#page-8-0) [tactile\)](#page-8-0) 9

#### [Description de l](#page-9-0)'appareil

[Appareil central](#page-9-0) 10 [Télécommande en option](#page-9-0) 10

#### [Opérations de base](#page-10-0)

[Opérations de base](#page-10-0) 11 [Utilisation de la barre de défilement et de la](#page-11-0) [barre de lecture](#page-11-0) 12 [Activation des touches du clavier tactile](#page-11-0) 12 [Utilisation standard des éléments de menu/](#page-12-0) [listes](#page-12-0) 13 [Ouverture et fermeture du panneau LCD](#page-12-0) 13 [Éjecter un disque](#page-13-0) 14 Ejection d'[une carte mémoire SD](#page-13-0) 14 [Réglage de l](#page-13-0)'horloge 14

#### **B** [Syntoniseur](#page-14-0)

[Introduction à l](#page-14-0)'utilisation du [syntoniseur](#page-14-0) 15

### [Lecture de vidéos](#page-15-0)

[Introduction aux opérations de lecture de](#page-15-0) [vidéos](#page-15-0) 16

#### **D** [Lecture audio](#page-18-0)

[Introduction aux opérations de lecture](#page-18-0) [audio](#page-18-0) 19

#### Lecture d'[images fixes](#page-21-0)

[Introduction aux opérations de lecture](#page-21-0) d'[images fixes](#page-21-0) 22

[Introduction aux opérations de lecture](#page-22-0) d'[images fixes sous forme de](#page-22-0) [diaporama](#page-22-0) 23

#### [Téléphone Bluetooth](#page-24-0)

[Introduction aux opérations de téléphone](#page-24-0) [Bluetooth](#page-24-0) 25

#### [Instructions détaillées](#page-26-0)

[Mise en mémoire et rappel des stations](#page-26-0) 27 Affichage d'[un message écrit diffusé par](#page-26-0) [radio](#page-26-0) 27 [Mise en mémoire et rappel d](#page-26-0)'un message [écrit diffusé par radio](#page-26-0) 27 [Mise en mémoire des stations les plus](#page-26-0) [fortes](#page-26-0) 27 [Accord sur les signaux puissants](#page-27-0) 28 [Réception des bulletins d](#page-27-0)'informations [routières](#page-27-0) 28 [Utilisation des fonctions PTY](#page-27-0) 28 [Changement de type de fichier média](#page-28-0) 29 [Utilisation du menu DVD](#page-28-0) 29 [Utilisation de la fonction iPod de cet appareil](#page-29-0) [à partir de votre iPod](#page-29-0) 30 [Lecture dans un ordre quelconque \(lecture](#page-29-0) [aléatoire\)](#page-29-0) 30

2 Fr

# Table des matières

[Lecture de toutes les plages musicales dans](#page-29-0) [un ordre aléatoire \(lecture aléatoire de](#page-29-0) [toutes les plages\)](#page-29-0) 30 [Répétition de la lecture](#page-29-0) 30 [Lecture de vidéos à partir de votre iPod](#page-30-0) 31 Recherche d'[une vidéo/musique sur](#page-30-0) l'[iPod](#page-30-0) 31 [Reprendre la lecture \(Signet\)](#page-31-0) 32 [Lecture image par image](#page-31-0) 32 [Lecture au ralenti](#page-31-0) 32 [Recherche de la partie que vous voulez](#page-32-0) [lire](#page-32-0) 33 [Changement de la langue audio pendant la](#page-32-0) [lecture \(Multi-audio\)](#page-32-0) 33 [Changement de la langue des sous-titres](#page-32-0) [pendant la lecture \(Multi-sous-titres\)](#page-32-0) 33 Changement de l'[angle de vue pendant la](#page-33-0) [lecture \(Multi-angle\)](#page-33-0) 34 [Retour à la scène spécifiée](#page-33-0) 34 [Choix de la sortie audio](#page-33-0) 34 [Lecture PBC](#page-33-0) 34 [Choix des plages à partir de la liste des titres](#page-33-0) [de plages](#page-33-0) 34 [Choix des fichiers à partir de la liste des](#page-34-0) [noms de fichiers](#page-34-0) 35 [Utilisation de la fonction ASR \(advanced](#page-34-0) [sound retriever \(correcteur de son](#page-34-0) [compressé\)\)](#page-34-0) 35 [Modification de la vitesse d](#page-34-0)'un livre [audio](#page-34-0) 35 [Affichage de listes liées à la plage musicale](#page-34-0) [en cours de lecture \(recherche de](#page-34-0) [liaison\)](#page-34-0) 35 [Lecture du contenu VOD d](#page-35-0)'un DivX® 36 Capture d'[une image dans des fichiers](#page-35-0) [JPEG](#page-35-0) 36 [Changer le mode écran large](#page-35-0) 36 Appel d'[un numéro de l](#page-36-0)'annuaire 37

Sélection d'un numéro à l'[aide du mode de](#page-37-0) [recherche par ordre alphabétique](#page-37-0) 38 [Utilisation des listes des appels reçus,](#page-37-0) [manqués et composés](#page-37-0) 38 [Réglage de la réponse automatique](#page-38-0) 39 [Réglage du volume d](#page-38-0)'écoute du [destinataire](#page-38-0) 39 [Mise en service ou hors service de la](#page-38-0) [sonnerie](#page-38-0) 39 [Utilisation des listes de présélection des](#page-38-0) [numéros d](#page-38-0)'appel 39 Exécution d'[un appel par saisie d](#page-38-0)'un numéro [de téléphone](#page-38-0) 39 [Réglage du mode privé](#page-39-0) 40 [Appairage à partir de cet appareil](#page-39-0) 40 Utilisation d'[un appareil Bluetooth à](#page-40-0) [appairer](#page-40-0) 41 [Connexion automatique à un périphérique](#page-40-0) [Bluetooth](#page-40-0) 41 [Commutation vers un appareil visible](#page-41-0) 42 Affichage de l'[adresse BD \(Bluetooth](#page-41-0) [Device\)](#page-41-0) 42 [Saisie du code PIN pour la connexion sans fil](#page-41-0) [Bluetooth](#page-41-0) 42 [Utilisation des menus](#page-42-0) Introduction à l'[utilisation des menus](#page-42-0) 43 [Réglages sonores](#page-43-0) 44 [Configuration du lecteur DVD](#page-46-0) 47

[Réglages système](#page-51-0)[Réglages de divertissement](#page-58-0)[Personnalisation des menus](#page-59-0)[Autres fonctions](#page-60-0) [Modification des réglages de l](#page-60-0)'image 61 [Réglage de la sortie du moniteur arrière](#page-60-0)

[Réglage des positions de réponse des](#page-61-0) [claviers tactiles \(calibrage du clavier](#page-61-0) [tactile\)](#page-61-0) 62

Utilisation d'[une source AUX](#page-61-0) 62

 $\binom{3}{}$ 

# Table des matières

#### [Informations complémentaires](#page-63-0)

[Dépannage](#page-63-0) 64 [Messages d](#page-65-0)'erreur 66 [Signification des messages d](#page-69-0)'erreur du [réglage EQ auto](#page-69-0) 70 [Signification des messages](#page-70-0) 71 [Liste des indicateurs](#page-71-0) 72 [Conseils sur la manipulation](#page-72-0) 73 [Formats audio compressés compatibles](#page-75-0) [\(disque, USB, SD\)](#page-75-0) 76 [Compatibilité iPod](#page-77-0) 78 [Séquence des fichiers audio](#page-77-0) 78 [Utilisation correcte de l](#page-78-0)'afficheur 79 Droits d'[auteur et marques](#page-79-0) [commerciales](#page-79-0) 80 [Tableau des codes de langue pour les](#page-82-0) [DVD](#page-82-0) 83 [Caractéristiques techniques](#page-83-0) 84

# <span id="page-4-0"></span>RÈGLES DE PROTECTION IMPORTANTES

Veuillez lire toutes les instructions concernant votre écran et les conserver pour référence ultérieure.

- 1 Lisez soigneusement la totalité de ce mode d'emploi avant d'utiliser votre écran.
- 2 Conservez ce mode d'emploi à portée de main afin de vous y référer concernant les procédures d'utilisation et les informations de sécurité.
- 3 Observez attentivement tous les avertissements contenus dans ce manuel et suivez soigneusement les instructions.
- 4 Ne laissez pas d'autres personnes utiliser ce système avant qu'elles aient lu et compris les instructions d'utilisation.
- 5 N'installez pas l'écran là où il peut (i) gêner la vision du conducteur, (ii) dégrader le fonctionnement de systèmes d'utilisation ou les dispositifs de sécurité du véhicule, incluant les airbags, les commandes du signal de détresse, ou (iii) dégrader la capacité du conducteur à utiliser le véhicule en sécurité.
- 6 N'utilisez pas cet écran si cela peut détourner votre attention de la conduite du véhicule en toute sécurité. Observez toujours des règles de conduite sûre et respectez toutes les régulations existantes du code de la route. Si l'utilisation du système ou la lecture de l'écran vous posent des difficultés, garez votre véhicule dans un endroit sûr et effectuez les réglages nécessaires.
- 7 N'oubliez pas de toujours mettre votre ceinture de sécurité lorsque vous conduisez votre véhicule. Si vous avez un accident, vos blessures peuvent être considérablement plus graves si votre ceinture n'est pas bouclée correctement.
- 8 N'utilisez jamais des écouteurs en conduisant.
- 9 Pour renforcer la sécurité, certaines fonctions sont désactivées si le frein de park-

ing n'est pas serré et si le véhicule n'est pas à l'arrêt.

10 Ne réglez jamais le volume de votre écran à un niveau tel que vous ne puissiez pas entendre la circulation extérieure et les véhicules de secours.

# **ATTENTION**

! N'essayez pas d'installer votre écran ou d'en faire l'entretien vous-même. L'installation ou l'entretien de l'écran par des personnes sans formation et sans expérience en équipement électronique et en accessoires automobiles peut être dangereux et vous exposer à des risques d'électrocution ou à d'autres dangers.

# Pour une conduite en toute sécurité

# **ATTENTION**

- LE FIL VERT CLAIR DU CONNECTEUR D'ALIMENTATION EST PRÉVU POUR DÉTECTER L'ÉTAT STATIONNÉ ET DOIT ÊTRE CONNECTÉ À L'ALIMENTATION DU COMMUTATEUR DU FREIN DE PARKING. UNE MAUVAISE CONNEXION OU UNE UTILISATION INCORRECTE DU FIL PEUT VIOLER LA LOI APPLICABLE ET SE TRADUIRE PAR DES DOMMAGES CORPORELS OU MATÉRIELS GRAVES.
- ! Pour éviter les risques de dommages matériels ou corporels et une violation éventuelle des lois applicables, cet appareil ne doit pas être utilisé avec un écran vidéo visible par le conducteur.
- ! Pour éviter le risque d'accident et une violation potentielle des lois applicables, l'écran du siège avant ne doit en aucun cas être regardé pendant la conduite du véhicule. En outre, les écrans arrière ne doivent pas être placés dans un endroit où ils constituent visiblement une distraction pour le conducteur.

 $F_r$  (5)

Section 01

<span id="page-5-0"></span>01 (Précautions

· Dans certains états ou pays, il peut être illégal même pour des personnes autres que le conducteur de regarder des images sur un écran à l'intérieur d'un véhicule. Quand cette réglementation est applicable, elle doit être respectée, et les fonctions DVD de cet appareil ne doivent pas être utilisées.

Si vous essayez de regarder une image vidéo pendant que vous conduisez, l'avertissement Viewing of front seat video source while driving is strictly prohibited. s'affiche sur l'écran avant.

Pour regarder un DVD ou un CD vidéo sur l'écran avant, garez votre voiture dans un endroit sûr et serrez le frein à main.

### Quand vous utilisez un écran connecté à REAR MONITOR OUTPUT

Les passagers sur le siège arrière peuvent également regarder un DVD si vous connectez cet appareil à un écran à l'aide de la sortie REAR MONITOR OUTPUT.

# **ATTENTION**

NE JAMAIS installer l'écran arrière dans un emplacement où le conducteur peut regarder un DVD pendant qu'il conduit.

### Quand vous utilisez la caméra de vue arrière

Avec une caméra de vue arrière optionnelle, cet appareil peut être utilisé pour vous aider à garder un œil sur une remorque ou faire une marche arrière dans un emplacement de parking étroit.

# **ATTENTION**

- ! L'IMAGE À L'ÉCRAN PEUT APPARAÎTRE INVERSÉE.
- ! UTILISEZ CETTE ENTRÉE SEULEMENT POUR UNE CAMÉRA DE VUE ARRIÈRE DONNANT UNE IMAGE INVERSÉE OU MIROIR. TOUTE AUTRE UTILISATION

#### PEUT PROVOQUER DES BLESSURES OU DES DOMMAGES.

# PRÉCAUTION

- ! La fonction caméra de vue arrière doit être utilisée comme une aide pour avoir un œil sur une remorque ou lors d'une marche arrière. Ne l'utilisez pas à des fins de divertissement.
- ! Veuillez noter que les bords des images de la caméra de vue arrière peuvent différer légèrement selon que des images plein écran sont affichées pendant une marche arrière, ou que ces images sont utilisées pour surveiller l'arrière quand le véhicule est en marche avant<sup>T</sup>

# Pour éviter l'épuisement de la batterie

Laissez tourner le moteur du véhicule lorsque vous utilisez cet appareil pour éviter de décharger la batterie.

• Quand cet appareil n'est plus alimenté, notamment lors d'un remplacement de la batterie de la voiture, le microprocesseur de l'appareil revient à sa condition initiale. Nous vous recommandons de noter les données de réglage audio.

# **ATTENTION**

N'utilisez pas cet appareil avec des véhicules qui ne possèdent pas de position ACC.<sup>■</sup>

# <span id="page-6-0"></span>Avant de commencer

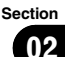

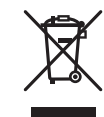

Si vous souhaitez vous débarrasser de cet appareil, ne le mettez pas à la poubelle avec vos ordures ménagères. Il existe un système de collecte séparé pour les appareils électroniques usagés, qui doivent être récupérés, traités et recyclés conformément à la législation.

Dans les états membres de l'UE, en Suisse et en Norvège, les foyers domestiques peuvent rapporter leurs produits électroniques usagés gratuitement à des points de collecte spécifiés ou à un revendeur (sous réserve d'achat d'un produit similaire).

Dans les pays qui ne sont pas mentionnés cidessus, veuillez contacter les autorités locales pour vous informer de la méthode correcte de mise au rebut.

En agissant ainsi vous assurerez que le produit que vous mettez au rebut est soumis au processus de traitement, de récupération et de recyclage nécessaire et éviterez ainsi les effets négatifs potentiels sur l'environnement et la santé publique. ■

# Quelques mots sur cet appareil

Les fréquences du syntoniseur de cet appareil sont attribuées pour une utilisation en Europe de l'Ouest, Asie, Moyen Orient, Afrique et Océanie. Son utilisation dans d'autres régions peut se traduire par une réception de mauvaise qualité. La fonction RDS (radio data system) n'est opérationnelle que dans les régions où des signaux RDS sont diffusés pour les stations FM.

# PRÉCAUTION

! Ne laissez pas cet appareil entrer en contact avec des liquides. Cela pourrait provoquer une électrocution. Tout contact avec des liquides pourrait aussi provoquer des dommages, de la fumée et une surchauffe de l'appareil.

- ! "PRODUIT LASER CLASSE 1" Cet appareil est un produit laser de Classe 1, classé selon l'article IEC 60825-1:2007 relatif à la Sécurité des produits laser, mais la diode laser qu'il renferme est supérieure à la Classe 1. Pour garantir une sécurité constante, ne retirez aucun des couvercles et n'essayez pas d'avoir accès à l'intérieur de l'appareil. Confiez toute réparation à un personnel qualifié.
- ! Le Pioneer CarStereo-Pass est utilisable seulement en Allemagne.
- · Maintenez le niveau d'écoute à une valeur telle que vous puissiez entendre les sons provenant de l'extérieur.
- ! Évitez tout contact avec l'humidité.
- Si la batterie est débranchée ou déchargée, le contenu de la mémoire sera effacé.

### Numéros de région des disques DVD vidéo

Seuls les disques DVD vidéo qui ont des numéros de région compatibles peuvent être lus sur ce lecteur. Vous trouverez le numéro de région du lecteur sur le fond de l'appareil et dans ce manuel (reportez-vous à [la page 84,](#page-83-0) [Caractéristiques techniques](#page-83-0)).

# Environnement d'utilisation

Cet appareil doit être utilisé dans les plages de température ci-dessous.

Plage de température de fonctionnement: -10  $^{\circ}$ C à  $+60^{\circ}$ C

Température de test ETC EN300328 : -20 °C et  $+55$  °C $\Box$ 

 $\overline{7}$ 

# <span id="page-7-0"></span>En cas d'anomalie

En cas d'anomalie, consultez le distributeur ou le service d'entretien agréé par Pioneer le plus proche.

# Protection de l'appareil contre le vol

La face avant peut être retirée pour décourager les vols.

- ! Si vous ne retirez pas la face avant de l'appareil central dans les quatre secondes qui suivent la coupure du contact, un signal sonore d'avertissement se fait entendre.
- . Vous pouvez mettre hors service ce signal sonore d'avertissement. Reportez-vous à [la](#page-55-0) page 56, [Mise en service ou hors service du](#page-55-0) [signal sonore d](#page-55-0)'avertissement.

# Important

- $\bullet$  Lorsque vous enlevez ou remontez la face avant, manipulez-la doucement.
- Évitez de heurter la face avant.
- ! Conservez la face avant à l'abri des températures élevées et de la lumière directe du soleil.
- ! Si la face avant a été enlevée, remettez-la sur l'appareil avant de démarrer votre véhicule.

# Retrait de la face avant

#### ● Saisissez la face avant en appuyant sur le haut et le bas du côté droit et retirez-la.

Veillez à ne pas appuyer trop fort quand vous saisissez la face avant, à ne pas la faire tomber et à la protéger de tout contact avec l'eau ou d'autres fluides pour éviter tout dommage permanent.

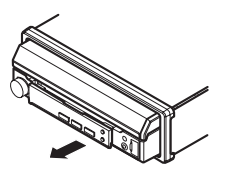

# Remontage de la face avant

#### 1 Faites glisser la face avant vers la gauche.

La face avant et l'appareil central sont connectés sur le côté gauche. Assurez-vous que la face avant soit correctement connectée à l'appareil central.

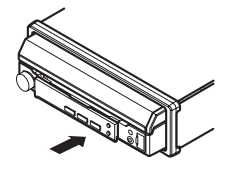

#### 2 Appuyez sur le côté droit de la face avant jusqu'à ce qu'elle soit bien en place.

Si vous ne pouvez pas monter la face avant sur l'appareil central, réessayez. Cependant, forcer la face avant en position risque de l'endommager.<sub>□</sub>

# Réinitialisation du microprocesseur

En appuyant sur RESET, vous pouvez réinitialiser le microprocesseur sur ses réglages initiaux sans changer les informations de signets.

Le microprocesseur doit être réinitialisé dans les situations suivantes :

- ! Avant d'utiliser cet appareil après son installation
- ! En cas d'anomalie de fonctionnement de l'appareil
- Quand des messages étranges ou incorrects s'affichent sur l'écran
- 1 Coupez le contact.

#### 2 Appuyez sur RESET avec la pointe d'un stylo ou un autre instrument pointu.

Veuillez vous reportez à la section suivante avant d'utiliser cette fonction. Reportez-vous à cette page.

8 ) Fr

# <span id="page-8-0"></span>Avant de commencer

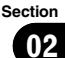

répondent à votre toucher, réglez les positions de réponse du clavier tactile. Reportez-vous à la page 62, [Réglage des positions de réponse](#page-61-0) [des claviers tactiles \(calibrage du clavier](#page-61-0)  $t$ actile). $\blacksquare$ 

Touche RESET

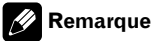

Mettez le moteur de la voiture en route ou placez le contact en position ACC ou ON avant d'appuyer sur RESET dans les situations suivantes :

- ! Après avoir effectué toutes les connexions
- ! Lors de la suppression de tous les paramètres enregistrés
- ! Lors de la réinitialisation des réglages usine initiaux de l'appareil<sup>1</sup>

# Mode de démonstration des fonctions

La démonstration des fonctions démarre automatiquement lorsque vous sélectionnez Off pour la source alors que le contact d'allumage est en position ACC ou ON. Pour annuler la démonstration des fonctions, appuyez de façon prolongée sur **MUTE/**. Appuyez à nouveau de façon prolongée sur la touche MUTE/ **C** pour redémarrer. Utiliser la démonstration des fonctions lorsque le moteur du véhicule est coupé peut décharger la batterie.

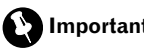

Important

La non-connexion du fil rouge (ACC) de cet appareil à une borne couplée avec les opérations de mise en/hors service du contact d'allumage peut conduire au déchargement de la batterie.

# Réglage des positions de réponse des claviers tactiles (calibrage du clavier tactile)

Si vous pensez que les touches du clavier tactile à l'écran ont dévié des positions réelles qui

 $\epsilon$ 

# <span id="page-9-0"></span>03 Description de l'appareil

# Appareil central

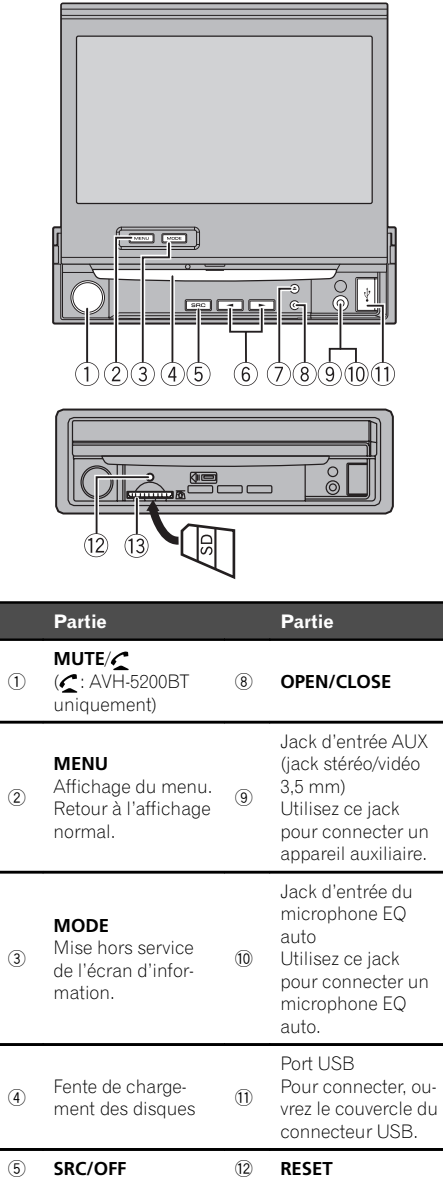

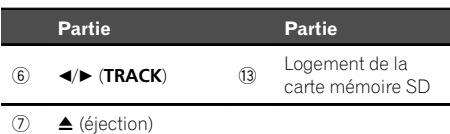

# PRÉCAUTION

- ! Utilisez un câble USB Pioneer optionnel (CD-U50E) pour connecter le lecteur audio USB/la mémoire USB car si un périphérique est directement connecté à l'appareil, ce dernier dépassera de l'appareil et peut s'avérer dangereux.
- ! N'utilisez pas de produits non autorisés.
- ! Pour plus de détails sur le fonctionnement de l'équipement de navigation à partir de cette unité, consultez le mode d'emploi approprié.

# **Remarque**

Quand l'équipement de navigation est connecté, appuyez sur **MODE** pour afficher l'écran de navigation. Maintenez la pression sur **MODE** pour désactiver l'affichage.

Appuyez de nouveau sur **MODE** pour activer l'affichage.

# Télécommande en option

La télécommande CD-R55 est vendue séparément.

Pour avoir des détails sur l'utilisation de la télécommande, consultez le manuel correspondant.<sup>[1]</sup>

<u>10</u>) <sub>Fr</sub>

# <span id="page-10-0"></span>Opérations de base

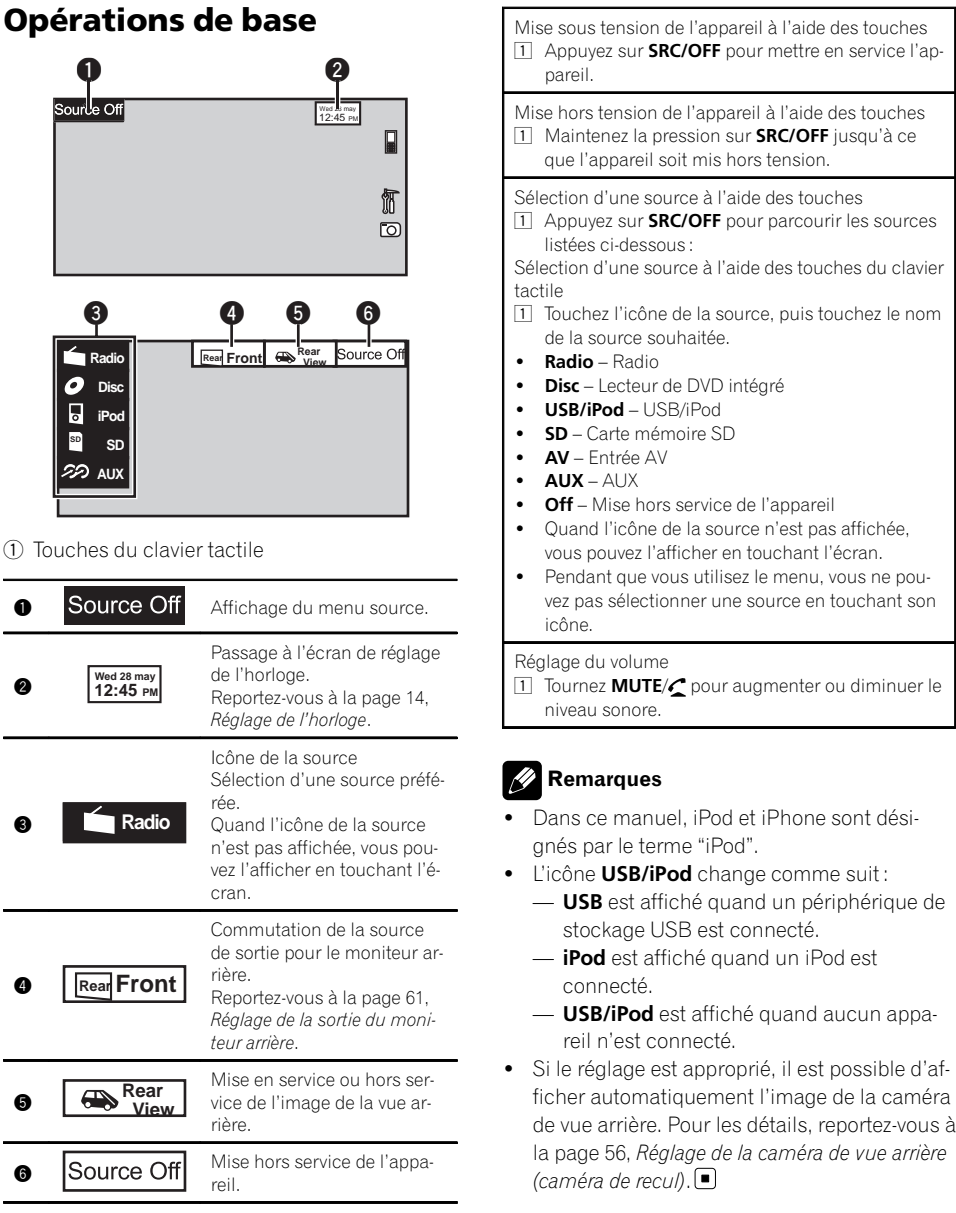

Opérationsde base

Section 04

 $F_r$  (11)

# <span id="page-11-0"></span>04 (Opérations de base

# Utilisation de la barre de défilement et de la barre de lecture

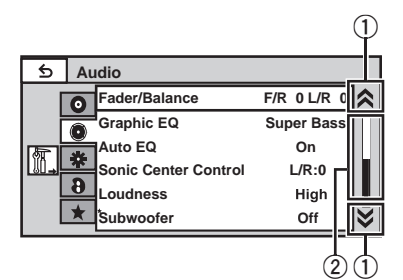

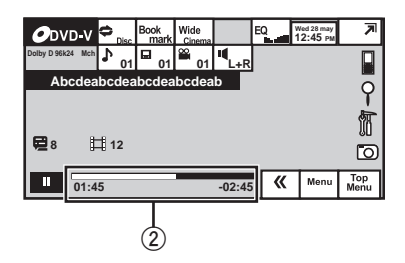

1 Icône de défilement

Apparaît lorsque des éléments sélectionnables sont masqués.

2 Barre de lecture

Apparaît lorsqu'il est possible de spécifier le point de lecture ou de le définir en faisant glisser la barre de lecture.

#### Affichage des éléments masqués

1 Touchez l'icône de défilement ou faites glisser la barre de lecture pour afficher tout élément caché.

#### Spécification du point de lecture

1 Faites glisser la barre de lecture à l'écran. (Non disponible quand la barre de lecture est grisée.)

 $\Box$ 

# Activation des touches du clavier tactile

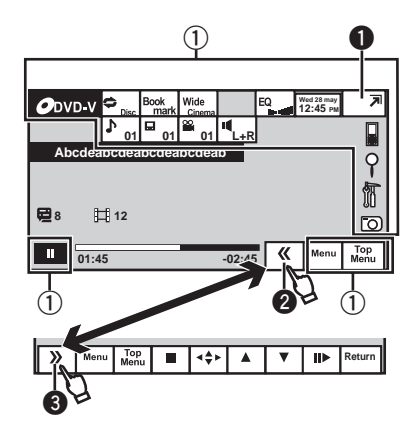

- 1 Touches du clavier tactile Exécutez de nombreuses opérations en touchant le clavier.
- 2 Touches d'ouverture/fermeture Contrôlez le clavier tactile en touchant les touches le composant.

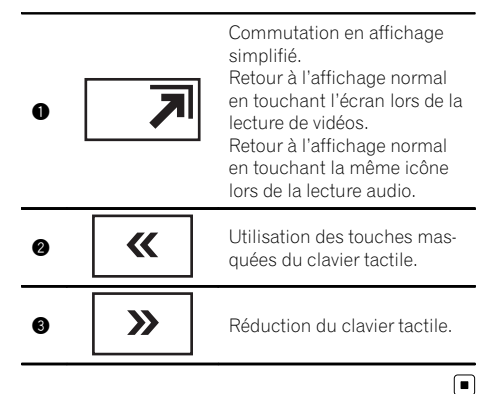

12

# <span id="page-12-0"></span>Utilisation standard des éléments de menu/listes

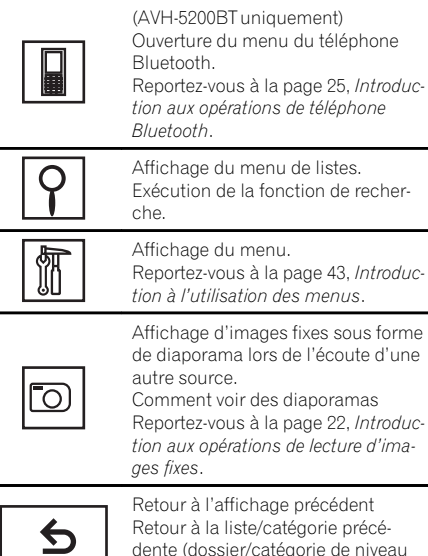

dente (dossier/catégorie de niveau immédiatement supérieur)

• Appuyez de façon prolongée sur **MUTE** pour afficher Picture Adjustment. Reportez-vous à la page 61, [Modification](#page-60-0) [des réglages de l](#page-60-0)'image.

# Ouverture et fermeture du panneau LCD

Le panneau LCD s'ouvre ou se ferme automatiquement lorsque le contact est mis ou coupé. Vous pouvez mettre hors service la fonction d'ouverture/de fermeture automatique. (Reportez-vous à [la page 8](#page-7-0).)

- Ne fermez pas le panneau LCD en forçant avec les mains. Ceci entraînerait un dysfonctionnement.
- ! La fonction d'ouverture/fermeture automatique gère l'écran comme suit.
- Quand le contact est coupé alors que le panneau LCD est ouvert, le panneau LCD se ferme au bout de six secondes.
- Quand le contact est mis à nouveau (ou mis en position ACC), le panneau LCD s'ouvre automatiquement.
- Retirer ou remonter la face avant fermera ou ouvrira automatiquement le panneau LCD. (Reportez-vous à [la page 55](#page-54-0).)
- ! Quand le contact est coupé après que le panneau LCD ait été fermé, remettre le contact (ou le placer en position ACC) n'ouvrira pas le panneau LCD. Dans ce cas, appuyez sur OPEN/CLOSE pour ouvrir le panneau LCD.
- . Quand vous fermez le panneau LCD, vérifiez qu'il se ferme complètement. Si le panneau LCD s'est arrêté au milieu de son mouvement, le laisser ainsi pourrait provoquer des dommages.

# PRÉCAUTION

Prenez garde à vos mains et à vos doigts lorsque vous ouvrez, fermez ou réglez le panneau LCD. Faites tout particulièrement attention aux mains et aux doigts des enfants.

#### % Appuyez sur OPEN/CLOSE pour ouvrir le panneau LCD.

Appuyez à nouveau sur OPEN/CLOSE pour fermer le panneau LCD.

# Réglage de l'angle du panneau LCD

# Important

Si vous entendez que le panneau LCD cogne contre la console ou le tableau de bord de votre véhicule, touchez les touches Display Tilt pour le déplacer légèrement vers l'avant.

Section 04

 $(13$ 

<span id="page-13-0"></span>04 (Opérations de base

Quand vous réglez l'angle du panneau LCD, assurez-vous de toucher les touches Display Tilt. Ajuster le panneau LCD à la main en forçant peut l'endommager.

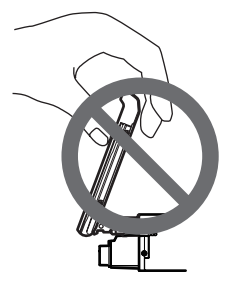

#### 1 Affichez le menu système.

Reportez-vous à la page 43, [Introduction à l](#page-42-0)'uti[lisation des menus](#page-42-0).

#### 2 Touchez Display Tilt.

#### 3 Touchez les touches Display Tilt pour régler le panneau LCD à un angle où il soit visible aisément.

L'angle du panneau LCD continue de changer tant que vous touchez les touches Display Tilt.

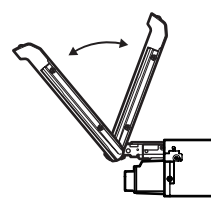

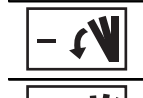

Abaisser l'écran.

Remettre l'écran à la verticale.

■ Une fois l'angle mémorisé, le panneau LCD retrouvera automatiquement la même position à sa prochaine ouverture.

### Mise du panneau LCD en position horizontale

Quand le panneau LCD gêne le fonctionnement de l'air conditionné en position verticale, il peut être mis temporairement en position horizontale.

#### % Appuyez de façon prolongée sur OPEN/CLOSE pour mettre le panneau LCD en position horizontale.

**Pour revenir à la position originale, appuyez à** nouveau de façon prolongée sur OPEN/CLOSE.

■ Le panneau LCD revient automatiquement à

la position originale et émet un bip 10 secondes après l'opération.<sup>1</sup>

# Éjecter un disque

- 1 Appuyez sur  $\triangle$  (éjection).
- 2 Éjecter un disque

# Ejection d'une carte mémoire SD

#### 1 Retrait de la face avant

Reportez-vous à la page 8, [Retrait de la face](#page-7-0) [avant](#page-7-0).

- 2 Insertion d'une carte mémoire SD.
- 3 Ejection d'une carte mémoire SD

# Réglage de l'horloge

Basculer sur l'écran Clock Adiustment. Reportez-vous à la page 11, [Opérations de](#page-10-0) [base](#page-10-0).

2 Sélectionnez l'élément à régler.

3 Touchez A ou **V** pour régler la date et l'heure correctes.

<u>14</u>) <sub>Fr</sub>

# <span id="page-14-0"></span>**Syntoniseur**

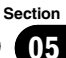

# Introduction à l'utilisation du syntoniseur

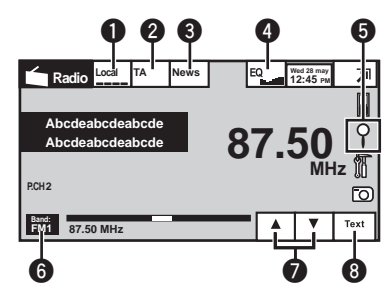

1 Touches du clavier tactile

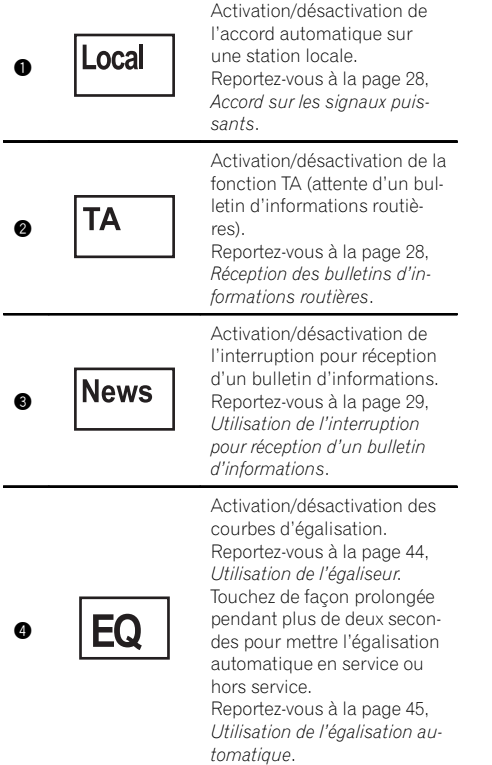

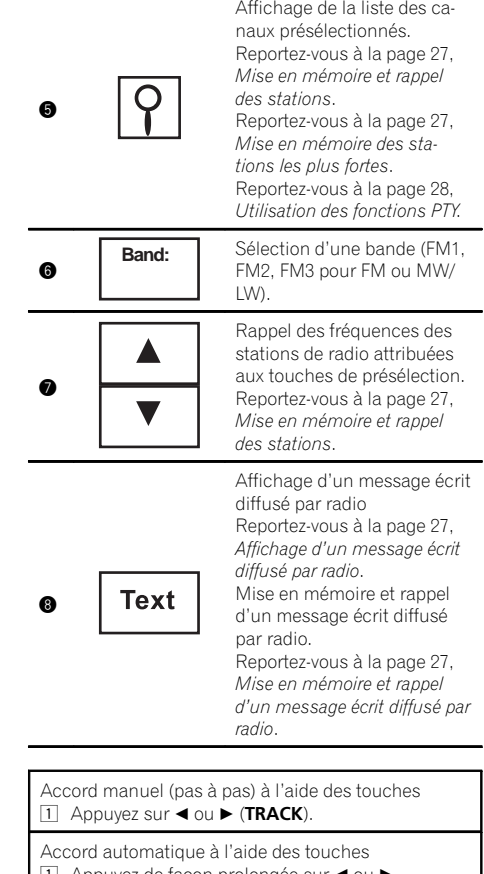

 $\Box$  Appuyez de façon prolongée sur  $\triangleleft$  ou  $\blacktriangleright$ (TRACK).

# **B** Remarque

Du bruit peut être généré lors de l'écoute d'une station MW/LW pendant le chargement d'un iPod avec cet appareil. Le cas échéant, déconnectez l'iPod de cet appareil.

<span id="page-15-0"></span>Section

# Introduction aux opérations de lecture de vidéos

Vous pouvez visualiser les informations des supports suivants : DVD/DVD-R/DVD-RW/CD/ CD-R/CD-RW/USB/SD/iPod.

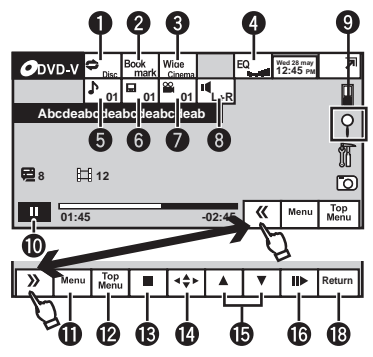

DVD vidéo

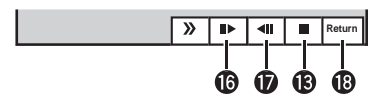

CD Vidéo

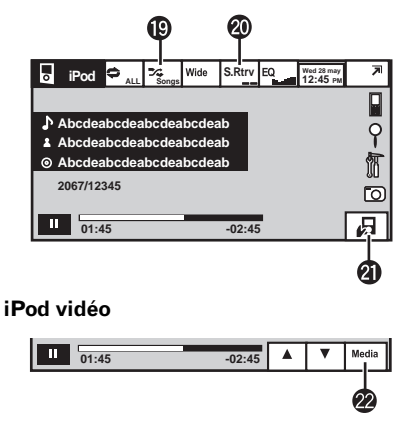

Lors de la lecture d'un disque contenant un mélange de divers types de fichiers média

• Si un iPod disposant de fonctions vidéo est connecté à cet appareil à l'aide d'un câble d'interface de type CD-IU50V (vendu séparément), vous pouvez profiter du contenu vidéo de l'iPod en tant que source iPod.

1 Touches du clavier tactile

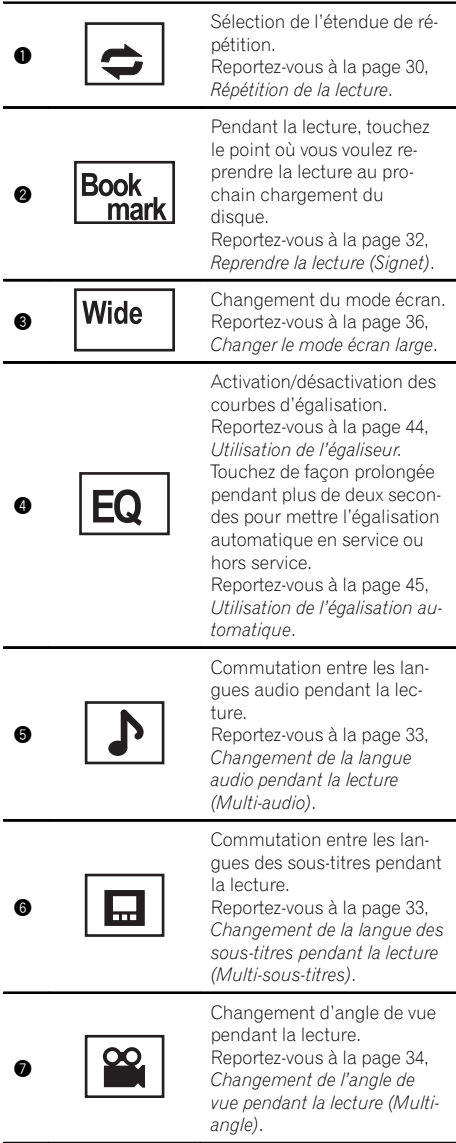

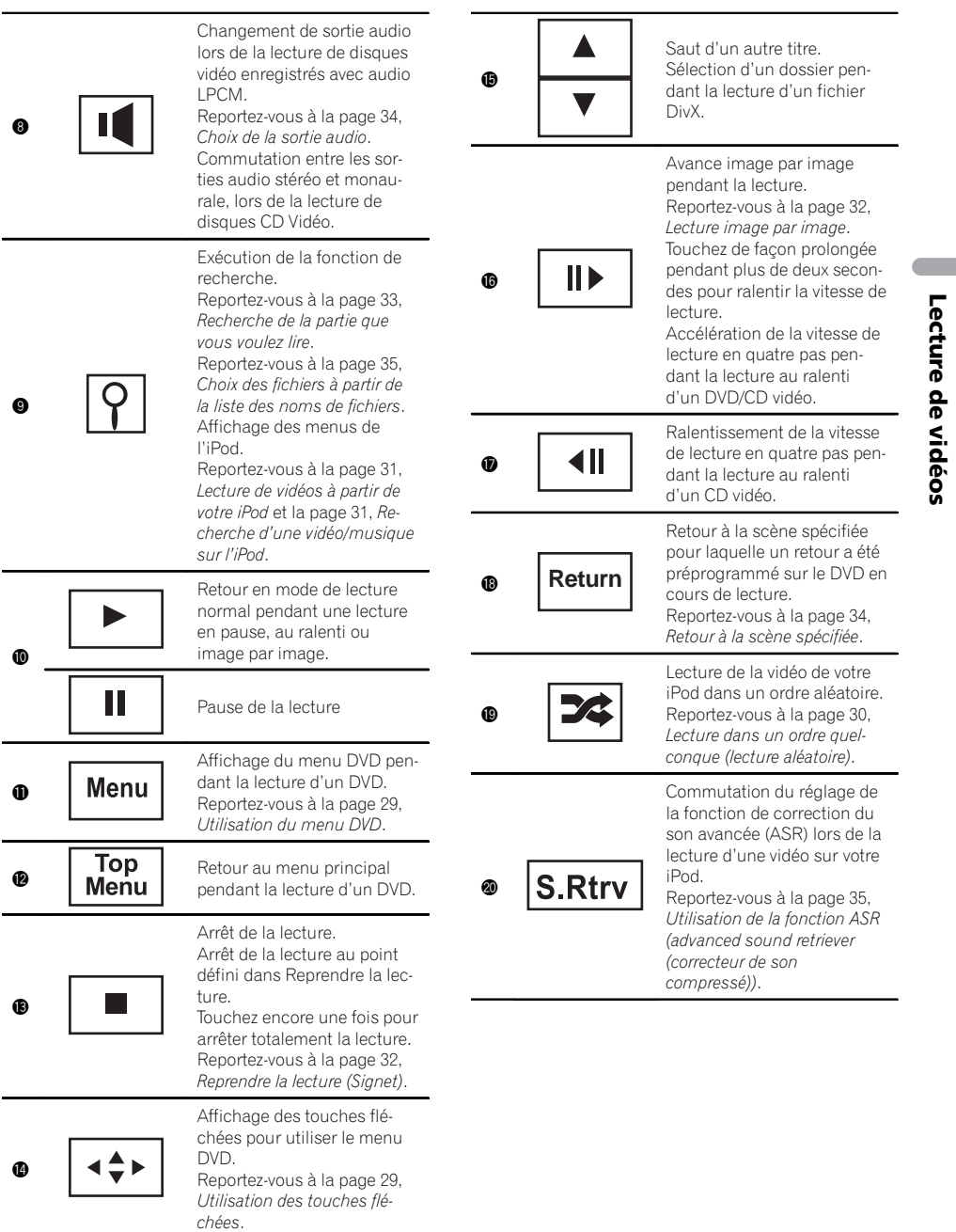

Lecture devidéos

 $Fr$  (17)

# 06 Lecture de vidéos

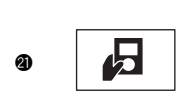

Exécution d'opérations à partir de votre iPod et écoute de plage audio depuis les hautparleurs de votre véhicule. Reportez-vous à [la page 30,](#page-29-0) [Utilisation de la fonction iPod](#page-29-0) [de cet appareil à partir de](#page-29-0) [votre iPod](#page-29-0).

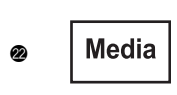

Commutation entre les types de fichiers média pour lire les informations des supports DVD/CD/USB/SD. Reportez-vous à [la page 29,](#page-28-0) [Changement de type de fi](#page-28-0)[chier média](#page-28-0).

Lecture de vidéos

- 1 Introduisez un disque, l'étiquette vers le haut, dans le logement de chargement des disques. La lecture commence automatiquement.
- Si vous lisez un DVD ou un CD Vidéo, un menu peut s'afficher. Reportez-vous à [la page 29,](#page-28-0) Utili[sation du menu DVD](#page-28-0) et la page 34, [Lecture PBC](#page-33-0).
- ! Quand la fonction de lecture automatique est en service, l'appareil ignore le menu DVD et démarre automatiquement la lecture à partir du premier chapitre du premier titre. Reportez-vous à [la page](#page-50-0) 51, [Lecture automatique des DVD](#page-50-0).
- $\boxed{1}$  Si un disque a déjà été inséré, appuyez sur **SRC/** OFF ou touchez l'icône de la source pour sélectionner la source.
- Quand l'icône de la source n'est pas affichée, vous pouvez l'afficher en touchant l'écran.
- ! Débranchez les écouteurs de l'iPod avant de le connecter à cet appareil.
- Suivant le modèle de l'iPod et la quantité de données enregistrées sur l'iPod, le lancement de la lecture peut prendre un certain temps.
- ! Utilisez les touches du clavier tactile pour sélectionner l'iPod, une fois ce dernier connecté à cet appareil.
- ! No Device s'affiche lors de la déconnexion de l'iPod.
- 11 Si un message est affiché après le chargement d'un disque contenant un contenu VOD DivX, touchez Play.

Reportez-vous à la page 36, [Lecture du contenu](#page-35-0) VOD d'[un DivX](#page-35-0)<sup>®</sup>.

Éjecter un disque

1 Reportez-vous à la page 14, [Éjecter un disque](#page-13-0) ou la page 14, Ejection d'[une carte mémoire SD](#page-13-0).

Sélection d'un chapitre à l'aide des touches 1 Appuyez sur  $\blacktriangleleft$  ou  $\blacktriangleright$  (TRACK).

Avance ou retour rapide à l'aide des touches

- 1 Appuyez de façon prolongée sur  $\triangleleft$  ou  $\blacktriangleright$ (TRACK).
- ! L'avance/le retour rapide n'est pas toujours disponible sur certains disques. Le cas échéant, la lecture normale reprend automatiquement.

### **Remarques**

- Ce lecteur DVD peut lire un fichier DivX enregistré sur CD-R/RW/ROM ou DVD-R/RW/ ROM. (Veuillez vous reporter à la section suivante pour connaître les fichiers qui peuvent être lus. Reportez-vous à [la page 76.](#page-75-0))
- Insérez uniquement un DVD (-R/-RW) ou un CD (-R/-RW) dans le logement pour disque.
- Si la fonction signet est en service, la lecture du DVD reprend à partir du point sélectionné. Pour plus de détails, reportez-vous à [la page](#page-31-0) 32, [Reprendre la lecture \(Signet\)](#page-31-0).
- Certaines opérations peuvent ne pas être disponibles lors du visionnage d'un DVD du fait de la programmation du disque. Le cas échéant, l'icône  $\bigcirc$  apparaît à l'écran.
- ! Pour garantir un fonctionnement correct, reliez le câble du connecteur de la station d'accueil de l'iPod directement à cet appareil.
- Si le contact d'allumage est mis en position ACC ou ON, la batterie de l'iPod sera chargée à la connexion.

Cependant, la batterie de l'iPod n'est pas chargée lorsque vous sélectionnez la source SD.

• Lorsque l'iPod est connecté à cet appareil, il ne peut pas être mis en service ou hors service.

L'iPod peut cependant être mis en service ou hors service lorsque vous sélectionnez une carte mémoire SD pour la source.

<u>18</u>) <sub>Fr</sub>

# <span id="page-18-0"></span>Introduction aux opérations de lecture audio

Vous pouvez écouter les fichiers son des supports suivants : DVD-R/DVD-RW/CD/CD-R/CD-RW/USB/SD/iPod.

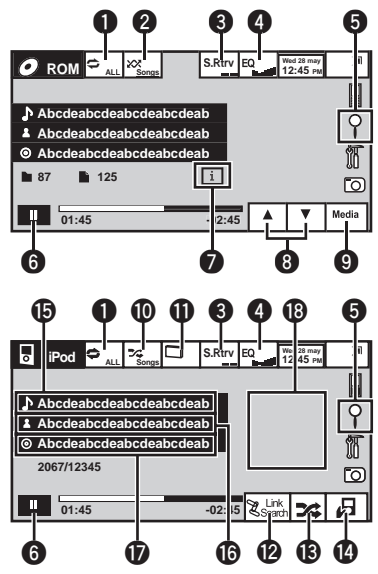

#### iPod audio

Vous pouvez contrôler un iPod avec cet appareil à l'aide d'un câble de type CD-IU50 (vendu séparément).

1 Touches du clavier tactile

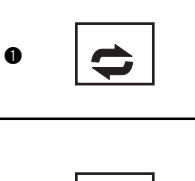

Sélection de l 'étendue de répétition. Reportez-vous à [la page](#page-29-0) 30, [Répétition de la lec](#page-29-0)[ture](#page-29-0).

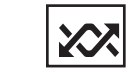

0

Écoute de plages musicales dans un ordre aléatoire.

Reportez-vous à [la page](#page-29-0) 30, [Lecture dans un ordre](#page-29-0) [quelconque \(lecture aléa](#page-29-0)[toire\)](#page-29-0).

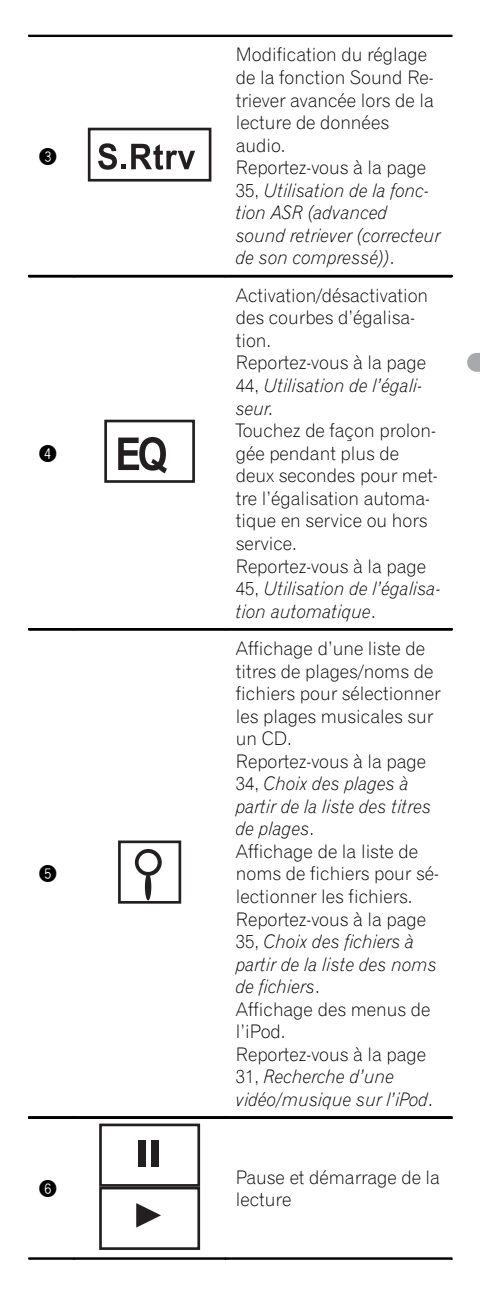

# 07 Lecture audio

Section

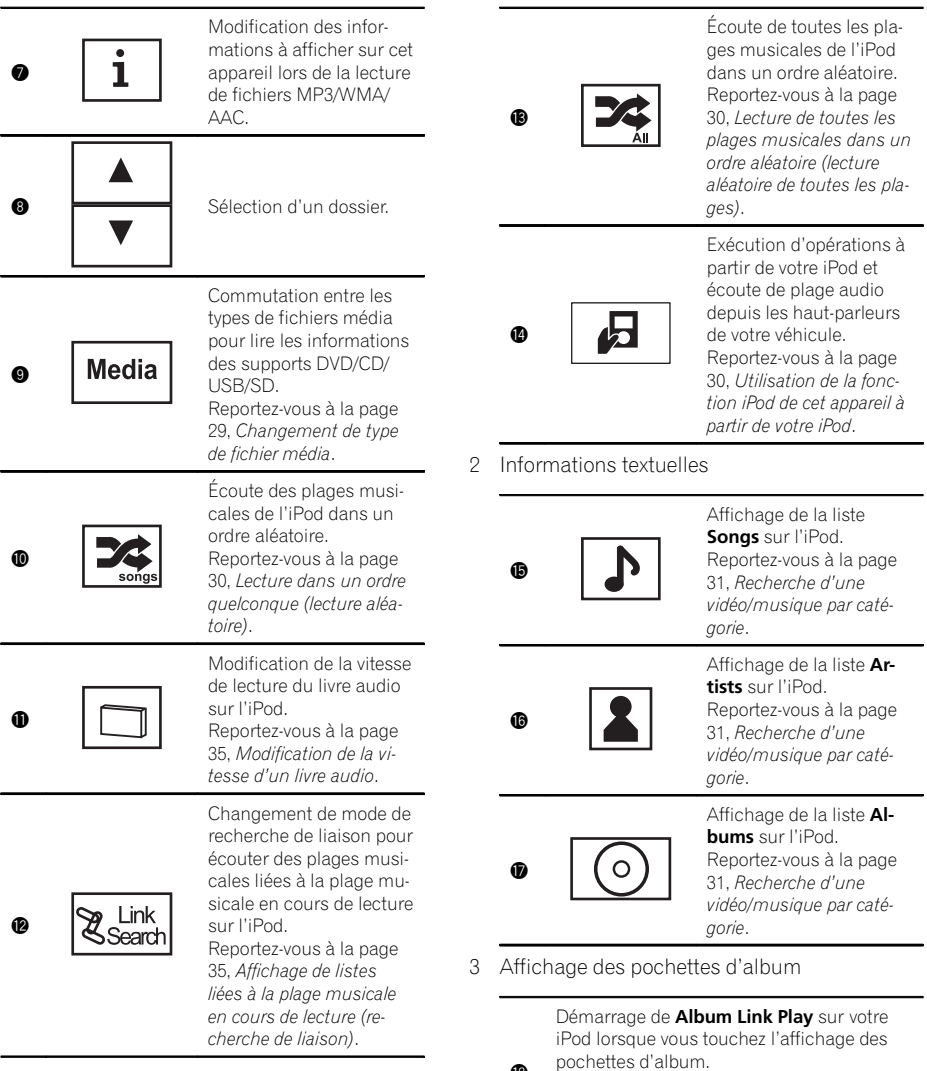

 $\bullet$ 

Reportez-vous à la page 35, [Affichage de lis](#page-34-0)[tes liées à la plage musicale en cours de lec](#page-34-0)[ture \(recherche de liaison\)](#page-34-0).

#### Lecture audio

- 11 Introduisez un disque, l'étiquette vers le haut, dans le logement de chargement des disques. La lecture commence automatiquement.
- $1$  Si un disque a déjà été inséré, appuyez sur **SRC/** OFF ou touchez l'icône de la source pour sélectionner la source.
- . Quand l'icône de la source n'est pas affichée vous pouvez l'afficher en touchant l'écran.
- ! Débranchez les écouteurs de l'iPod avant de le connecter à cet appareil.
- ! Suivant le modèle de l'iPod et la quantité de données enregistrées sur l'iPod, le lancement de la lecture peut prendre un certain temps.
- ! Utilisez les touches du clavier tactile pour sélectionner l'iPod, une fois ce dernier connecté à cet appareil.
- No Device s'affiche lors de la déconnexion de l'iPod.

#### Éjecter un disque

 $\Box$  Reportez-vous à la page 14, [Éjecter un disque](#page-13-0).

Sélection d'une piste à l'aide des touches

1 Appuyez sur  $\blacktriangleleft$  ou  $\blacktriangleright$  (TRACK).

Avance ou retour rapide à l'aide des touches

1 Appuyez de façon prolongée sur  $\triangleleft$  ou  $\blacktriangleright$ (TRACK).

# **Remarques**

- ! Lors de la lecture de fichiers enregistrés comme des fichiers VBR (débit binaire variable), le temps de lecture n'est pas affiché correctement si on utilise des opérations d'avance rapide ou de retour rapide.
- ! Pour garantir un fonctionnement correct, reliez le câble du connecteur de la station d'accueil de l'iPod directement à cet appareil.
- ! Si le contact d'allumage est mis en position ACC ou ON, la batterie de l'iPod sera chargée à la connexion.

Cependant, la batterie de l'iPod n'est pas chargée lorsque vous sélectionnez la source SD.

! Lorsque l'iPod est connecté à cet appareil, il ne peut pas être mis en service ou hors service.

L'iPod peut cependant être mis en service ou hors service lorsque vous sélectionnez une carte mémoire SD pour la source.

- ! Si les caractères enregistrés sur le disque ne sont pas compatibles avec cet appareil, ils ne seront pas affichés.
- ! Les informations textuelles peuvent ne pas s'afficher correctement en fonction de leur environnement d'enregistrement.
- ! Les périphérique de stockage USB pouvant être chargés via USB sont rechargés lorsqu'ils sont branchés et que le contact d'allumage est mis en position ACC ou ON. Cependant, le périphérique de stockage USB pouvant être chargé via USB n'est pas rechargé lorsque vous sélectionnez une mémoire SD en tant que source.
- Déconnectez le lecteur audio portable USB/la mémoire USB lorsque vous ne l'utilisez plus. $\blacksquare$

# <span id="page-21-0"></span>Introduction aux opérations de lecture d'images fixes

Vous pouvez toujours visualiser des images fixes enregistrées sur les supports suivants : CD-R/CD-RW/USB/SD.

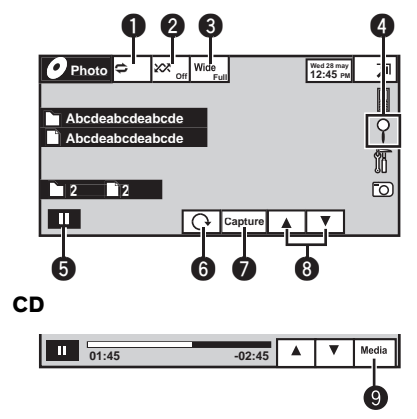

#### Lors de la lecture d'un disque contenant un mélange de divers types de fichiers média

Lors du chargement d'un CD-R/RW/USB/SD contenant des fichiers d'image JPEG, cet appareil lance un diaporama à partir du premier dossier/de la première image du disque/périphérique. Le lecteur affiche les images de chaque dossier dans l'ordre alphabétique. Le tableau ci-dessous affiche les commandes de visualisation d'un diaporama.

1 Touches du clavier tactile Touchez n'importe quelle touche du clavier tactile pour sélectionner la fonction à régler.

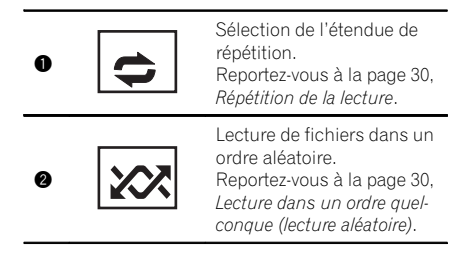

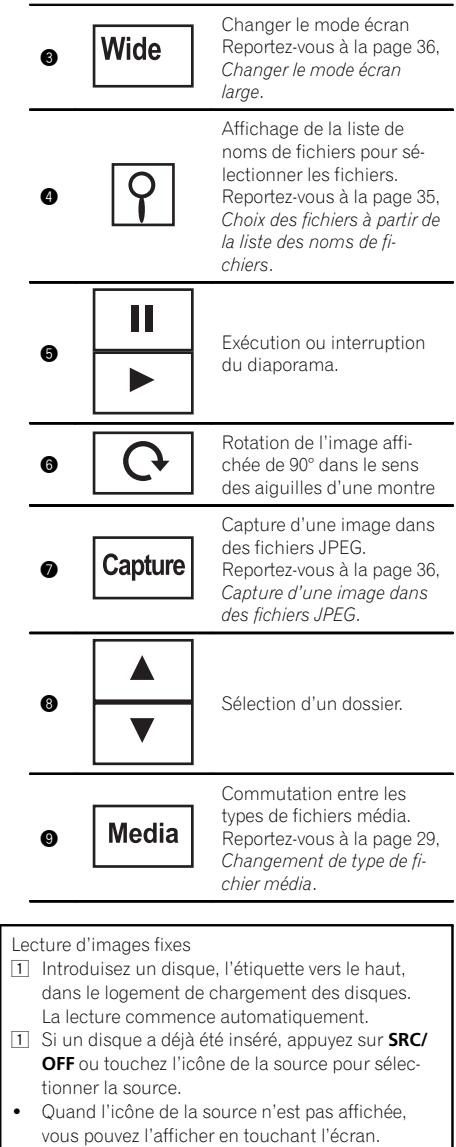

Éjecter un disque

 $\Box$  Reportez-vous à la page 14, [Éjecter un disque](#page-13-0).

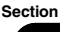

<span id="page-22-0"></span>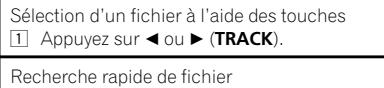

11 Appuyez de façon prolongée sur  $\triangleleft$  ou  $\blacktriangleright$ 

- (TRACK).
- Vous pouvez rechercher 10 fichiers JPEG à la fois.

# **B** Remarques

- Cet appareil peut lire un fichier JPEG enregistré sur CD-R/RW/ROM ou un périphérique de stockage SD/USB. (Veuillez vous reporter à la section suivante pour connaître les fichiers qui peuvent être lus. Reportez-vous à [la page](#page-75-0) [76.](#page-75-0))
- ! Les fichiers sont lus suivant l'ordre de numérotation des fichiers et les dossiers ne contenant aucun fichier sont ignorés. (Si le dossier 01 (ROOT) ne contient pas de fichier, la lecture commence au dossier  $\mathbf{02}$ .)

# Introduction aux opérations de lecture d'images fixes sous forme de diaporama

Vous pouvez toujours visualiser des images fixes enregistrées sur CD-R/CD-RW/USB/SD sous forme de diaporama lors de l'écoute d'une autre source.

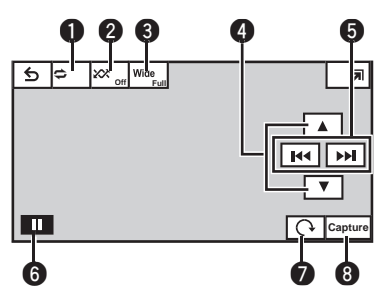

Le tableau ci-dessous affiche les commandes de visualisation d'un diaporama.

1 Touches du clavier tactile Touchez n'importe quelle touche du clavier tactile pour sélectionner la fonction à régler.

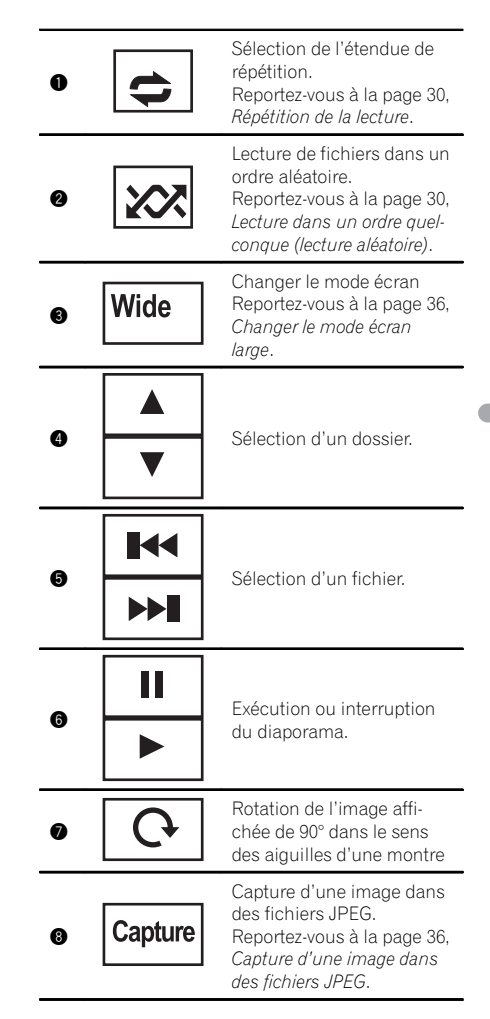

#### Exécutez le diaporama lors de l'écoute d'une autre source.

Reportez-vous à la page 13, [Utilisation stan](#page-12-0)[dard des éléments de menu/listes](#page-12-0).

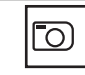

Affichage d'images fixes sous forme de diaporama.

 $\binom{23}{2}$ 

#### 2 Sélectionnez le périphérique contenant les fichiers à afficher.

- · Disc Lecteur de DVD intégré
- $\cdot$  USB USB
- SD Carte mémoire SD
- Pour annuler la recherche, touchez Cancel.

# **2** Remarques

- $\bullet$  Lorsque la source USB ou SD est sélectionnée, cet appareil ne peut pas afficher des images fixes enregistrées sur USB/SD sous forme de diaporama.
- ! Lorsque la gamme MW/LW (PO/GO) est sélectionnée, cet appareil ne peut pas visualiser les images fixes sous forme de diaporama.

24) <sub>Fr</sub>

# <span id="page-24-0"></span>Téléphone Bluetooth

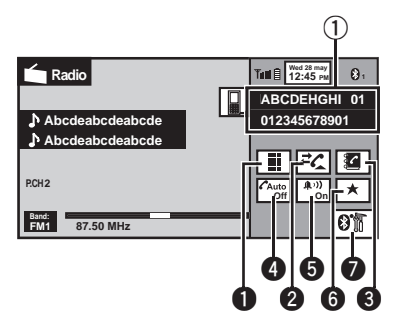

Affichage de l'attente téléphone

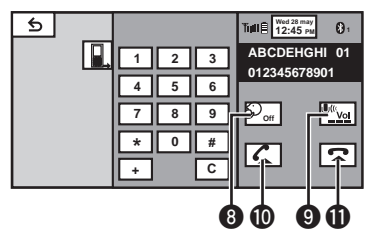

Lors de la bascule vers le mode de saisie du numéro de téléphone.

Vous pouvez utiliser le téléphone Bluetooth (AVH-5200BT uniquement).

# Important

- Comme cet appareil est en attente d'une connexion avec votre téléphone cellulaire via la technologie sans fil Bluetooth, son utilisation avec le moteur arrêté peut décharger la batterie.
- ! Les opérations avancées qui requièrent votre attention, telles que composer des numéros sur le moniteur, etc. sont interdites pendant que vous conduisez. Garez correctement votre voiture lorsque vous utilisez ces opérations avancées.
- Les opérations disponibles peuvent être limitées en fonction du téléphone cellulaire connecté à cet appareil.
- ! Lorsque vous effectuez cette opération, assurez-vous de garer votre véhicule dans un endroit sûr et de mettre le frein à main.
- 1 Notification d'appel entrant Indique qu'un appel entrant a été reçu et qu'il n'a pas encore été pris en compte.
	- Pas d'affichage pour les appels effectués alors que votre téléphone cellulaire est déconnecté de cet appareil.
- 2 Touches du clavier tactile

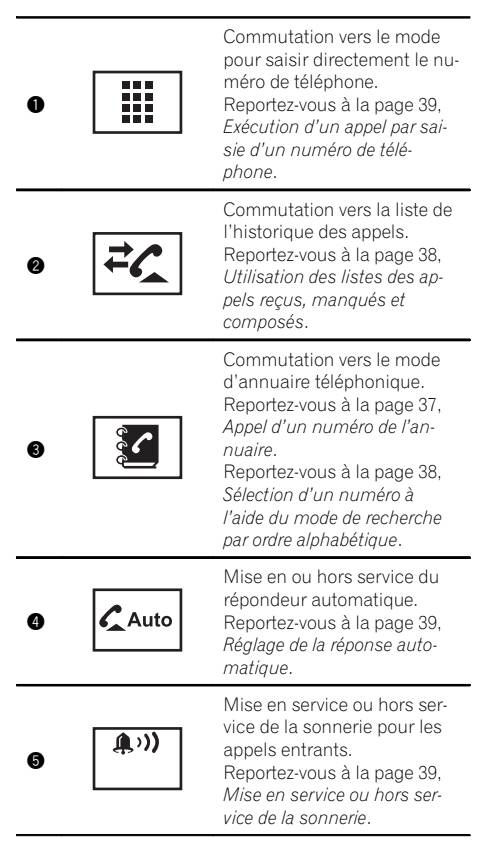

Section 09

# 09 (Téléphone Bluetooth

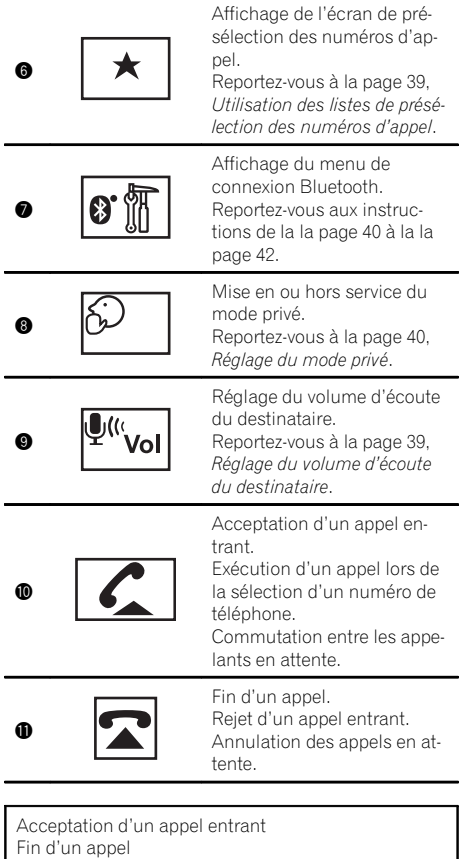

1 Appuyez sur **MUTE** 

# **Remarques**

- ! Vous ne pouvez utiliser le mode privé que lorsque vous parlez au téléphone.
- ! Pour terminer l'appel, vous et l'appelant doivent raccrocher le téléphone.

### Réglage pour la téléphonie mains libres

Avant de pouvoir utiliser la fonction téléphonie mains libres, vous devez préparer l'appareil pour une utilisation avec votre téléphone cellulaire. Ceci implique d'établir une connexion sans fil Bluetooth entre l'appareil et votre téléphone, d'enregistrer votre téléphone sur l'appareil, et de régler le niveau du volume sonore.

11 Connexion Vous devez, tout d'abord, connecter un téléphone Bluetooth à cet appareil. Pour des instructions détaillées sur la connexion de votre téléphone à cet appareil via la technologie sans fil Bluetooth, reportez-vous à la section suivante. la page 41, Utilisation d'[un appareil Blue](#page-40-0)[tooth à appairer](#page-40-0) et la page 40, [Appairage à partir de](#page-39-0) [cet appareil](#page-39-0). ! Vous devrez peut-être saisir votre code PIN sur cet appareil. Si votre téléphone nécessite un code PIN pour établir une connexion, recherchez le code sur le téléphone ou dans la documentation qui l'accompagne. Reportezvous à la page 42, [Saisie du code PIN pour la](#page-41-0) [connexion sans fil Bluetooth](#page-41-0). 2 Réglage du volume Réglez le volume de l'écouteur sur votre téléphone cellulaire à votre convenance. L'appareil enregistrera le niveau de volume défini comme réglage par défaut. ! Le volume de la voix de l'appelant et de la sonnerie peut varier en fonction du type de téléphone cellulaire. Si la différence entre le volume de la sonnerie et celui de la voix de l'appelant est importante, le niveau de volume global peut devenir instable. Assurez-vous de régler correctement le volume avant de déconnecter le téléphone cellulaire de l'appareil. Si le volume est réglé sur silencieux (niveau zéro) sur votre téléphone cellulaire, ce volume reste sur silencieux même après la déconnexion de votre téléphone cellulaire.

 $\Box$ 

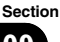

<u>26</u>) <sub>Fr</sub>

# <span id="page-26-0"></span>Mise en mémoire et rappel des stations

Vous pouvez facilement mettre en mémoire jusqu'à six stations pour chaque gamme.

#### 1 Affichage de l'écran de présélection.

Reportez-vous à la page 15, [Introduction à l](#page-14-0)'uti[lisation du syntoniseur](#page-14-0). L'écran de présélection s'affiche.

#### 2 Touchez de façon prolongée l'une des touches de présélection pour mettre en mémoire la fréquence sélectionnée.

La radio sélectionnée a été mise en mémoire.

#### 3 Touchez l'une des touches de présélection pour sélectionner la station désirée.

# Affichage d'un message écrit diffusé par radio

Les messages écrits diffusés par radio qui peuvent être diffusés par les stations RDS peuvent être affichés sur ce syntoniseur. Ces messages peuvent être de nature diverse comme le nom de la station, le titre de l'œuvre diffusée ou le nom de l'interprète.

- ! Le syntoniseur sauvegarde automatiquement les six derniers messages écrits diffusés par radio reçus, le plus ancien de ces messages étant effacé dès qu'un nouveau message est reçu.
- . L'indication No Text s'affiche en l'absence de réception d'un message écrit diffusé par la radio.

# Mise en mémoire et rappel d'un message écrit diffusé par radio

Vous pouvez utiliser les touches Memo1 à Memo6 pour mettre en mémoire jusqu'à six messages écrits diffusés par radio.

#### 1 Affichez le message écrit diffusé par radio que vous désirez mettre en mémoire.

Reportez-vous à la page 15, [Introduction à l](#page-14-0)'uti[lisation du syntoniseur](#page-14-0).

#### 2 Touchez de façon prolongée l'une des touches pour sauvegarder le message écrit diffusé par radio sélectionné.

Le numéro de la mémoire s'affiche et le message écrit diffusé par radio sélectionné est mis en mémoire.

Lorsque vous appuyez à nouveau sur cette touche, le message écrit diffusé par radio s'affiche. ■

# Mise en mémoire des stations les plus fortes

La fonction BSM (mémoire des meilleures stations) mémorise automatiquement les six stations les plus fortes dans l'ordre de la force du signal.

La mise en mémoire de fréquences à l'aide de la fonction BSM peut provoquer le remplacement d'autres fréquences déjà conservées grâce aux touches d'accord sur présélection.

#### 1 Affichage de la liste des canaux présélectionnés.

Reportez-vous à la page 15, [Introduction à l](#page-14-0)'uti[lisation du syntoniseur](#page-14-0).

#### 2 Touchez BSM pour mettre en service BSM.

Les six stations d'émission des plus fortes sont enregistrées dans les touches d'accord sur présélection dans l'ordre de la force du signal.

■ Pour annuler la mise en mémoire, touchez Cancel.<sup>[1]</sup>

Section 10

 $\binom{27}{2}$ 

# <span id="page-27-0"></span>Accord sur les signaux puissants

L'accord automatique sur une station locale ne s'intéresse qu'aux stations de radio dont le signal reçu est suffisamment puissant pour garantir une réception de bonne qualité.

#### $FM:$  hors service —  $\blacksquare$  —  $\blacksquare$

 $MW/IW (PO/GO)$ : hors service —  $\blacksquare$  —  $\blacksquare$ Plus le numéro du réglage est élevé, plus le niveau du signal est puissant. La valeur la plus élevée permet la réception des seules stations très puissantes ; les autres valeurs autorisent, dans l'ordre décroissant, la réception de stations de moins en moins puissantes. □

# Réception des bulletins d'informations routières

Quelle que soit la source que vous écoutez, vous pouvez recevoir des bulletins d'informations routières automatiquement avec la fonction TA (mise en attente de bulletins d'informations routières).

#### 1 Accordez le syntoniseur sur une station TP ou une station TP de réseau étendu.

L'indicateur s'allume.

#### 2 Activation des bulletins d'informations routières.

Reportez-vous à la page 15, [Introduction à l](#page-14-0)'uti[lisation du syntoniseur](#page-14-0).

■ Si vous avez mis la fonction TA en service sans être accordé sur une station TP ou sur une station TP de réseau étendu, l'indicateur s'allume en sous-brillance.

#### 3 Tournez MUTE/ pour régler le niveau sonore de la fonction TA au moment où débute un bulletin d'informations routières.

Le réglage du niveau sonore est mis en mémoire et sera utilisé lors de nouvelles réceptions d'un bulletin d'informations routières.

#### 4 Annulation du bulletin lors de la réception d'un bulletin d'informations routières.

Reportez-vous à la page 15, [Introduction à l](#page-14-0)'uti[lisation du syntoniseur](#page-14-0).

La source d'origine est rétablie mais le syntoniseur demeure en attente de la fonction TA aussi longtemps que vous ne touchez pas de nouveau l'icône.

# Utilisation des fonctions PTY

Vous pouvez rechercher une station à l'aide de son code PTY (type de programme).

### Recherche d'une station RDS en utilisant le code PTY

Vous pouvez rechercher une station qui diffuse un type général de programme mentionné dans la liste de la section suivante. Reportez-vous à [la page suivante](#page-28-0).

#### Affichage de l'écran de présélection.

Reportez-vous à la page 15, [Introduction à l](#page-14-0)'uti[lisation du syntoniseur](#page-14-0).

#### 2 Touchez PTY.

#### 3 Touchez  $\triangle$  ou  $\nabla$  pour choisir le type de programme.

Il y a quatre types de programmes : News&Info—Popular—Classics—Others

#### 4 Touchez Start pour lancer la recherche.

Cet appareil recherche une station qui diffuse ce type de programme. Quand une station est trouvée, son nom de service de programme est affiché.

La liste des types d'émissions (code d'identification du type de programme) est présentée dans la section suivante. Reportez-vous à [la](#page-28-0) [page suivante.](#page-28-0)

■ Touchez **Cancel** pour abandonner la recherche.

■ Le type de l'émission captée peut différer de celui indiqué par le code PTY transmis.

<u>28</u>) <sub>Fr</sub>

<span id="page-28-0"></span>■ Si aucune station ne diffuse d'émission du type choisi, l'indication Not Found s'affiche pendant environ deux secondes puis le syntoniseur s'accorde sur la fréquence d'origine.

### Utilisation de l'interruption pour réception d'un bulletin d'informations

Quand un programme d'informations est diffusé par une station d'informations ayant un code PTY, l'appareil peut basculer de n'importe quelle station sur la station de diffusion d'informations. Quand le programme d'informations se termine, la réception du programme précédent reprend.

### Liste des codes PTY

#### News&Info

News (Bulletin d'informations), Affairs (Actualités), Info (Informations), Sport (Sports), Weather (Météo), Finance (Finance)

#### Popular

Pop Mus (Musique populaire), Rock Mus (Rock), Easy Mus (Musique légère), Oth Mus (Autre musique), Jazz (Jazz), Country (Country), Nat Mus (Musique nationale), **Oldies** (Musique du bon vieux temps). Folk Mus (Folk)

#### Classics

L. Class (Musique classique légère), Classic (Musique classique)

#### **Others**

Educate (Éducation), Drama (Drame), Culture (Culture), Science (Science), Varied (Programmes variés). Children (Émissions destinées aux enfants), Social (Sujets de société), Religion (Religion), Phone In (Programmes à ligne ouverte), Touring (Voyages), Leisure (Loisirs), Document (Documentaires)

 $\boxed{\blacksquare}$ 

# Changement de type de fichier média

Quand vous lisez un disque contenant un mélange de divers types de fichiers média tels que DivX et MP3, vous pouvez basculer entre les types de fichiers média à lire. Il est impossible de lire les fichiers de données

audio (CD-DA) et les fichiers image JPEG enregistrés sur CD-R/RW/ROM à partir de cet appareil.

CD (données audio (CD-DA))—Music (audio compressé)—**Video** (fichiers vidéo DivX)— Photo (fichier d'images JPEG)

# Utilisation du menu DVD

(Fonction pour les DVD vidéo) Certains DVD vous permettent d'effectuer une sélection dans le contenu du disque à l'aide d'un menu.

# Utilisation des touches fléchées

#### 1 Affichage des touches fléchées pour utiliser le menu DVD.

Reportez-vous à la page 16, [Lecture de vidéos](#page-15-0).

#### 2 Sélectionnez de l'élément de menu désiré.

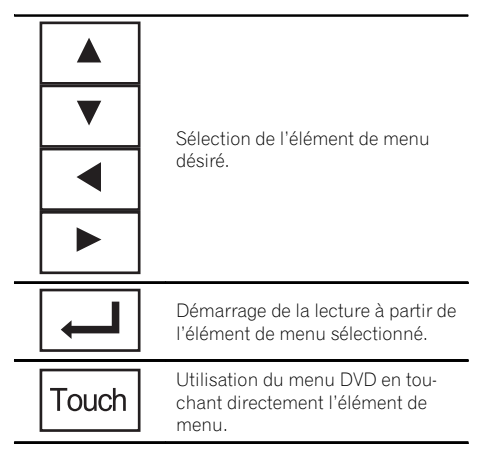

 $C<sub>29</sub>$ 

# <span id="page-29-0"></span> $10^\circ$   $\,($  Instructions détaillées

■ Quand vous utilisez le menu DVD en touchant directement l'élément de menu, touchez l'icône pour exécuter la fonction souhaitée.

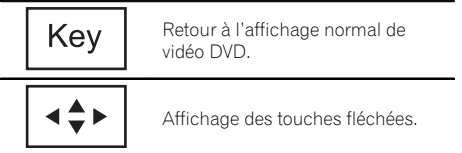

 $\blacksquare$  La façon d'afficher le menu diffère selon le disque.

■ Selon le contenu du disque DVD, cette fonction peut ne pas fonctionner correctement. Le cas échéant, l'utilisation des touches du clavier tactile permet d'accéder au menu DVD.<sup>■</sup>

# Utilisation de la fonction iPod de cet appareil à partir de votre iPod

- ! Quand cette fonction est en cours d'utilisation, l'iPod n'est pas mis hors service même lorsque le contact est coupé. Pour le mettre hors service, utilisez l'iPod.
- · Quand le mode de commande est réglé sur iPod, vous pouvez basculer le signal entre PAL et NTSC à partir de l'iPod.

#### 1 Commutation du mode de commande sur l'iPod.

Reportez-vous à la page 16, [Lecture de vidéos](#page-15-0). Reportez-vous à la page 19, [Introduction aux](#page-18-0) [opérations de lecture audio](#page-18-0).

#### 2 Utilisez l'iPod connecté pour sélectionner une vidéo/une plage musicale et la jouer.<sup>1</sup>

# Lecture dans un ordre quelconque (lecture aléatoire)

Les vidéos/plages musicales peuvent être lues dans un ordre aléatoire.

- Songs Lecture des vidéos/plages musicales dans un ordre aléatoire à l'intérieur de la liste sélectionnée.
- . Albums Lecture dans l'ordre de vidéos/ plages musicales à partir d'un album sélectionné au hasard.
- Folder Lecture des plages musicales dans un ordre aléatoire à l'intérieur du dossier sélectionné.
- **Disc** Lecture des plages musicales dans un ordre aléatoire sur le disque sélectionné.
- $\cdot$  On Lecture de fichiers dans un ordre aléatoire à l'intérieur de l'étendue de répétition **Folder** ou **Disc.**
- $\bullet$  **Off** Annulation de la lecture aléatoire.

# Lecture de toutes les plages musicales dans un ordre aléatoire (lecture aléatoire de toutes les plages)

(Fonction pour iPod) Cette méthode joue toutes les plages de l'iPod dans un ordre aléatoire.<sup>[■]</sup>

# Répétition de la lecture

- Disc Lecture continue du disque en cours
- **Chapter** Répétition du chapitre en cours de lecture
- . Title Répétition du titre en cours de lecture
- **Track** Répétition de la plage en cours de lecture
- **File** Répétition du fichier en cours de lecture
- **Folder** Répétition du dossier en cours de lecture
- $\bullet$  One Répétition uniquement de la vidéo/ plage musicale en cours de lecture
- All Répétition de toutes les vidéos/plages musicales de la liste sélectionnée sur l'iPod Répétition de tous les fichiers

30) <sub>Fr</sub>

- <span id="page-30-0"></span>! Cette fonction ne peut pas être utilisée pendant la lecture de CD vidéo disposant de la fonction PBC (contrôle de la lecture).
- ! Si vous effectuez une recherche de chapitre, une avance rapide/un retour rapide, une lecture image par image ou une lecture au ralenti, la répétition de lecture s'arrêtera.
- ! Lors de la lecture de disques comportant de l'audio compressé et des données audio (CD-DA), la répétition de lecture s'effectue à l'intérieur du type de données en cours de lecture même si Disc est sélectionné.
- Si vous choisissez un autre dossier pendant la répétition de la lecture, l'étendue de répétition changera en **Disc**. Si vous sélectionnez une source USB ou SD, l'étendue de répétition de la lecture changera en All.
- . Si pendant la répétition File, vous recherchez une plage ou commandez une avance rapide ou un retour rapide, l'étendue de répétition changera en Folder.
- . Si pendant la répétition Chapter, vous recherchez une plage ou commandez une avance rapide ou un retour rapide, l'étendue de répétition de la lecture changera en Title.
- Si pendant la répétition Track, vous recherchez une plage ou commandez une avance rapide ou un retour rapide, l'étendue de répétition de la lecture changera en Disc.
- . Quand **Folder** est sélectionné, il n'est pas possible de lire un sous-dossier de ce dossier.<sup>1</sup>

# Lecture de vidéos à partir de votre iPod

#### (Fonction pour iPod)

Cet appareil peut lire des vidéos si un iPod disposant de fonctions vidéo est connecté.

! Cet appareil peut lire des "Films", "Vidéos musicales", "Podcasts vidéo" et "Émissions TV" qui peuvent être téléchargés à partir du magasin iTunes Store.

! Avant d'afficher la vidéo sur l'écran, veillez à modifier le réglage vidéo sur l'iPod pour que l'iPod puisse émettre la vidéo sur un appareil extérieur.

#### 1 Affichez les menus de l'iPod.

Reportez-vous à la page 16, [Lecture de vidéos](#page-15-0).

#### 2 Basculez vers le mode vidéo de l'iPod.

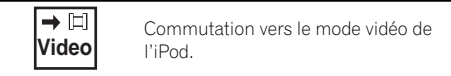

#### 3 Lisez la vidéo à partir de l'iPod.

Si vous voulez afficher le mode musique de l'iPod, touchez l'icône.

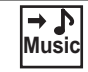

→ ♪ Commutation vers le mode musique<br>**Music** de l'iPod de l'iPod.

#### $\boxed{\blacksquare}$

# Recherche d'une vidéo/ musique sur l'iPod

(Fonction pour iPod)

Pour faciliter son utilisation et la recherche des plages musicales, les opérations à effectuer pour contrôler un iPod avec cet appareil sont concues pour être aussi semblables que possible à celles de l'iPod.

! Tout texte incompatible enregistré sur l'iPod ne sera pas affiché par cet appareil.

### Recherche d'une vidéo/musique par catégorie

#### 1 Affichez les menus de l'iPod.

Reportez-vous à la page 16, [Lecture de vidéos](#page-15-0). Reportez-vous à la page 19, [Lecture audio](#page-18-0).

#### 2 Touchez une des catégories dans laquelle vous voulez rechercher une vidéo/ musique.

- **· Video Playlists** (listes de lecture vidéo)
- **Movies** (films)
- **Music Videos** (vidéos musicales)

Section 10

# <span id="page-31-0"></span> $10^\circ$   $\,($  Instructions détaillées

- **· Video Podcasts** (podcasts vidéo)
- TV Shows (émissions TV)
- Playlists (listes de lecture)
- Artists (interprètes)
- **Albums** (albums)
- **Songs** (plages musicales)
- **Podcasts** (podcasts)
- **· Genres** (genres)
- **Composers** (compositeurs)
- **Audiobooks** (livres audio)

#### 3 Touchez le titre de liste que vous voulez lire.

Répétez cette opération jusqu'à ce que vous trouviez la vidéo/musique désirée.

#### 4 Démarrez la lecture de la liste sélectionnée.

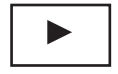

Démarrage de la lecture de la liste sélectionnée.

### Recherche par ordre alphabétique dans la liste

(Fonction pour iPod)

#### 1 Sélectionnez une catégorie.

Reportez-vous à [la page précédente,](#page-30-0) Recherche d'[une vidéo/musique par catégorie](#page-30-0).

#### 2 Passez en mode de recherche par ordre alphabétique.

ABC

Commutation vers le mode de recherche par ordre alphabétique.

Le mode recherche par ordre alphabétique s'affiche.

#### 3 Touchez la première lettre du titre de la vidéo/plage musicale que vous recherchez.

Lors de cette recherche, l'utilisation des touches du clavier tactile n'est pas disponible.

**• Pour affiner la recherche avec une autre lettre.** touchez Cancel.

#### 4 Touchez le titre de liste que vous voulez lire.

Répétez cette opération jusqu'à ce que vous trouviez la plage musicale/la vidéo désirée.

#### 5 Démarrez la lecture de la liste sélectionnée.

Démarrage de la lecture de la liste sélectionnée.

 $\Box$ 

# Reprendre la lecture (Signet)

(Fonction pour les DVD vidéo) Grâce à la fonction signet, vous pourrez reprendre la lecture à partir d'une scène sélectionnée au prochain chargement du disque.

La scène sélectionnée sera marquée par un signet de façon que la lecture reprenne à partir de ce point la prochaine fois.

- Pour supprimer le signet sur un disque, touchez de façon prolongée la touche pendant la lecture.
- ! Le signet le plus ancien est remplacé par le nouveau.<sup>[1]</sup>

# Lecture image par image

(Fonction pour les DVD/CD vidéo/DivX)

Il est possible que les images ne soient pas nettes en lecture image par image avec certains disques.**□** 

# Lecture au ralenti

#### **B** Remarques

- Il n'y a pas de son pendant la lecture au ralenti.
- Il est possible que les images ne soient pas nettes en lecture au ralenti avec certains disques.
- La lecture au ralenti en arrière n'est pas disponible.  $\blacksquare$

32) <sub>Fr</sub>

# <span id="page-32-0"></span>Recherche de la partie que vous voulez lire

Vous pouvez utiliser la fonction de recherche pour trouver la partie que vous voulez lire. Pour les DVD vidéo , vous pouvez sélectionner Title (titre), Chapter (chapitre) ou 10key (pavé numérique).

Pour les CD, vous pouvez sélectionner Track (plage musicale) ou **10key** (pavé numérique).

- La recherche de chapitre n'est pas disponible quand la lecture est arrêtée.
- ! Cette fonction ne peut pas être utilisée pendant la lecture de vidéo DVD ou CD vidéo disposant de la fonction PBC (contrôle de la lecture).

#### 1 Exécutez la fonction de recherche.

Reportez-vous à la page 16, [Lecture de vidéos](#page-15-0).

#### 2 Touchez l'option de recherche désirée (par exemple, Chapter).

3 Touchez 0 à 9 pour saisir le numéro désiré.

 $\blacksquare$  Pour annuler les chiffres saisis, touchez  $\blacksquare$ .

#### 4 Démarrez la lecture à partir de la partie sélectionnée.

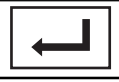

Enregistrement des numéros.

#### Remarque

Avec les disques qui offrent un menu, vous pouvez également appuyer sur le menu DVD pour effectuer votre sélection.

Reportez-vous à la page 16, [Lecture de vidéos](#page-15-0).<sup>■</sup>

# Changement de la langue audio pendant la lecture (Multi-audio)

Avec les DVD/DivX pouvant offrir la lecture audio en différentes langues et dans différents systèmes audio (Dolby Digital, DTS, etc.), vous

pouvez changer de langue/de système audio pendant la lecture.

# Remarques

- ! Avec certains DVD, le changement de langue/ système audio ne peut être possible qu'en utilisant l'affichage d'un menu.
- Vous pouvez utiliser Video setup menu pour changer de langue/système audio. Pour les détails, reportez-vous à [la page 48,](#page-47-0) Choix de la [langue audio](#page-47-0).
- ! Seule la sortie numérique est possible pour l'audio DTS. Si les sorties numériques optiques de cet appareil ne sont pas connectées, sélectionnez un autre réglage audio que DTS.
- ! Suivant le réglage, la vidéo peut ne pas être lue avec le système audio utilisé pour enregistrer le DVD.
- ! Vous reviendrez en lecture normale si vous modifiez **Audio** pendant l'avance/le retour rapide, la pause ou la lecture au ralenti.

# Changement de la langue des sous-titres pendant la lecture (Multi-sous-titres)

Avec les DVD/DivX supportant des enregistrements multi-sous-titres, vous pouvez changer de langue des sous-titres pendant la lecture.

# **Remarques**

- Avec certains DVD, le changement de langue des sous-titres ne peut être possible qu'en utilisant l'affichage d'un menu.
- Vous pouvez aussi utiliser Video setup menu pour changer la langue des sous-titres. Pour les détails, reportez-vous à [la page 47,](#page-46-0) Choix [de la langue des sous-titres](#page-46-0).
- ! Vous reviendrez en lecture normale si vous modifiez Subtitle pendant l'avance/le retour rapide, la pause ou la lecture au ralenti.

 $\binom{33}{ }$ 

<span id="page-33-0"></span>Avec les DVD offrant des enregistrements multi-angle (scènes filmées sous plusieurs angles), vous pouvez changer d'angle de vue pendant la lecture.

! Pendant la lecture d'une scène prise sous plusieurs angles, le DVD sous plusieurs angles est affiché. Utilisez

Video setup menu pour mettre l'affichage du DVD sous plusieurs angles en service ou hors service. Pour les détails, reportezvous à la page 48, Réglage de l'[affichage des](#page-47-0) [DVD sous plusieurs angles](#page-47-0).

# Remarque

Vous reviendrez en lecture normale si vous modifiez l'angle d'affichage pendant l'avance/le retour rapide, la pause ou la lecture au ralenti.

# Retour à la scène spécifiée

(Fonction pour les DVD vidéo)

Cette ne peut pas être utilisée si une scène spécifiée n'a pas été préprogrammée sur le disque DVD.<sup>1</sup>

# Choix de la sortie audio

Lors de la lecture de disques DVD vidéo enregistrés avec audio LPCM, vous pouvez changer de sortie audio.

Pendant la lecture de CD Vidéo, vous pouvez basculer entre sortie audio stéréo et monaurale.

- Cette fonction n'est pas disponible quand la lecture est arrêtée.
- $\bullet$  L+R gauche et droite
- $\cdot$  Left gauche
- Right droite
- $\bullet$  Mix mixage gauche et droite

Il se peut que vous ne puissiez pas sélectionner ou utiliser cette fonction en fonction du disque et de l'emplacement de la lecture.<sup>●</sup>

# Lecture PBC

(Fonction pour les CD vidéo) Pendant la lecture de CD Vidéo disposant de la fonction PBC (Contrôle de la lecture), PBC ON est affiché.

#### 1 Exécutez la fonction de recherche.

Reportez-vous à la page 16, [Lecture de vidéos](#page-15-0).

#### 2 Touchez 10key pour afficher le pavé numérique.

3 Touchez une des touches 0 à 9 correspondant à un numéro de menu.

#### 4 Démarrez la lecture à partir de la partie sélectionnée.

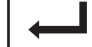

Enregistrement des numéros.

# **Remarques**

- ! Vous pouvez afficher le menu en touchant Return pendant la lecture PBC. Pour les détails, reportez-vous aux instructions fournies avec le disque.
- ! La lecture PBC d'un CD Vidéo ne peut pas être annulée.
- ! Pendant la lecture de CD vidéo supportant la fonction PBC (Contrôle de la lecture), vous ne pouvez pas sélectionner l'étendue de la répétition de lecture ni utiliser la fonction de recherche.

# Choix des plages à partir de la liste des titres de plages

Vous pouvez sélectionner des plages musicales à écouter à l'aide de la liste des titres de plage enregistrés sur un disque.

34) <sub>Fr</sub>

# <span id="page-34-0"></span>1 Affichez la liste des titres des plages.

Reportez-vous à la page 19, [Lecture audio](#page-18-0).

#### 2 Touchez le titre de votre plage favorite. La lecture commence.

# Choix des fichiers à partir de la liste des noms de fichiers

(Fonction pour les périphériques USB/SD/ DivX)

La fonction liste des noms des fichiers permet d'accéder à la liste des noms de fichiers (ou de dossiers) depuis laquelle vous pouvez sélectionner un fichier (dossier) à lire.

#### 1 Affichez la liste des noms de fichiers (dossiers).

Reportez-vous à la page 19, [Lecture audio](#page-18-0). Reportez-vous à la page 22, [Introduction aux](#page-21-0) [opérations de lecture d](#page-21-0)'images fixes.

#### 2 Touchez votre nom de fichier (ou de dossier) favori.

- Quand vous avez sélectionné un dossier, une liste des noms des fichiers (ou des dossiers) qu'il contient peut être visualisée. Répétez cette opération pour sélectionner le nom de fichier désiré.
- Si le dossier 01 (ROOT) ne contient pas de fichier, la lecture commence au dossier 02.

#### 3 Démarrez la lecture de la liste sélectionnée.

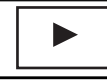

Démarrage de la lecture de la liste sélectionnée.

 $\Box$ 

# Utilisation de la fonction ASR (advanced sound retriever (correcteur de son compressé))

Améliore automatiquement l'audio compressé et restaure un son riche.

Hors service  $-\blacksquare-\blacksquare$ 

 $\blacksquare$  est plus efficace que  $\blacksquare$  $\blacksquare$ 

# Modification de la vitesse d'un livre audio

(Fonction pour iPod)

- $\blacksquare$   $\blacksquare$  Lecture plus rapide que la vitesse normale
- $\equiv$  Lecture à la vitesse normale
- $=$  Lecture plus lente que la vitesse  $normale$

# Affichage de listes liées à la plage musicale en cours de lecture (recherche de liaison)

(Fonction pour iPod)

#### Lancez Link Play.

Reportez-vous à la page 19, [Introduction aux](#page-18-0) [opérations de lecture audio](#page-18-0).

#### 2 Touchez une des catégories dans lesquelles vous voulez lire.

- Artist Affiche une liste des albums de l'artiste en cours de lecture.
- Album Affiche une liste de plages musicales de l'album en cours de lecture.
- ! Genre Affiche une liste des albums du genre en cours de lecture.
- **Pour annuler la recherche, touchez Cancel.**

#### 3 Touchez le titre de liste que vous voulez lire.

#### 4 Démarrez la lecture de la liste sélectionnée.

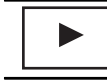

Démarrage de la lecture de la liste sélectionnée.

• Si aucun album/plage musicale connexe n'est trouvé, Not Found s'affiche.<sup>■</sup>

Section 10

# Lecture du contenu VOD d'un DivX®

Certains contenus VOD (vidéo à la demande) DivX peuvent être joués seulement un nombre de fois fixé. Lorsque vous chargez un disque contenant ce type de contenu, le nombre d'utilisation restant apparaît à l'écran. Vous pouvez choisir de lire ou non le disque.

- ! Si votre contenu VOD DivX peut être utilisé à l'infini, vous pouvez charger le disque dans votre lecteur et en jouer le contenu aussi souvent que vous le voulez, et aucun message n'est affiché.
- ! Vous pouvez contrôler le nombre d'utilisation restante du contenu en vérifiant le numéro qui s'affiche après Remaining Views:.

# Important

<span id="page-35-0"></span>Section

- Pour pouvoir jouer un contenu VOD DivX sur cet appareil, vous devez d'abord enregistrer l'appareil auprès de votre fournisseur de contenu VOD DivX. Pour les détails sur votre code d'enregistrement, reportez-vous à [la](#page-50-0) page 51, [Affichage de votre code d](#page-50-0)'enregistre[ment VOD DivX](#page-50-0)<sup>®</sup>.
- · Le contenu VOD DivX est protégé par un système DRM (Digital Rights Management). Ceci restreint la lecture du contenu à des appareils spécifiques, enregistrés.

#### % Si un message est affiché après le chargement d'un disque contenant un contenu VOD DivX, touchez Play.

La lecture du contenu VOD DivX démarrera.

**• Pour sauter au fichier suivant, touchez** 

#### Next Play.

■ Si vous ne voulez pas jouer le contenu VOD DivX, touchez Stop.  $\blacksquare$ 

# Capture d'une image dans des fichiers JPEG

Vous pouvez capturer des données image et les utiliser en papier peint. Ces images peuvent être stockées dans cet appareil, et rappelées facilement.

! Seule une image peut être enregistrée sur cet appareil. Les anciennes images sont écrasées par les nouvelles.

#### 1 Mettez le diaporama en pause lorsque l'image désirée est affichée.

Reportez-vous à la page 22, [Introduction aux](#page-21-0) [opérations de lecture d](#page-21-0)'images fixes. Reportez-vous à la page 23, [Introduction aux](#page-22-0) opérations de lecture d'[images fixes sous forme](#page-22-0) [de diaporama](#page-22-0).

#### 2 Capturez l'image.

Reportez-vous à la page 22, [Introduction aux](#page-21-0) [opérations de lecture d](#page-21-0)'images fixes. Reportez-vous à la page 23, [Introduction aux](#page-22-0) opérations de lecture d'[images fixes sous forme](#page-22-0) [de diaporama](#page-22-0).

#### 3 Quand Do you save this image? est affiché, touchez Yes.

Pendant le stockage de l'image sur l'appareil, Saving the image Don't switch off the battery. s'affiche. Une fois le processus terminé, Image saved s'affiche.

Pour annuler la mise en mémoire, touchez  $No.$ 

# Changer le mode écran large

Vous pouvez choisir le mode que vous désirez pour agrandir une image 4:3 en image 16:9.

#### 1 Afficher le mode écran.

Reportez-vous à la page 16, [Introduction aux](#page-15-0) [opérations de lecture de vidéos](#page-15-0).

Reportez-vous à la page 22, [Introduction aux](#page-21-0) [opérations de lecture d](#page-21-0)'images fixes.

Reportez-vous à la page 23, [Introduction aux](#page-22-0) opérations de lecture d'[images fixes sous forme](#page-22-0) [de diaporama](#page-22-0).

#### 2 Touchez le réglage du mode écran large désiré.

36) <sub>Fr</sub>
## Full (plein écran)

L'image 4:3 est agrandie dans la direction horizontale seulement, ce qui vous permet de bénéficier d'une image TV 4:3 (image normale) sans en perdre une partie.

## Just (juste)

L'image est agrandie légèrement au centre et la quantité d'agrandissement augmente horizontalement jusqu'aux bords de l'écran, ce qui vous permet de bénéficier d'une image 4:3 sans ressentir de disparité même en cas de visualisation sur un écran large.

## Cinema (cinéma)

L'image est agrandie dans la même proportion que pour Full ou Zoom dans la direction horizontale et dans une proportion intermédiaire entre Full et Zoom dans la direction verticale : réglage idéal pour une image de taille cinéma (image écran large) où les légendes se trouvent à l'extérieur de l'image.

# Zoom (zoom)

L'image 4:3 est agrandie dans la même proportion verticalement et horizontalement ; idéal pour une image de taille cinéma (image écran large).

## Normal (normal)

L'image 4:3 est affichée telle quelle, ce qui ne vous donne aucune sensation de disparité puisque ses proportions sont les mêmes que celles de l'image normale.

# **Remarques**

- Vous ne pouvez pas utiliser cette fonction pendant la conduite.
- ! Des réglages différents peuvent être enregistrés pour chaque source vidéo.
- Quand une source vidéo est visualisée dans un mode écran large qui ne correspond pas à son ratio d'aspect original, elle peut apparaître différente.
- ! Rappelez-vous que l'utilisation de la fonction écran large de ce système dans un but commercial ou de présentation publique peut constituer une violation des droits d'auteur protégés par les lois sur les droits d'auteur.

! L'image vidéo apparaîtra plus grossière quand elle est visualisée en mode **Cinema** ou Zoom.

# Appel d'un numéro de l'annuaire

(Fonction de AVH-5200BT)

L'annuaire de votre téléphone cellulaire sera transféré automatiquement lorsque le téléphone est connecté à cet appareil.

Après avoir trouvé dans l'annuaire le numéro que vous voulez appeler, vous pouvez sélectionner l'entrée et effectuer l'appel.

#### 1 Passez en mode d'annuaire téléphonique.

Reportez-vous à la page 25, [Introduction aux](#page-24-0) [opérations de téléphone Bluetooth](#page-24-0). L'annuaire s'affiche.

## 2 Sélectionnez la liste des numéros de téléphone.

La liste détaillée des numéros de téléphone de l'entrée sélectionnée est affichée.

## 3 Sélectionnez le numéro de téléphone.

Si vous voulez enregistrer le numéro de téléphone, touchez de façon prolongée la liste.

## 4 Passez l'appel.

Reportez-vous à la page 25, [Introduction aux](#page-24-0) [opérations de téléphone Bluetooth](#page-24-0).

## 5 Terminez l'appel.

Reportez-vous à la page 25, [Introduction aux](#page-24-0) [opérations de téléphone Bluetooth](#page-24-0).

# Remarque

En fonction du téléphone cellulaire, l'annuaire risque de ne pas être transféré automatiquement. Dans ce cas, utilisez votre téléphone cellulaire pour transférer l'annuaire. La visibilité de cet appareil doit être activée. Reportez-vous à [la page](#page-41-0) 42, [Commutation vers un appareil visible](#page-41-0).

 $\binom{37}{ }$ 

# Sélection d'un numéro à l'aide du mode de recherche par ordre alphabétique

## (Fonction de AVH-5200BT)

Si un grand nombre de numéros sont enregistrés dans l'annuaire, vous pouvez rechercher le numéro de téléphone à l'aide du mode de recherche par ordre alphabétique.

# 1 Passez en mode d'annuaire téléphonique.

Reportez-vous à la page 25, [Introduction aux](#page-24-0) [opérations de téléphone Bluetooth](#page-24-0). L'annuaire s'affiche.

# 2 Touchez ABC pour passer en mode de recherche par ordre alphabétique.

# 3 Touchez la première lettre de l'entrée recherchée.

Les entrées de l'annuaire commençant par cette lettre (par exemple "Ben", "Brian" et "Burt" quand "B" est sélectionné) s'affichent.

Si vous voulez basculer en caractères russes, touchez l'icône. Touchez de nouveau l'icône pour revenir à l'affichage en français.

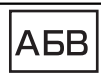

Bascule en caractères russes.

 $\blacksquare$  L'ordre du prénom et du nom peut être différent de celui du téléphone cellulaire.

# 4 Touchez la liste pour afficher la liste des numéros de téléphone de l'entrée sélectionnée.

Si une entrée comporte plusieurs numéros de téléphone, sélectionnez-en un en touchant une liste.

■ Si vous voulez afficher la liste de l'historique des appels, touchez l'icône.

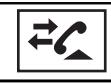

Commutation vers la liste de l'historique des appels.

# 5 Passez l'appel.

Reportez-vous à la page 25, [Introduction aux](#page-24-0) [opérations de téléphone Bluetooth](#page-24-0).

# 6 Terminez l'appel.

Reportez-vous à la page 25, [Introduction aux](#page-24-0) [opérations de téléphone Bluetooth](#page-24-0).

# Utilisation des listes des appels reçus, manqués et composés

# (Fonction de AVH-5200BT)

Les 80 appels les plus récents composés, reçus et manqués sont enregistrés dans la mémoire. Vous pouvez les parcourir et appeler des numéros à partir de ces listes.

# 1 Basculez sur la liste de l'historique des appels.

Reportez-vous à la page 25, [Introduction aux](#page-24-0) [opérations de téléphone Bluetooth](#page-24-0).

# 2 Sélectionnez Missed Calls, Dialled Calls ou Received Calls.

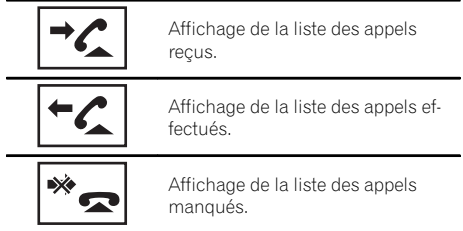

# 3 Touchez un numéro de téléphone dans la liste pour le sélectionner.

Le nom et numéro de téléphone sont affichés dans la liste détaillée.

Si vous voulez enregistrer le numéro de téléphone, touchez de façon prolongée la liste.

# 4 Passez l'appel.

Reportez-vous à la page 25, [Introduction aux](#page-24-0) [opérations de téléphone Bluetooth](#page-24-0).

38) <sub>Fr</sub>

# 5 Terminez l'appel.

Reportez-vous à la page 25, [Introduction aux](#page-24-0) [opérations de téléphone Bluetooth](#page-24-0).

# Réglage de la réponse **automatique**

Si cette fonction est en service, cet appareil répond automatiquement à tous les appels entrants.

## $\bullet$  Mettez en ou hors service le répondeur automatique.

Reportez-vous à la page 25, [Introduction aux](#page-24-0) [opérations de téléphone Bluetooth](#page-24-0).

# Réglage du volume d'écoute du destinataire

## (Fonction de AVH-5200BT)

Pour conserver une excellente qualité audio, cet appareil peut régler le volume d'écoute du destinataire. Si le volume n'est pas assez fort côté destinataire, utilisez cette fonction.

# Sélectionnez Far End Volume.

Reportez-vous à la page 25, [Introduction aux](#page-24-0) [opérations de téléphone Bluetooth](#page-24-0).

 $1 - 2 - 3$ 

■ Cette fonction peut être exécutée même pendant que vous parlez au téléphone.

■ Il est possible de mémoriser les réglages pour chaque appareil. $\Box$ 

# Mise en service ou hors service de la sonnerie

Vous pouvez choisir d'utiliser ou non la sonnerie de cet appareil. Si cette fonction est activée, la sonnerie de cet appareil retentira.

## 1 Connectez votre téléphone cellulaire à cet appareil.

# 2 Mettez la sonnerie en service ou hors service.

Reportez-vous à la page 25, [Introduction aux](#page-24-0) [opérations de téléphone Bluetooth](#page-24-0).

# Utilisation des listes de présélection des numéros d'appel

(Fonction de AVH-5200BT) Vous pouvez facilement mettre en mémoire jusqu'à six numéros de téléphone.

# 1 Affichage de l'écran de présélection.

Reportez-vous à la page 25, [Introduction aux](#page-24-0) [opérations de téléphone Bluetooth](#page-24-0).

#### 2 Touchez une des touches de présélection pour sélectionner le numéro de téléphone désiré.

**E** Si vous souhaitez supprimer un numéro de téléphone présélectionné, touchez de façon prolongée la touche de présélection.

# 3 Passez l'appel.

Reportez-vous à la page 25, [Introduction aux](#page-24-0) [opérations de téléphone Bluetooth](#page-24-0).

# 4 Terminez l'appel.

Reportez-vous à la page 25, [Introduction aux](#page-24-0) [opérations de téléphone Bluetooth](#page-24-0).

# Exécution d'un appel par saisie d'un numéro de téléphone

(Fonction de AVH-5200BT)

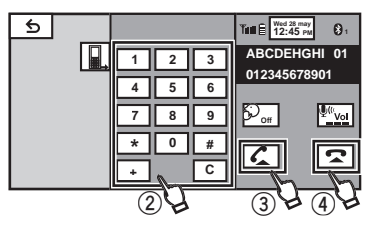

# $10$   $\,($  Instructions détaillées

# Important

Lorsque vous effectuez cette opération, assurezvous de garer votre véhicule dans un endroit sûr et de mettre le frein à main.

#### 1 Basculez vers le mode de saisie du numéro de téléphone.

Reportez-vous à la page 25, [Introduction aux](#page-24-0) [opérations de téléphone Bluetooth](#page-24-0).

#### 2 Touchez les icônes de numéro pour saisir les numéros.

■ Vous pouvez entrer un maximum de 24 chiffres.

# 3 Passez l'appel.

Reportez-vous à la page 25, [Introduction aux](#page-24-0) [opérations de téléphone Bluetooth](#page-24-0).

#### 4 Terminez l'appel.

Reportez-vous à la page 25, [Introduction aux](#page-24-0) [opérations de téléphone Bluetooth](#page-24-0).

# Remarque

Le mode de saisie du numéro de téléphone ne peut être utilisé, sauf si un téléphone Bluetooth est connecté à cet appareil.

# Réglage du mode privé

(Fonction de AVH-5200BT)

Pendant une conversation, vous pouvez passer en mode privé (discussion directe sur votre téléphone cellulaire).

Reportez-vous à la page 25, [Introduction aux](#page-24-0) [opérations de téléphone Bluetooth](#page-24-0).

# Appairage à partir de cet appareil

(Fonction de AVH-5200BT)

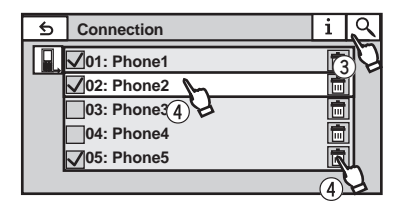

## 1 Affichez le menu de connexion Bluetooth.

Reportez-vous à la page 25, [Introduction aux](#page-24-0) [opérations de téléphone Bluetooth](#page-24-0).

## 2 Touchez Connection pour sélectionner un périphérique.

## 3 Démarrez la recherche.

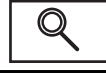

Démarrage de la recherche.

Pendant la recherche,  $\Omega$  s'affiche et, quand des périphériques disponibles sont trouvés, leur nom ou adresse BD (si le nom ne peut pas être obtenu) s'affiche.

Si vous voulez basculer entre les noms d'appareil et les adresses BD, touchez cette icône.

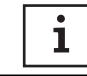

Basculer entre les noms d'appareil et les adresses BD.

- Pour annuler la recherche, touchez Stop.
- Si cinq périphériques sont déjà appairés,

Memory Full apparaît et l'appairage est impossible. Le cas échéant, supprimez un périphérique appairé au préalable. Reportez-vous à [la page sui](#page-40-0)vante, Suppression d'[un périphérique appairé.](#page-40-0).

■ S'il est impossible de trouver des périphériques, **Not Found** apparaît. Le cas échéant, vérifiez l'état du périphérique Bluetooth et recommencez la recherche.

<u>40</u>) <sub>Fr</sub>

# <span id="page-40-0"></span>4 Touchez un nom de périphérique pour sélectionner le périphérique à connecter.

Pendant la connexion. Pairing s'affiche. Si la connexion est établie, Paired s'affiche.

Si la connexion échoue. Error s'affiche. Le cas échéant, réessayez depuis le début.

**E** Le code PIN est défini sur 0000 par défaut mais vous pouvez le modifier. Reportez-vous à [la](#page-41-0) page suivante, [Saisie du code PIN pour la conne](#page-41-0)[xion sans fil Bluetooth](#page-41-0).

 $\blacksquare$  Lors de l'établissement d'une connexion, l'icône s'affiche.

Touchez l'icône pour déconnecter le périphérique.

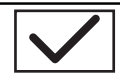

Déconnexion d'un périphérique Bluetooth.

■ Si vous souhaitez supprimer un téléphone Bluetooth appairé, affichez Delete OK?. Touchez Yes pour supprimer le périphérique.

Ш

Suppression d'un périphérique appairé.

■ Ne mettez jamais l'appareil hors service lorsque le téléphone Bluetooth appairé est en cours de suppression.

# Utilisation d'un appareil Bluetooth à appairer

(Fonction de AVH-5200BT)

Si vous ne pouvez pas ouvrir la connexion entre votre appareil Bluetooth et cet appareil à partir de votre appareil Bluetooth, vous pouvez utiliser cette fonction pour établir une connexion.

# 1 Affichez le menu de connexion Bluetooth.

Reportez-vous à la page 25, [Introduction aux](#page-24-0) [opérations de téléphone Bluetooth](#page-24-0).

# 2 Touchez Special Device pour sélectionner le périphérique spécial.

**E** Les périphériques Bluetooth avec lesquels il est difficile d'établir une connexion sont appelés des périphériques spéciaux. Si votre périphérique Bluetooth figure dans la liste des périphériques spéciaux, sélectionnez-le.

# 3 Touchez la liste des périphériques spéciaux pour établir la connexion.

Cet appareil est maintenant en attente de connexion avec le périphérique Bluetooth.

Si cinq périphériques sont déjà appairés, Memory Full apparaît et l'appairage est impossible. Le cas échéant, supprimez un périphérique appairé au préalable. Reportez-vous à cette page, Suppression d'un périphérique appairé..

# 4 Utilisez votre périphérique Bluetooth pour établir une connexion.

La méthode de connexion diffère selon le périphérique Bluetooth. Reportez-vous au manuel de votre périphérique Bluetooth pour établir une connexion.

Pendant la connexion, **Pair your phone** s'affiche. Si la connexion est établie. Paired s'affiche.

- Si la connexion échoue. Error s'affiche. Le cas échéant, réessayez depuis le début.
- Le code PIN est défini sur 0000 par défaut mais vous pouvez le modifier. Reportez-vous à [la](#page-41-0) page suivante, [Saisie du code PIN pour la conne](#page-41-0)[xion sans fil Bluetooth](#page-41-0).

# Connexion automatique à un périphérique Bluetooth

(Fonction de AVH-5200BT)

Si cette fonction est activée, la connexion entre votre périphérique Bluetooth et cet appareil s'effectuera automatiquement dès que les deux équipements sont à une distance inférieure à quelques mètres l'un de l'autre. Initialement, cette fonction est en service.

 $(41)$ 

## <span id="page-41-0"></span>1 Affichez le menu de connexion Bluetooth.

Reportez-vous à la page 25, [Introduction aux](#page-24-0) [opérations de téléphone Bluetooth](#page-24-0).

## 2 Touchez Auto Connect pour activer la connexion automatique.

Si votre périphérique Bluetooth est prêt pour une connexion sans fil Bluetooth, la connexion à cet appareil sera établie automatiquement.

**Touchez à nouveau Auto Connect** pour désactiver la connexion automatique.

#### 3 Tournez le contact ACC de votre véhicule en position hors tension et sous tension.<sup>1</sup>

# Commutation vers un appareil visible

(Fonction de AVH-5200BT)

Cette fonction permet de définir si cet appareil est visible par l'autre périphérique. Initialement, cette fonction est en service.

#### 1 Affichez le menu de connexion Bluetooth.

Reportez-vous à la page 25, [Introduction aux](#page-24-0) [opérations de téléphone Bluetooth](#page-24-0).

## 2 Touchez Visibility pour désactiver la visibilité.

• Touchez à nouveau Visibility pour activer la visibilité.<sup>[4]</sup>

# Affichage de l'adresse BD (Bluetooth Device)

(AVH-5200BT uniquement) Cet appareil affiche son adresse BD.

# 1 Affichez le menu de connexion Bluetooth.

Reportez-vous à la page 25, [Introduction aux](#page-24-0) [opérations de téléphone Bluetooth](#page-24-0).

## 2 Touchez Device Information pour sélectionner les informations sur le périphérique.

L'adresse BD s'affiche.

# Saisie du code PIN pour la connexion sans fil Bluetooth

(Fonction de AVH-5200BT)

Pour connecter votre périphérique Bluetooth à cet appareil via la technologie sans fil Bluetooth, vous devez entrer un code PIN sur périphérique Bluetooth pour vérifier la connexion. Le code par défaut est 0000, mais vous pouvez le modifier en utilisant cette fonction.

# 1 Affichez le menu de connexion Bluetooth.

Reportez-vous à la page 25, [Introduction aux](#page-24-0) [opérations de téléphone Bluetooth](#page-24-0).

# 2 Touchez PIN Code Input pour sélectionner PIN code input.

3 Touchez 1 à 0 pour saisir le code PIN.

## 4 Après avoir entré le code PIN (jusqu'à 8 chiffres), enregistrez-le sur cet appareil.

Enregistrement du code PIN sur cet appareil

 $\Box$ 

<u>42</u>) <sub>Fr</sub>

# <span id="page-42-0"></span>Introduction à l'utilisation des menus

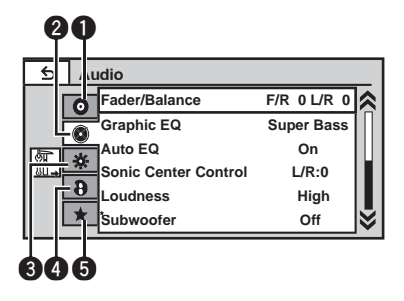

- 1 Touches du clavier tactile
- 2 Affichage des colonnes de menus

# 1 Affichez les menus.

Reportez-vous à la page 13, [Utilisation stan](#page-12-0)[dard des éléments de menu/listes](#page-12-0).

# 2 Touchez n'importe quelle touche du clavier tactile pour sélectionner le menu à régler.

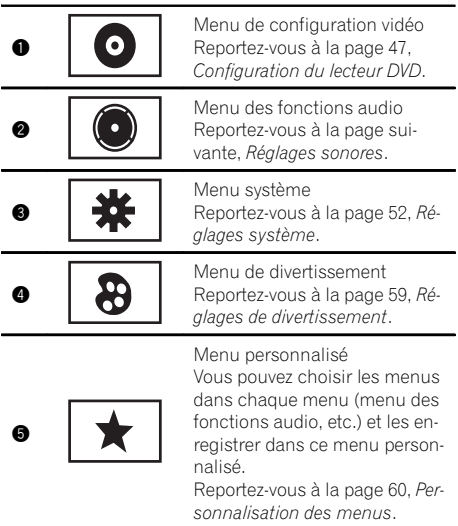

# Remarques

- Vous pouvez afficher Video setup menu lorsque la source Disc, USB ou SD est sélectionnée.
- Si vous lancez **Video setup menu**, la lecture est arrêtée.
- ! Il est impossible d'afficher le menu des fonctions Audio lorsque la fonction silencieux est en service ou lors de la lecture d'un fichier JPEG.<sup>1</sup>

# <span id="page-43-0"></span>Réglages sonores

# **Remarques**

- ! Si FM a été choisie comme source, vous ne pouvez pas afficher la fonction Source Level Adjuster.
- ! Si le téléphone Bluetooth a été choisi comme source, vous pouvez seulement basculer sur la fonction Fader/Balance.

# Utilisation du réglage de l'équilibre avant-arrière/droitegauche

Vous pouvez modifier l'équilibre avant-arrière et droite-gauche de manière que l'écoute soit optimale quel que soit le siège occupé.

# 1 Affichez le menu des fonctions audio.

Reportez-vous à [la page précédente,](#page-42-0) Introduction à l'[utilisation des menus](#page-42-0).

## 2 Touchez Fader/Balance sur le menu des fonctions audio.

## 3 Touchez ▲ ou ▼ pour régler l'équilibre sonore entre les haut-parleurs avant et arrière.

## Plage : Front:15 à Rear:15

- Sélectionnez F/R: 0 L/R: 0 lorsque deux hautparleurs seulement sont utilisés.
- Vous ne pouvez pas régler la balance des haut-parleurs avant/arrière lorsque le réglage de la sortie arrière est défini sur **Subwoofer**. Reportez-vous à la page 52, [Réglage de la sortie arrière et](#page-51-0) [du contrôleur de haut-parleur d](#page-51-0)'extrêmes graves.

# Touchez  $\triangleleft$  ou  $\triangleright$  pour régler l'équilibre sonore entre les haut-parleurs gauche et droit.

Plage : Left:15 à Right:15

# Utilisation de l'égaliseur

Vous pouvez corriger les caractéristiques sonores de l'intérieur du véhicule en fonction de vos goûts.

# Rappel d'une courbe d'égalisation

Il existe sept courbes d'égalisation enregistrées que vous pouvez facilement rappeler à n'importe quel moment. Voici une liste des courbes d'égalisation.

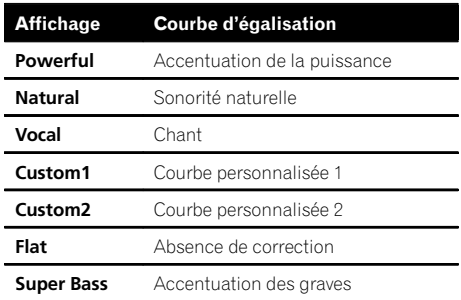

- . Les courbes d'égalisation de Custom1 et Custom2 peuvent être réglées.
- . Vous ne pouvez pas sélectionner Custom1 et **Custom2** lors de l'utilisation de l'égalisation automatique.
- Avec Flat, aucun ajustement n'est apporté au son. Vous pouvez vérifier les effets des courbes d'égalisation en basculant entre Flat et une autre courbe d'égalisation.

# 1 Affichez le menu des fonctions audio.

Reportez-vous à [la page précédente,](#page-42-0) Introduction à l'[utilisation des menus](#page-42-0).

## 2 Touchez Graphic EQ sur le menu des fonctions audio.

Vous pouvez sélectionner Graphic EQ lorsque la fonction **Auto EQ** est hors service.

## 3 Touchez < ou > pour sélectionner l'élément désiré.

Powerful—Natural—Vocal—Custom1— Custom2—Flat—Super Bass

# Réglage de l'égaliseur graphique 8 bandes

Vous pouvez régler l'amplitude de chacune des bandes des courbes d'égalisation.

<u>44</u>) Fr

- . Une courbe **Custom1** distincte peut être créée pour chaque source. Si vous effectuez des réglages quand une courbe d'égalisation autre que Custom2 est sélectionnée, les paramètres de la courbe d'égalisation seront enregistrés dans Custom1.
- · Il est possible de créer une courbe Custom2 commune à toutes les sources. Si vous effectuez des ajustements quand la courbe Custom2 est sélectionnée, la courbe **Custom2** est mise à jour.

#### 1 Affichez le menu des fonctions audio.

Reportez-vous à la page 43, [Introduction à l](#page-42-0)'uti[lisation des menus](#page-42-0).

## 2 Touchez Graphic EQ sur le menu des fonctions audio.

3 Touchez  $\triangleleft$  ou  $\triangleright$  pour sélectionner l'élément désiré.

Powerful—Natural—Vocal—Custom1— Custom2—Flat—Super Bass

4 Touchez la bande de l'égaliseur pour procéder au réglage.

#### 5 Touchez A ou  $\Psi$  pour régler le niveau de la bande de l'égaliseur. Plage : +12dB à -12dB

■ Vous pouvez ensuite choisir une autre bande et régler son amplitude.

# Utilisation de l'égalisation automatique

L'égalisation automatique est une courbe d'égalisation créée par EQ auto (reportez-vous à la page 57, [EQ auto \(égalisation automatique\)](#page-56-0)). Vous pouvez mettre l'égalisation automatique en service ou hors service.

Lorsque vous connectez un microphone en option à cet appareil, vous pouvez utiliser cette fonction.

# 1 Affichez le menu des fonctions audio.

Reportez-vous à la page 43, [Introduction à l](#page-42-0)'uti[lisation des menus](#page-42-0).

#### 2 Touchez Auto EQ pour mettre l'égalisation automatique en service ou hors service.

■ Vous ne pouvez pas utiliser cette fonction si les réglages EQ auto n'ont pas été effectués.

# Utilisation du sonic center control

Le son adapté à la position d'écoute peut être facilement créé avec cette fonction.

## 1 Affichez le menu des fonctions audio.

Reportez-vous à la page 43, [Introduction à l](#page-42-0)'uti[lisation des menus](#page-42-0).

## 2 Touchez Sonic Center Control sur le menu des fonctions audio.

3 Touchez  $\triangleleft$  ou  $\triangleright$  pour sélectionner une position d'écoute. Plage: Left:7 à Right:7

# **Remarque**

Quand vous effectuez des ajustements de la position d'écoute, les sorties des haut-parleurs sont automatiquement réglées sur les niveaux appropriés.

# Réglage de la correction physiologique

La correction physiologique a pour objet d'accentuer les hautes et les basses fréquences à bas niveaux d'écoute.

# 1 Affichez le menu des fonctions audio.

Reportez-vous à la page 43, [Introduction à l](#page-42-0)'uti[lisation des menus](#page-42-0).

#### 2 Touchez Loudness sur le menu des fonctions audio.

 $F_r$  (45)

# <span id="page-45-0"></span>3 Touchez  $\triangleleft$  ou  $\triangleright$  pour sélectionner le niveau désiré.

Off (hors service)—Low (faible)—Mid (moyen)—High (élevé)

# Utilisation de la sortie hautparleur d'extrêmes graves

Cet appareil est équipé d'une sortie haut-parleur d'extrêmes graves qui peut être mise en service ou hors service.

! La fréquence de coupure et le niveau de sortie peuvent être réglés lorsque la sortie haut-parleur d'extrêmes graves est activée.

1 Affichez le menu des fonctions audio. Reportez-vous à la page 43, [Introduction à l](#page-42-0)'uti[lisation des menus](#page-42-0).

2 Touchez Subwoofer sur le menu des fonctions audio.

3 Touchez On ou Off près de Subwoofer pour activer ou désactiver la sortie du haut-parleur d'extrêmes graves.

4 Touchez Normal ou Reverse à côté de Phase pour choisir la phase de la sortie haut-parleur d'extrêmes graves.

5 Touchez < ou ► à côté de Level pour régler le niveau de sortie du haut-parleur d'extrêmes graves.

Plage : +6 à -24

#### 6 Touchez  $\triangleleft$  ou  $\triangleright$  à côté de Frequency pour choisir la fréquence de coupure. 50Hz—63Hz—80Hz—100Hz—125Hz

Seules les fréquences inférieures à celles de la plage sélectionnée sont produites par le haut-parleur d'extrêmes graves.

# Accentuation des graves

Vous pouvez renforcer le niveau des graves.

# 1 Affichez le menu des fonctions audio.

Reportez-vous à la page 43, [Introduction à l](#page-42-0)'uti[lisation des menus](#page-42-0).

2 Touchez Bass Booster sur le menu des fonctions audio.

3 Touchez  $\triangleleft$  ou  $\triangleright$  pour sélectionner le niveau désiré. Plage:  $0 \land +6$ 

# Utilisation du filtre passe-haut

Quand vous ne voulez pas que les sons graves de la gamme de fréquence de la sortie hautparleur d'extrêmes graves soient émis par les haut-parleurs avant ou arrière, mettez le filtre passe-haut (HPF) en service. Seules les fréquences supérieures à celles de la plage sélectionnée sont émises par les haut-parleurs avant ou arrière.

# 1 Affichez le menu des fonctions audio.

Reportez-vous à la page 43, [Introduction à l](#page-42-0)'uti[lisation des menus](#page-42-0).

# 2 Touchez High Pass Filter sur le menu des fonctions audio.

#### 3 Touchez  $\triangleleft$  ou  $\triangleright$  à côté de Frequency pour choisir la fréquence de coupure. Off (hors service)-50Hz-63Hz-80Hz-100Hz—125Hz

Seules les fréquences supérieures à celles de la plage sélectionnée sont émises par les haut-parleurs avant ou arrière.

# Ajustement des niveaux des sources

Avec le réglage SLA (ajustement du niveau de la source), les niveaux de volume de chaque source peuvent être ajustés pour éviter toute différence significative entre les sources.

! Les réglages sont basés sur le niveau du volume FM qui lui, demeure inchangé.

# 1 Affichez le menu des fonctions audio.

Reportez-vous à la page 43, [Introduction à l](#page-42-0)'uti[lisation des menus](#page-42-0).

46

<span id="page-46-0"></span>2 Comparez le niveau du volume FM au niveau de la source que vous voulez régler.

3 Touchez Source Level Adjuster sur le menu des fonctions audio.

4 Touchez A ou  $\Psi$  pour régler le volume de la source. Plage :  $+4$  à  $-4$ 

# **Remarques**

- Le niveau du volume AM peut également être réglé avec cette fonction.
- · Les sources CD Vidéo, CD, audio compressé et DivX sont réglées automatiquement sur le même volume.
- ! L'iPod et le périphérique de stockage USB sont réglés automatiquement sur le même volume.<sup>1</sup>

# Configuration du lecteur DVD

# Choix de la langue des sous-titres

Vous pouvez choisir une langue pour les soustitres. Lorsque cette fonction est disponible, les sous-titres seront affichés dans la langue sélectionnée.

# 1 Arrêtez la lecture.

Reportez-vous à la page 16, [Introduction aux](#page-15-0) [opérations de lecture de vidéos](#page-15-0).

# 2 Affichez le menu de configuration vidéo.

Reportez-vous à la page 43, [Introduction à l](#page-42-0)'uti[lisation des menus](#page-42-0).

# 3 Touchez Subtitle Language sur le menu de configuration vidéo.

Un menu des langues des sous-titres s'affiche.

# 4 Touchez la langue désirée.

La langue des sous-titres est définie.

Si vous avez sélectionné Others, reportezvous à cette page, Quand vous sélectionnez Others.

# **Remarques**

- Si la langue sélectionnée n'est pas disponible, la langue spécifiée sur le disque est affichée.
- ! Vous pouvez aussi changer de langue des sous-titres en touchant l'icône pendant la lec-ture. (Reportez-vous à la page 16, [Lecture de vi](#page-15-0)[déos](#page-15-0).)
- ! Le réglage effectué ici ne sera pas affecté même si la langue des sous-titres est modifiée pendant la lecture à l'aide de Subtitle.

# Quand vous sélectionnez Others

L'entrée du code de langue apparaît si Others est sélectionné. Reportez-vous à [la page 83,](#page-82-0) Ta[bleau des codes de langue pour les DVD](#page-82-0).

# 1 Touchez 0 à 9 pour saisir le code de langue.

Pour annuler les chiffres saisis, touchez C.

47

# <span id="page-47-0"></span> $\mathbf{11}$   $\mathbf{\mathbf{\mathsf{\mathsf{\mathsf{I}}}}}$   $\mathbf{\mathsf{\mathsf{\mathsf{I}}}}$  Utilisation des menus

#### 2 Enregistrement du code.

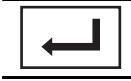

Enregistrement du code.

# Choix de la langue audio

Vous pouvez définir la langue audio préférée.

#### 1 Affichez le menu de configuration vidéo.

Reportez-vous à la page 43, [Introduction à l](#page-42-0)'uti[lisation des menus](#page-42-0).

#### 2 Touchez Audio Language sur le menu de configuration vidéo.

Un menu des langues audio s'affiche.

#### 3 Touchez la langue désirée.

La langue audio est définie.

Si vous avez sélectionné Others, reportezvous à la page précédente, [Quand vous sélection](#page-46-0)[nez](#page-46-0) [Others](#page-46-0).

# **2** Remarques

- Si la langue sélectionnée n'est pas disponible, la langue spécifiée sur le disque est utilisée.
- ! Vous pouvez aussi changer de langue audio en touchant **Audio** pendant la lecture. (Reportez-vous à la page 16, [Lecture de vidéos](#page-15-0).)
- ! Le réglage effectué ici ne sera pas affecté même si la langue audio est modifiée pendant la lecture à l'aide de Audio.

# Choix de la langue des menus

Vous pouvez choisir la langue préférée dans laquelle afficher les menus enregistrés sur un disque.

# 1 Affichez le menu de configuration vidéo.

Reportez-vous à la page 43, [Introduction à l](#page-42-0)'uti[lisation des menus](#page-42-0).

## 2 Touchez Menu Language sur le menu de configuration vidéo.

Un menu des langues des menus est affiché.

## 3 Touchez la langue désirée.

La langue des menus est définie.

Si vous avez sélectionné Others, reportezvous à la page précédente, [Quand vous sélection](#page-46-0)[nez](#page-46-0) [Others](#page-46-0).

# **B** Remarque

Si la langue sélectionnée n'est pas disponible, la langue spécifiée sur le disque est affichée.

# Réglage de l'affichage des DVD sous plusieurs angles

L'icône d'angle peut être définie pour apparaître sur les scènes où l'angle peut être changé.

## 1 Affichez le menu de configuration vidéo.

Reportez-vous à la page 43, [Introduction à l](#page-42-0)'uti[lisation des menus](#page-42-0).

# 2 Touchez Multi Angle sur le menu de configuration vidéo pour mettre l'affichage de l'icône d'angle en ou hors service.

# Définition du ratio d'aspect

Il existe deux types d'affichage : un affichage écran large possède un ratio largeur à hauteur (ratio d'aspect TV) de 16:9 et un affichage standard possédant un aspect TV de 4:3. Assurezvous de sélectionner l'aspect TV approprié pour l'écran connecté à REAR MONITOR OUTPUT.

# • Quand vous utilisez un affichage standard,

- sélectionnez Letter Box ou Pan Scan. Sélectionner 16 : 9 peut résulter en une image non naturelle.
- Si vous choisissez le ratio d'aspect TV, l'affichage de l'appareil s'adapte en fonction de ce réglage.

<u>48</u>) <sub>Fr</sub>

# <span id="page-48-0"></span>1 Affichez le menu de configuration vidéo.

Reportez-vous à la page 43, [Introduction à l](#page-42-0)'uti[lisation des menus](#page-42-0).

# 2 Touchez TV Aspect sur le menu de configuration vidéo pour choisir le ratio d'aspect TV.

Touchez répétitivement TV Aspect jusqu'à ce que le ratio d'aspect souhaité apparaisse.

- $\cdot$  16: 9 L'image écran large (16:9) est affichée telle quelle (réglage initial)
- Letter Box L'image a la forme d'une boîte à lettre avec des bandes noires en haut et en bas de l'écran
- **Pan Scan** L'image est tronquée à droite et à gauche de l'écran

# **2** Remarques

- Lors de la lecture de disques qui ne spécifient pas Pan Scan, le disque est lu suivant l'affichage Letter Box même si vous sélectionnez le réglage Pan Scan. Confirmez si l'emballage du disque porte le marquage **16 : 9 LB** .
- ! Il est impossible de modifier le ratio d'aspect TV de certains disques. Pour les détails, reportez-vous aux instructions du disque.

# Réglage de l'intervalle du diaporama

Il est possible de consulter les fichiers JPEG sous forme de diaporama sur cet appareil. Dans ce réglage, l'intervalle entre chaque image peut être défini.

# 1 Affichez le menu de configuration vidéo.

Reportez-vous à la page 43, [Introduction à l](#page-42-0)'uti[lisation des menus](#page-42-0).

# 2 Touchez Time Per Photo Slide sur le menu de configuration vidéo pour sélectionner l'intervalle du diaporama.

Touchez répétitivement Time Per Photo Slide jusqu'à ce que le réglage souhaité apparaisse.

- **5sec** Les images JPEG changent avec un intervalle de 5 secondes
- **.** 10sec Les images JPEG changent avec un intervalle de 10 secondes
- **. 15sec** Les images JPEG changent avec un intervalle de 15 secondes
- Manual Vous pouvez changer d'image JPEG manuellement

# Programmation du verrouillage parental

Certains disques DVD vidéo vous permettent d'utiliser le verrouillage parental pour empêcher les enfants de regarder des scènes violentes ou destinées aux adultes. Vous pouvez régler le verrouillage parental sur le niveau souhaité.

. Quand vous avez défini un niveau de verrouillage parental et que vous lisez un disque disposant du verrouillage parental, des indications sur l'entrée d'un code peuvent s'afficher. Le cas échéant, la lecture commencera quand le code approprié aura été saisi.

# Programmation du code et du niveau

Un code doit être enregistré pour lire les disques disposant du verrouillage parental.

# 1 Affichez le menu de configuration vidéo.

Reportez-vous à la page 43, [Introduction à l](#page-42-0)'uti[lisation des menus](#page-42-0).

# 2 Touchez Parental sur le menu de configuration vidéo.

# 3 Touchez 0 à 9 pour entrer un code à quatre chiffres.

 $\blacksquare$  Pour annuler les chiffres saisis, touchez  $\blacksquare$ .

# 4 Enregistrement du code.

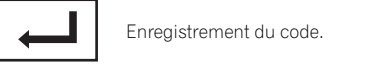

# <span id="page-49-0"></span> $\mathbf{11}$   $\mathbf{\mathbf{\mathsf{\mathsf{\mathsf{I}}}}}$   $\mathbf{\mathsf{\mathsf{\mathsf{I}}}}$  Utilisation des menus

Le code est défini et le niveau peut désormais être défini.

#### 5 Touchez 1 à 8 pour sélectionner le niveau désiré.

#### 6 Touchez Enter.

Le niveau de verrouillage parental est défini.

- 8 La lecture de la totalité du disque est possible (réglage initial)
- $\cdot$  7 à 2 La lecture des disques pour enfants et tout public est possible
- $\cdot$  1 Seule la lecture de disques pour enfants est possible

# **Remarques**

- ! Nous vous recommandons de garder une trace de votre code dans le cas où vous l'oublieriez.
- . Le niveau de verrouillage parental est enregistré sur le disque. Recherchez l'indication de ce niveau écrite sur l'emballage du disque, la documentation incluse ou le disque luimême. Le verrouillage parental de cet appareil n'est pas utilisable si le niveau de verrouillage parental n'est pas enregistré sur le disque.
- ! Avec certains disques, le verrouillage parental peut n'être actif que pour certains niveaux de scènes. La lecture de ces scènes sera sautée. Pour les détails, reportez-vous au mode d'emploi fourni avec le disque.

# Changement du niveau

Vous pouvez changer le niveau de verrouillage parental programmé.

#### 1 Affichez le menu de configuration vidéo.

Reportez-vous à la page 43, [Introduction à l](#page-42-0)'uti[lisation des menus](#page-42-0).

## 2 Touchez Parental sur le menu de configuration vidéo.

3 Touchez 0 à 9 pour saisir le code enregistré.

# 4 Enregistrement du code.

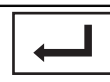

Enregistrement du code.

Le code est défini et le niveau peut désormais être modifié.

Si vous entrez un numéro de code incorrect. l'icône **Q** s'affiche. Touchez C et entrez le code correct.

Si vous oubliez votre numéro de code, reportez-vous à cette page, Si vous oubliez votre code.

## 5 Touchez 1 à 8 pour sélectionner le niveau désiré.

## 6 Touchez Enter.

Le nouveau niveau de verrouillage parental est défini.

# Si vous oubliez votre code

Appuyez sur RESET.

# Paramétrage du fichier de soustitres DivX

Vous pouvez choisir d'afficher ou non les sous-titres externes DivX.

! S'il n'existe aucun fichier de sous-titres externes DivX, les sous-titres DivX seront affichés même quand **Custom** est sélectionné.

# 1 Affichez le menu de configuration vidéo.

Reportez-vous à la page 43, [Introduction à l](#page-42-0)'uti[lisation des menus](#page-42-0).

## 2 Touchez DivX Subtitle sur le menu de configuration vidéo pour sélectionner le réglage des sous-titres désiré.

- **Original** Affichage des sous-titres DivX
- **Custom** Affichage des sous-titres externes DivX

# Remarques

- ! Un maximum de 42 caractères peut être affiché sur une ligne. Si plus de 42 caractères sont définis, les caractères sont affichés sur la ligne suivante.
- ! Un maximum de 126 caractères peuvent être affichés sur un écran. Si plus de 126 caractères sont définis, les caractères en excès ne seront pas affichés.

# Affichage de votre code d'enregistrement VOD DivX<sup>®</sup>

Pour pouvoir jouer un contenu VOD (vidéo sur demande) DivX sur cet appareil, vous devez d'abord enregistrer l'appareil auprès de votre fournisseur de contenu VOD DivX. Pour l'enregistrement, générez un code d'enregistrement VOD DivX et soumettez-le à votre fournisseur.

! Conservez ce code car vous en aurez besoin lors de l'enregistrement de votre appareil auprès d'un fournisseur de VOD DivX.

## 1 Affichez le menu de configuration vidéo.

Reportez-vous à la page 43, [Introduction à l](#page-42-0)'uti[lisation des menus](#page-42-0).

# 2 Touchez DivX VOD sur le menu de configuration vidéo.

Registration Code et Deactivation Code s'affiche.

# 3 Touchez Registration Code.

Votre code d'enregistrement s'affiche.

# Affichage du code de désactivation

Si votre périphérique est déjà activé, désactivez-le en saisissant le code de désactivation.

# 1 Affichez le menu de configuration vidéo.

Reportez-vous à la page 43, [Introduction à l](#page-42-0)'uti[lisation des menus](#page-42-0).

# 2 Touchez DivX VOD sur le menu de configuration vidéo.

# 3 Touchez Deactivation Code.

**E** Pour annuler la désactivation, touchez Cancel.

# 4 Touchez OK.

La désactivation est terminée.

# Lecture automatique des DVD

Quand un disque DVD avec un menu DVD est inséré, l'appareil annule automatiquement le menu et commence la lecture à partir du premier chapitre du premier titre.

• Certains DVD peuvent ne pas fonctionner correctement. Si cette fonction n'est pas pleinement opérationnelle, mettez-la hors service et commencez la lecture.

# 1 Affichez le menu de configuration vidéo.

Reportez-vous à la page 43, [Introduction à l](#page-42-0)'uti[lisation des menus](#page-42-0).

# 2 Touchez DVD Auto Play pour activer la lecture automatique.

**Touchez à nouveau DVD Auto Play pour dés**activer la lecture automatique.

 $(51$ 

# Réglages système

# Mise en service ou hors service de l'entrée auxiliaire

Activez ce réglage lorsque vous utilisez un appareil auxiliaire connecté à cet appareil.

# 1 Affichez le menu système.

Reportez-vous à la page 43, [Introduction à l](#page-42-0)'uti[lisation des menus](#page-42-0).

#### 2 Touchez AUX Input sur le menu système pour mettre AUX Input en ou hors service.

# Réglage de l'entrée AV

Activez ce réglage lorsque vous utilisez un composant vidéo externe connecté à cet appareil.

# 1 Affichez le menu système.

Reportez-vous à la page 43, [Introduction à l](#page-42-0)'uti[lisation des menus](#page-42-0).

## 2 Touchez AV Input sur le menu système pour mettre AV Input en ou hors service.

# Réglage de la sortie arrière et du contrôleur de haut-parleur d'extrêmes graves

La sortie arrière de cet appareil (sortie de connexion des haut-parleurs arrière et sortie arrière RCA) peut être utilisée pour la connexion d'un haut-parleur pleine gamme (Full) ou d'un haut-parleur d'extrêmes graves (Subwoofer). Si vous basculez le réglage de la sortie arrière sur **Subwoofer**, vous pouvez connecter une borne de haut-parleur arrière à un haut-parleur d'extrêmes graves directement, sans utiliser un amplificateur auxiliaire. Initialement, cet appareil est réglé pour la connexion d'un haut-parleur pleine gamme (Full).

52) <sub>Fr</sub>

# 1 Mettez l'appareil hors service.

Reportez-vous à la page 11, [Opérations de](#page-10-0) [base](#page-10-0).

# 2 Affichez le menu système.

Reportez-vous à la page 43, [Introduction à l](#page-42-0)'uti[lisation des menus](#page-42-0).

## 3 Touchez Rear Speaker dans le menu système pour changer le réglage de la sortie haut-parleur d'extrêmes graves ou de la sortie haut-parleur pleine gamme.

# Quand aucun haut-parleur d'extrêmes graves n'est connecté à la sortie arrière, sélectionnez Full (haut-parleur pleine gamme).

# Quand un haut-parleur d'extrêmes graves est connecté à la sortie arrière, choisissez

Subwoofer (haut-parleur d'extrêmes graves).

Lorsque le réglage pour la sortie arrière est Subwoofer, vous ne pouvez pas utiliser la procédure suivante.

# **Remarques**

- Même si vous modifiez ce réglage, aucun signal n'est émis aussi longtemps que la sortie vers le haut-parleur d'extrêmes graves n'est pas en service (reportez-vous à [la page 46,](#page-45-0) Uti[lisation de la sortie haut-parleur d](#page-45-0)'extrêmes gra[ves](#page-45-0)).
- ! Si vous modifiez ce réglage, la sortie haut-parleur d'extrêmes graves est repositionnée sur les réglages d'usine dans le menu audio.
- ! Les sorties de connexion des haut-parleurs arrière et la sortie RCA sont commutées simultanément par ce réglage.

# Sélection de l'incrément d'accord FM

Normalement, l'incrément d'accord FM employé par l'accord automatique est 50 kHz. Quand la fonction AF ou TA est en service, l'incrément d'accord passe automatiquement à 100 kHz. Il peut être préférable de régler l'incrément d'accord à 50 kHz quand la fonction AF est en service.

<span id="page-51-0"></span>Section

! Pendant l'accord manuel, l'incrément d'accord est maintenu à 50 kHz.

## 1 Sélection de la source Radio.

Reportez-vous à la page 11, [Opérations de](#page-10-0) [base](#page-10-0).

## 2 Affichez le menu système.

Reportez-vous à la page 43, [Introduction à l](#page-42-0)'uti[lisation des menus](#page-42-0).

## 3 Touchez FM Step sur le menu système pour sélectionner l'incrément d'accord FM.

Toucher FM Step fait basculer l'incrément d'accord FM entre 50 kHz et 100 kHz. L'incrément d'accord FM sélectionné apparaît.

# Réglage de la fonction RDS

# Restriction de la recherche aux stations régionales seulement

Quand la fonction AF est utilisée, la fonction de recherche des stations régionales limite la sélection aux stations qui diffusent des programmes régionaux.

## 1 Sélection de la source Radio.

Reportez-vous à la page 11, [Opérations de](#page-10-0) [base](#page-10-0).

## 2 Affichez le menu système.

Reportez-vous à la page 43, [Introduction à l](#page-42-0)'uti[lisation des menus](#page-42-0).

## 3 Touchez RDS Setup sur le menu système.

#### 4 Touchez Regional sur le menu des fonctions pour mettre la fonction réception régionale en service.

**Touchez à nouveau Regional** pour mettre la fonction réception régionale hors service.

# Choix d'une autre fréquence possible

Quand le syntoniseur n'obtient pas une bonne réception, l'appareil recherche automatiquement une autre station sur le même réseau.

# 1 Affichez le menu système.

Reportez-vous à la page 43, [Introduction à l](#page-42-0)'uti[lisation des menus](#page-42-0).

## 2 Touchez RDS Setup sur le menu système.

## 3 Touchez Alternative FREQ pour mettre la fonction AF en service.

**Touchez à nouveau Alternative FREO pour** mettre la fonction AF hors service.

# Remarque

Au cours d'une recherche AF, les sons peuvent être interrompus par ceux d'une autre émission.

# Mise en service ou hors service de la recherche automatique PI

L'appareil peut rechercher automatiquement une autre station avec le même type de programme, y compris si l'accord a été obtenu par le rappel d'une fréquence en mémoire.

## Mettez l'appareil hors service.

Reportez-vous à la page 11, [Opérations de](#page-10-0) [base](#page-10-0).

## 2 Affichez le menu système.

Reportez-vous à la page 43, [Introduction à l](#page-42-0)'uti[lisation des menus](#page-42-0).

## 3 Touchez Auto PI sur le menu système pour activer la recherche automatique PI.

**E** Touchez à nouveau **Auto PI** pour désactiver la recherche automatique PI.

# Mise en service ou hors service de la coupure/atténuation du son

Le son émis par l'appareil est automatiquement coupé ou atténué quand un signal en provenance d'un équipement possédant la fonction silencieux est reçu.

! Le son émis par l'appareil redevient normal quand la coupure ou atténuation du son est annulée.

 $(53$ 

# $\mathbf{H}$   $($  Utilisation des menus

1 Affichez le menu système.

Reportez-vous à la page 43, [Introduction à l](#page-42-0)'uti[lisation des menus](#page-42-0).

#### 2 Touchez Mute/ATT jusqu'à ce que le réglage souhaité apparaisse.

Touchez **Mute/ATT** jusqu'à ce que le réglage désiré apparaisse sur l'écran.

- Mute Silencieux
- ATT-20dB Atténuation (ATT-20dB a un effet plus fort que ATT-10dB)
- ATT-10dB Atténuation
- Off Met hors service la coupure/atténuation du son

# **2** Remarques

- · Si Mute s'affiche, le son est coupé et aucun réglage audio n'est possible.
- · Si ATT s'affiche, le son est atténué et seul le volume peut être réglé. (Aucun autre réglage audio n'est possible.)
- Le fonctionnement retourne à la normale quand la connexion téléphonique est terminée.

# Sélection de la langue des menus

Vous pouvez sélectionner la langue des menus parmi quatre langues. Si des informations textuelles telles que le nom du titre, le nom de l'interprète ou un commentaire sont incorporées dans une langue européenne ou russe, cet appareil peut également les afficher.

- La langue peut être changée pour les menus suivants :
	- Menu système
	- Menu de configuration vidéo
	- Affichage à l'écran
	- Réglage multilingue pour DivX
- ! Si la langue incorporée et la langue sélectionnée sont différentes, les informations textuelles peuvent ne pas s'afficher correctement.
- ! Certains caractères peuvent ne pas s'afficher correctement.

! Coupez et remettez le contact d'allumage après avoir effectué le réglage afin de terminer cette opération.

#### 1 Affichez le menu système.

Reportez-vous à la page 43, [Introduction à l](#page-42-0)'uti[lisation des menus](#page-42-0).

2 Touchez System Language sur le menu système pour sélectionner la langue désirée.

3 Touchez la langue désirée.

English (Anglais)—Español (Espagnol)— **Português** (Portugais)—**Русский** (Russe)

# Effacement de la mémoire Bluetooth

(AVH-5200BT uniquement)

# Important

Ne mettez jamais l'appareil hors service lors de l'effacement de la mémoire Bluetooth.

#### 1 Mettez l'appareil hors service.

Reportez-vous à la page 11, [Opérations de](#page-10-0) [base](#page-10-0).

#### 2 Affichez le menu système.

Reportez-vous à la page 43, [Introduction à l](#page-42-0)'uti[lisation des menus](#page-42-0).

#### 3 Touchez Bluetooth Clear Memory sur le menu système.

#### 4 Touchez Reset.

Après que vous avez sélectionné un élément désiré, un affichage de confirmation apparaît. Touchez Reset pour effacer la mémoire.

Si vous ne voulez pas effacer la mémoire sélectionnée, touchez Cancel.

# Mise à jour du logiciel de connexion Bluetooth

(AVH-5200BT uniquement)

<u>54</u>) <sub>Fr</sub>

# Utilisation des menus

Cette fonction est utilisée pour effectuer une mise à jour de cet appareil avec le logiciel le plus récent. Pour plus d'informations sur le logiciel et la mise à jour, consultez notre site Web.

# Important

Ne mettez jamais l'appareil hors service et ne débranchez jamais le téléphone lors de la mise à jour du logiciel.

## 1 Affichez le menu système.

Reportez-vous à la page 43, [Introduction à l](#page-42-0)'uti[lisation des menus](#page-42-0).

#### 2 Touchez Bluetooth Software Update.

#### 3 Touchez Start pour afficher le mode de transfert des données.

# Suivez les instructions à l'écran pour finir la mise à jour du logiciel.

# Affichage de la version du système Bluetooth

(AVH-5200BT uniquement)

Si l'appareil ne fonctionne pas correctement, vous devrez peut-être consulter votre revendeur pour le faire réparer. Le cas échéant, vous serez invité à spécifier la version du système. Exécutez la procédure suivante pour vérifier la version sur cet appareil.

#### 1 Mettez l'appareil hors service.

Reportez-vous à la page 11, [Opérations de](#page-10-0) [base](#page-10-0).

#### 2 Affichez le menu système.

Reportez-vous à la page 43, [Introduction à l](#page-42-0)'uti[lisation des menus](#page-42-0).

#### 3 Touchez Bluetooth Version Information pour afficher la version du module Bluetooth de cet appareil.

# Réglage de la position de glissement du panneau LCD

Vous pouvez ajuster la position de glissement du panneau LCD pour le positionner vers l'arrière ou vers l'avant.

#### 1 Affichez le menu système.

Reportez-vous à la page 43, [Introduction à l](#page-42-0)'uti[lisation des menus](#page-42-0).

2 Touchez Flap Set Back.

#### 3 L'activation des touches Flap Set Back vous permet de déplacer le panneau LCD d'avant en arrière.

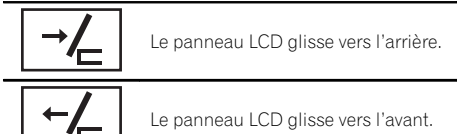

# Réglage de la fonction d'ouverture automatique

Pour empêcher que l'afficheur heurte le levier de vitesse d'un véhicule automatique quand il est en position **P** (parking), ou si vous ne voulez pas que l'afficheur s'ouvre/se ferme automatiquement, vous pouvez configurer la fonction d'ouverture automatique en mode manuel.

## 1 Affichez le menu système.

Reportez-vous à la page 43, [Introduction à l](#page-42-0)'uti[lisation des menus](#page-42-0).

#### 2 Touchez Auto Flap pour choisir si l'afficheur s'ouvre et se ferme automatiquement ou manuellement.

Chaque fois que vous touchez Auto Flap le réglage bascule entre :

- On Le panneau LCD s'ouvre ou se ferme automatiquement lorsque le contact est mis ou coupé.
- Off Vous devez appuyer sur OPEN/CLOSE pour ouvrir/fermer le panneau LCD.

# <span id="page-55-0"></span>Mise en service ou hors service du signal sonore d'avertissement

Si vous ne retirez pas la face avant de l'appareil central dans les quatre secondes qui suivent la coupure du contact, un signal sonore d'avertissement retentit. Vous pouvez mettre hors service ce signal sonore d'avertissement.

# 1 Affichez le menu système.

Reportez-vous à la page 43, [Introduction à l](#page-42-0)'uti[lisation des menus](#page-42-0).

#### 2 Touchez Detach Warning pour activer le signal sonore d'avertissement.

**Touchez à nouveau Detach Warning pour** désactiver le signal sonore d'avertissement.

# Réglage de la caméra de vue arrière (caméra de recul)  $\mathbf{\Lambda}$  PRÉCAUTION

Pioneer recommande d'utiliser une caméra qui génère des images inversées (images miroir). Dans le cas contraire, l'image sur l'écran peut apparaître inversée.

Cet appareil possède une fonction qui bascule automatiquement sur la vidéo de la caméra de vue arrière (jack REAR VIEW CAMERA IN) quand une caméra de vue arrière est installée sur votre voiture et que le levier de vitesse est en position **MARCHE ARRIÈRE**. (Pour plus de détails, consultez votre revendeur.)

- ! Après avoir effectué le réglage de la caméra de vue arrière, placez le levier de vitesse en position **MARCHE ARRIÈRE (R)** et vérifiez qu'une image vidéo de la caméra de vue arrière est visible sur l'écran.
- ! Modifiez ce réglage si l'écran bascule sur la vidéo de la caméra de vue arrière par erreur pendant une marche avant.
- ! Pour arrêter de regarder la vidéo de caméra de vue arrière et revenir à l'affichage de la source, appuyez de façon prolongée sur  $MUTE/C$ .

. Touchez l'icône de la source **RearView** pour afficher l'image de la caméra de vue arrière tout en conduisant. Touchez à nouveau l'icône de la source pour mettre hors service la caméra de vue arrière. Pour les détails, reportez-vous à [la page 11,](#page-10-0) Sélection d'une source à l'[aide des touches du clavier](#page-10-0) [tactile](#page-10-0).

## 1 Affichez le menu système.

Reportez-vous à la page 43, [Introduction à l](#page-42-0)'uti[lisation des menus](#page-42-0).

## 2 Touchez Camera Polarity sur le menu système pour sélectionner le réglage approprié.

- **Battery** Quand la polarité du fil connecté est positive lorsque le levier de vitesse est dans la position MARCHE ARRIÈRE (R)
- **Ground** Quand la polarité du fil connecté est négative lorsque le levier de vitesse est dans la position **MARCHE ARRIÈRE (R)**
- Off Quand il n'y a pas de caméra de vue arrière connectée à l'appareil

# Sélection du format vidéo

Vous pouvez basculer le format de sortie vidéo de REAR MONITOR OUTPUT entre NTSC et PAL.

## Affichez le menu système.

Reportez-vous à la page 43, [Introduction à l](#page-42-0)'uti[lisation des menus](#page-42-0).

# 2 Touchez Video Output Format sur le menu système pour sélectionner le format de sortie vidéo.

# **Remarque**

Vous pouvez basculer le format de sortie vidéo uniquement pour la source à partir de cet appareil.

56) <sub>Fr</sub>

# <span id="page-56-0"></span>EQ auto (égalisation automatique)

L'égalisation automatique mesure automatiquement les caractéristiques acoustiques de l'habitacle de la voiture puis crée une courbe d'égalisation automatique en fonction de ces informations.

# **ATTENTION**

Comme une forte tonalité (bruit) peut être émise à partir des haut-parleurs lors de la mesure des caractéristiques acoustiques de l'habitacle, n'effectuez jamais le réglage EQ auto lorsque vous conduisez.

# PRÉCAUTION

- ! Vérifiez soigneusement les conditions avant d'exécuter le réglage EQ auto car vous pourriez endommager les haut-parleurs si ces fonctions sont exécutées lorsque :
	- Les haut-parleurs sont connectés de manière incorrecte. (Par exemple, un hautparleur arrière est connecté à la sortie haut-parleur d'extrêmes graves.)
	- Un haut-parleur est connecté à un amplificateur de puissance délivrant une puissance de sortie supérieure à la puissance d'entrée maximum admissible par le hautparleur.
- Si le microphone est placé dans une position inadéquate, la tonalité de mesure peut devenir forte et la mesure peut prendre longtemps, ce qui entraîne une décharge de la batterie. Assurez-vous de placer le microphone à l'emplacement spécifié.

# Avant d'utiliser la fonction EQ auto

! Effectuez le réglage EQ auto dans un endroit aussi calme que possible, avec le moteur et la climatisation coupés. Mettez également hors tension les téléphones de voiture ou les téléphones portables qui se trouvent dans la voiture, ou sortez-les de la voiture avant d'effectuer le réglage EQ auto. Les sons autres que la tonalité de mesure (sons environnants, son du moteur,

sonneries de téléphones, etc.) peuvent empêcher une mesure correcte des caractéristiques acoustiques de l'habitacle de la voiture.

- Assurez-vous d'effectuer le réglage EQ auto en utilisant le microphone en option. L'utilisation d'un autre microphone peut empêcher la mesure, ou conduire à une mesure incorrecte des caractéristiques acoustiques de l'habitacle de la voiture.
- ! Pour exécuter la fonction EQ auto, vous devez connecter le haut-parleur avant.
- Quand cet appareil est connecté à un amplificateur de puissance disposant d'un contrôle du niveau d'entrée, le réglage EQ auto peut ne pas être possible si le niveau d'entrée de l'amplificateur de puissance est inférieur au niveau standard.
- ! Quand cet appareil est connecté à un amplificateur de puissance équipé d'un filtre passe-bas, mettez le filtre passe-bas hors service avant d'effectuer le réglage EQ auto. Définissez également la fréquence de coupure pour le filtre passe-bas intégré d'un haut-parleur d'extrêmes graves actif sur la fréquence la plus haute.
- La distance a été calculée par ordinateur comme étant le retard optimum pour donner des résultats précis pour les circonstances considérés, veuillez donc continuer à utiliser cette valeur.
	- Le son réfléchi à l'intérieur du véhicule est fort et que des retards se produisent.
	- Le filtre passe bas sur les haut-parleurs d'extrêmes graves ou les amplis externes retardent les sont inférieurs.
- Le réglage EQ auto modifie les réglages audio comme suit :
	- Les réglages équilibre avant-arrière/ droite-gauche reviennent à la position centrale. (Reportez-vous à [la page 44,](#page-43-0) [Utilisation du réglage de l](#page-43-0)'équilibre avant[arrière/droite-gauche](#page-43-0).)
	- La courbe d'égalisation bascule sur Flat. (Reportez-vous à [la page 44](#page-43-0).)

Section 11

 $\binom{57}{ }$ 

 $\mathbf{11}$   $\mathbf{\mathbf{\mathsf{\mathsf{\mathsf{I}}}}}$   $\mathbf{\mathsf{\mathsf{\mathsf{I}}}}$  Utilisation des menus

- Les haut-parleurs avant, central et arrière seront automatiquement réglés au moyen d'un réglage de filtre passe-haut.
- · Le réglage EQ auto précédent sera écrasé.

# Exécution de la fonction EQ auto

#### 1 Arrêtez la voiture dans un endroit calme, fermez toutes les portières, les vitres et le toit ouvrant, puis coupez le moteur.

Si vous laissez tourner le moteur, son bruit peut empêcher un réglage EQ auto correct.

#### 2 Attachez le microphone fourni au centre du repose-tête du conducteur, en l'orientant vers l'avant.

Le résultat du réglage EQ auto peut différer selon l'endroit où vous placez le microphone. Si vous le désirez, placez le microphone sur le siège du passager avant pour effectuer le réglage EQ auto.

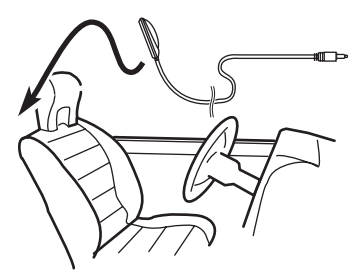

# 3 Placez le contact d'allumage sur ON ou ACC.

Si la climatisation ou le chauffage de la voiture sont en service, coupez-les. Le bruit du ventilateur de la climatisation ou du chauffage peut empêcher une exécution correcte du réglage EQ auto.

## 4 Affichez le menu système.

Reportez-vous à la page 43, [Introduction à l](#page-42-0)'uti[lisation des menus](#page-42-0).

## 5 Touchez Auto EQ Measurement pour passer en mode de mesure EQ auto.

6 Branchez le microphone dans le jack d'entrée microphone sur cet appareil.

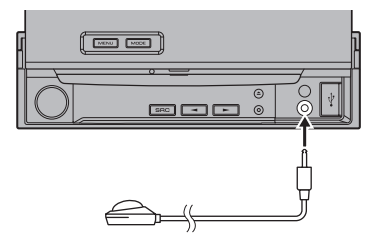

7 Touchez Start pour exécuter la fonction EQ auto.

#### 8 À partir du début du décomptage de 10 secondes, sortez de la voiture et fermez la porte dans les 10 secondes.

La tonalité de mesure (bruit) est émise par les haut-parleurs, et la mesure EQ auto commence.

Quand la fonction EQ auto est terminée, Complete s'affiche.

Si une mesure correcte des caractéristiques acoustiques de l'habitacle de la voiture est impossible, un message d'erreur s'affiche. (Reportez-vous à la page 70, [Signification des](#page-69-0) messages d'[erreur du réglage EQ auto](#page-69-0).)

I Il faut environ neuf minutes pour terminer la mesure EQ auto lorsque tous les haut-parleurs sont connectés.

■ Pour arrêter la fonction EQ auto, touchez Stop.

■ Pour annuler le mode de mesure EQ auto pendant cette procédure, touchez le clavier tactile suivant.

Annulation du mode de mesure EQ ← auto.

## 9 Conservez le microphone dans la boîte à gants ou un autre endroit sûr.

Si le microphone est exposé à la lumière directe du soleil pendant une période prolongée, les températures élevées peuvent provoquer une distorsion, une modification de la couleur ou un dysfonctionnement.

58) <sub>Fr</sub>

# <span id="page-58-0"></span>Réglages de divertissement Choix de la couleur de l'éclairage

Cet appareil dispose d'un éclairage multicolore.

# Sélection directe à partir des couleurs d'éclairage présélectionnée

Vous pouvez sélectionner une couleur d'éclairage dans la liste des couleurs.

# 1 Affichez le menu de divertissement.

Reportez-vous à la page 43, [Introduction à l](#page-42-0)'uti[lisation des menus](#page-42-0).

2 Touchez Appearance.

3 Touchez Illumination, puis une couleur dans la liste.

# Personnalisation de la couleur d'éclairage

#### 1 Affichez le menu de divertissement. Reportez-vous à la page 43, [Introduction à l](#page-42-0)'uti[lisation des menus](#page-42-0).

- 2 Touchez Appearance.
- 3 Touchez Illumination puis Custom.
- 4 Affichez le menu de personnalisation.

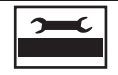

Affichage du menu de personnalisation.

# 5 Touchez la barre de couleurs pour personnaliser la couleur.

6 Touchez  $\triangleleft$  ou  $\triangleright$  pour un ajustement fin de la couleur.

# 7 Touchez l'icône de manière prolongée pour enregistrer la couleur personnalisée en mémoire.

**Memo** Mémorisation de la couleur personnalisée.

La couleur personnalisée a été enregistrée dans la mémoire.

La couleur en mémoire est rappelée lorsque vous touchez à nouveau la même icône.

# Choix de la couleur OSD

Vous pouvez modifier la couleur OSD.

# 1 Affichez le menu de divertissement.

Reportez-vous à la page 43, [Introduction à l](#page-42-0)'uti[lisation des menus](#page-42-0).

- 2 Touchez Appearance.
- 3 Touchez Screen.
- Touchez une des couleurs de la liste.

# Choix de l'affichage d'arrière-plan

Vous pouvez modifier l'arrière-plan visible lors de l'écoute d'une source.

# 1 Affichez le menu de divertissement.

Reportez-vous à la page 43, [Introduction à l](#page-42-0)'uti[lisation des menus](#page-42-0).

# 2 Touchez Background.

# 3 Touchez le réglage désiré.

■ Si aucune image JPEG n'a été stockée dans cet appareil, vous ne pouvez pas sélectionner de photos. Pour enregistrer une image JPEG sur cet appareil, consultez [la page 36,](#page-35-0) Capture d'une [image dans des fichiers JPEG](#page-35-0).

 $\binom{59}{ }$ 

# <span id="page-59-0"></span>11 Utilisation des menus

# Personnalisation des menus

#### 1 Affichez les colonnes de menu à enregistrer.

Reportez-vous à la page 43, [Introduction à l](#page-42-0)'uti[lisation des menus](#page-42-0).

#### 2 Touchez de façon prolongée la colonne du menu à enregistrer.

■ Pour supprimer l'enregistrement, touchez de façon prolongée une nouvelle fois la colonne du menu.

#### 3 Affichez le menu personnalisé et sélectionnez un menu enregistré.

Reportez-vous à la page 43, [Introduction à l](#page-42-0)'uti[lisation des menus](#page-42-0).

# **B** Remarque

Vous pouvez enregistrer jusqu'à 12 colonnes.

# Modification des réglages de l'image

Vous pouvez régler **Brightness** (luminosité), Contrast (contraste), Color (couleur), Hue (teinte), Dimmer (atténuateur de luminosité), Temperature (température de couleur) et Black Level (niveau du noir) et RGB Dot ADJ (réglage de l'horloge à points RVB) pour chaque source et caméra de vue arrière.

. Vous ne pouvez pas régler Color, Hue, Contrast et Black Level pour la source audio.

## 1 Appuyez de façon prolongée sur MUTE pour afficher Picture Adjustment.

Les noms des fonctions de réglage sont affichés.

# 2 Si vous souhaitez régler Picture Adjustment, sélectionnez l'unité.

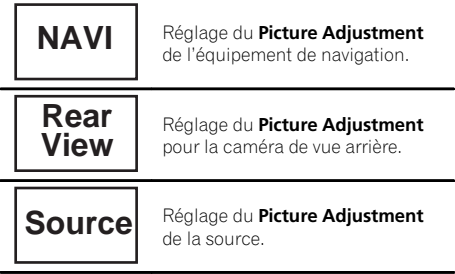

#### 3 Touchez n'importe quelle touche du clavier tactile pour sélectionner la fonction à régler.

Les éléments de **Picture Adjustment** s'affichent.

- **· Brightness** Règle l'intensité du noir
- **Contrast** Règle le contraste
- **Color** Règle la saturation de la couleur
- **Hue** Règle la tonalité de la couleur (le rouge ou le vert est accentué)
- **· Dimmer** Règle la luminosité de l'écran
- **· Temperature** Règle la température de couleur, ce qui se traduit par un meilleur équilibre des blancs
- **Black Level** Accentue les parties sombres sur les images, la différence entre les parties claires et les parties sombres est alors plus marquée
- RGB Dot ADJ Règle le changement de phase par l'horloge à points lorsqu'un équipement de navigation est connecté

# Vous ne pouvez pas régler l'image pour la caméra de vue arrière quand Camera Polarity est positionné sur **Off**. (Reportez-vous à [la page 56,](#page-55-0) [Réglage de la caméra de vue arrière \(caméra de](#page-55-0) [recul\)](#page-55-0).)

Si le système de couleur est réglé sur PAL/ PAL-M/SECAM, vous ne pouvez pas régler Hue.

Avec certaines caméras de vue arrière, le réglage de l'image peut ne pas être possible.

# 4 Touchez < ou > pour régler l'élément sélectionné.

Chaque fois que vous touchez  $\triangleleft$  ou  $\triangleright$ , le niveau de l'élément sélectionné augmente ou diminue.

- **Dimmer** peut être réglé de +1 à +48.
- Temperature peut être réglé de +3 à -3.

# 5 Touchez Black Level et RGB Dot ADJ pour le régler.

**Black Level** peut être mis en service ou hors service.

RGB Dot ADJ peut être réglé sur 1 ou 2.

# **Remarques**

- Vous ne pouvez pas utiliser cette fonction pendant la conduite.
- Différents réglages Brightness/Contrast/ Dimmer peuvent être définis lorsque le commutateur d'éclairage est en position ON ou OFF.<sup>1</sup>

# Réglage de la sortie du moniteur arrière

La source de sortie du moniteur arrière peut être commutée vers ce qui suit :

**Front** – La source sur l'écran avant de cet appareil

Section 12

# $12$   $\,($  Autres fonctions

Disc – La vidéo et le son du DVD AV – La vidéo et le son de l'entrée AV AUX– La source de l'entrée AUX Off– Aucune source

# **2** Remarques

- Lorsque vous lisez les fichiers DivX, il est impossible de lire les fichiers DivX simultanément sur les moniteurs avant et arrière.
- Si **Disc** est défini sur la sortie du moniteur arrière, vous ne pouvez pas sélectionner la gamme MW/LW (PO/GO) pour le moniteur avant.<sup>1</sup>

# Réglage des positions de réponse des claviers tactiles (calibrage du clavier tactile)

Si vous pensez que les touches du clavier tactile à l'écran ont dévié des positions réelles qui répondent à votre toucher, réglez les positions de réponse du clavier tactile. Il existe deux méthodes de réglage : réglage en 4 points, dans lequel vous touchez les quatre coins de l'écran ; et réglage en 16 points, dans lequel vous affinez le réglage de l'écran entier.

- Touchez doucement l'écran pour effectuer les réglages. Appuyez avec force sur le clavier tactile peut l'endommager. N'utilisez pas un outil pointu comme un stylo bille ou un stylo mécanique. Ceci peut endommager l'écran.
- ! S'il est impossible de régler correctement le clavier tactile, consultez votre distributeur local Pioneer.

## 1 Mettez l'appareil hors service.

Reportez-vous à la page 11, [Opérations de](#page-10-0) [base](#page-10-0).

## 2 Appuyez de façon prolongée sur MUTE pour afficher Picture Adjustment.

# 3 Appuyez de façon prolongée sur MUTE pour lancer l'étalonnage de l'écran tactile.

L'écran de réglage du clavier tactile en 4 points s'affiche.

#### 4 Touchez chacune des flèches dans les quatre coins de l'écran.

■ Pour annuler le réglage, appuyez de façon prolongée sur MUTE.

#### 5 Appuyez sur MENU pour effectuer le réglage en 4 points.

Les données de la position réglée sont sauvegardées.

Ne coupez pas le moteur pendant la sauvegarde des données.

## 6 Appuyez sur MENU pour effectuer le réglage en 16 points.

L'écran de réglage du clavier tactile en 16 points s'affiche.

■ Pour annuler le réglage, appuyez de façon prolongée sur MUTE.

# 7 Touchez doucement le centre de la marque + affichée sur l'écran.

Après avoir touché toutes les marques, les données de la position réglée sont sauvegardées.

■ Ne coupez pas le moteur pendant la sauvegarde des données.

## 8 Appuyez de façon prolongée sur MUTE pour effectuer le réglage.

# Utilisation d'une source AUX

Un appareil auxiliaire (magnétoscope ou appareil portable) vendu séparément peut être connecté à cet appareil. Quand un appareil auxiliaire est connecté, il est automatiquement reconnu comme source AUX et il est affecté à AUX.

<u>62</u>) <sub>Fr</sub>

Section 12

# Autres fonctions

# Quelques mots sur les méthodes de connexion AUX

Deux méthodes permettent de connecter des dispositifs auxiliaires à cet appareil.

# Câble à mini prise (AUX)

Lors de la connexion d'un appareil auxiliaire avec un câble à mini prise Un iPod et un lecteur audio/vidéo portable peuvent être connectés à cet appareil via un câble à mini prise.

- ! Si un iPod disposant de fonctions vidéo est connecté à cet appareil avec un câble à prise 3,5 mm (4 pôles) (par exemple CD-V150M), vous pouvez profiter du contenu vidéo de l'iPod connecté.
- ! Vous pouvez connecter un lecteur audio/ vidéo portable à l'aide d'un câble à prise 3,5 mm (4 pôles) vers RCA (vendu séparément). Toutefois, selon le câble, une connexion inverse entre le câble rouge (audio côté droit) et le câble jaune (vidéo) peut être requise pour reproduire correctement le son et l'image vidéo.

# % Insérez la mini prise stéréo dans le jack d'entrée AUX de cet appareil.

Pour plus de détails, reportez-vous à [la page](#page-9-0) 10, [Description de l](#page-9-0)'appareil.

# Dépannage

# **Commun**

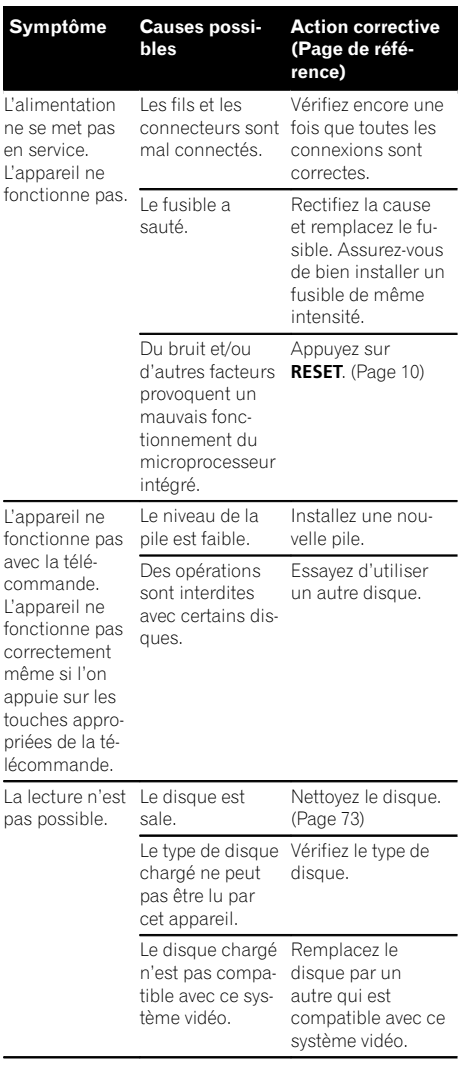

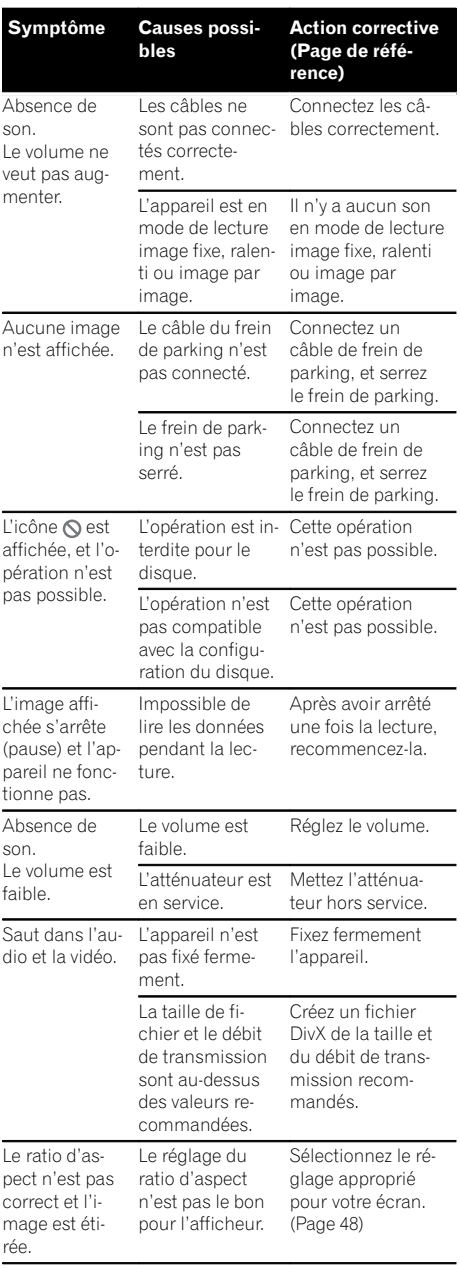

# Informations complémentaires

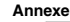

# InformationsInformations complémentaires complémentaires

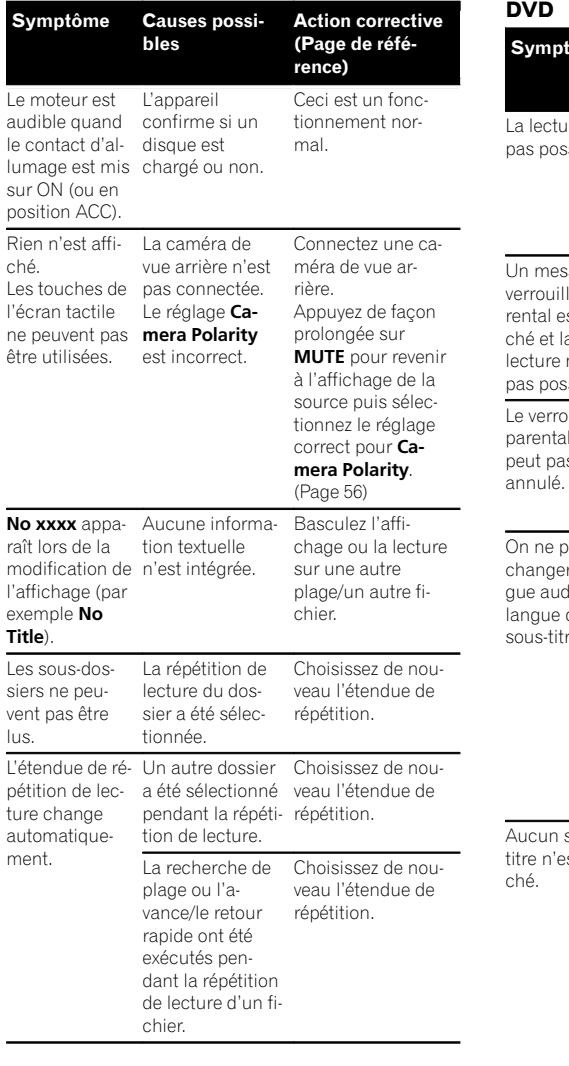

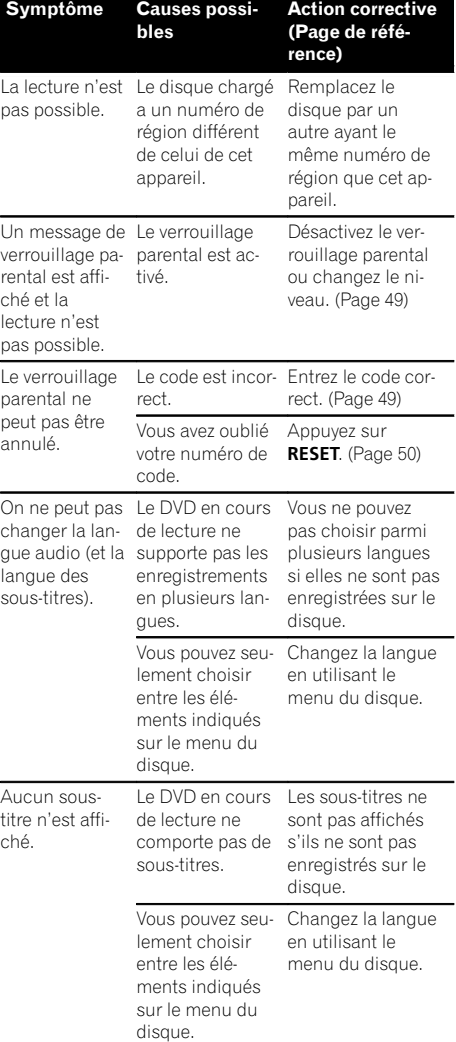

Fr  $\overline{65}$ 

# Informations complémentaires

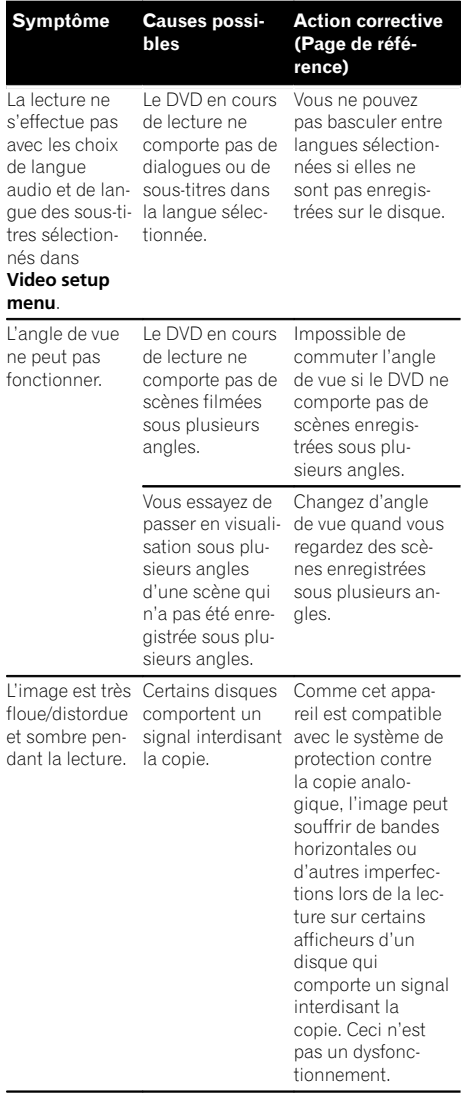

#### CD Vidéo

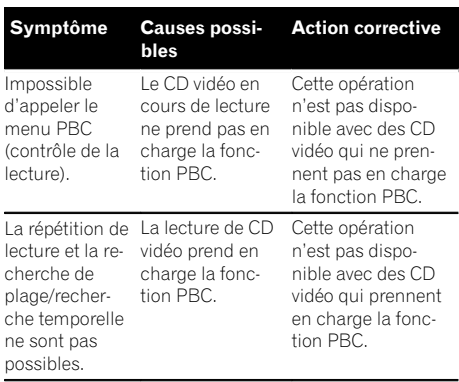

#### iPod

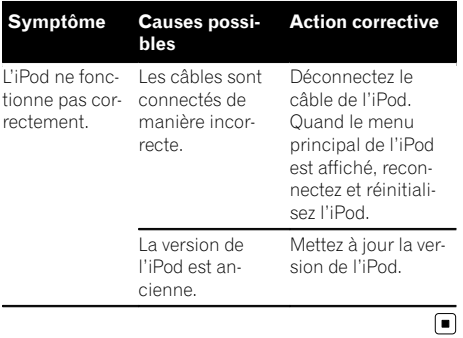

# Messages d'erreur

Quand vous contactez votre distributeur ou le Service d'entretien agréé par Pioneer le plus proche, n'oubliez pas de noter le message d'erreur.

#### Syntoniseur

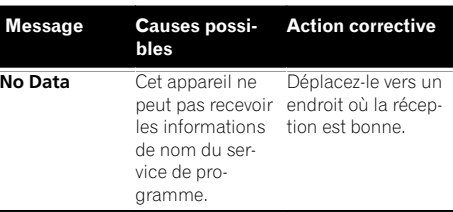

 $\begin{bmatrix} 66 \end{bmatrix}$  Fr

# DVD

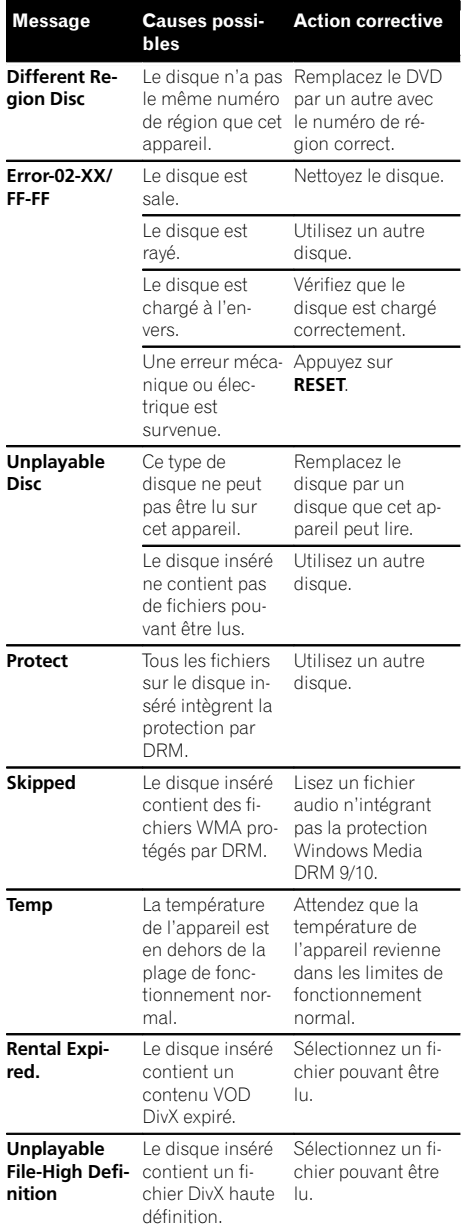

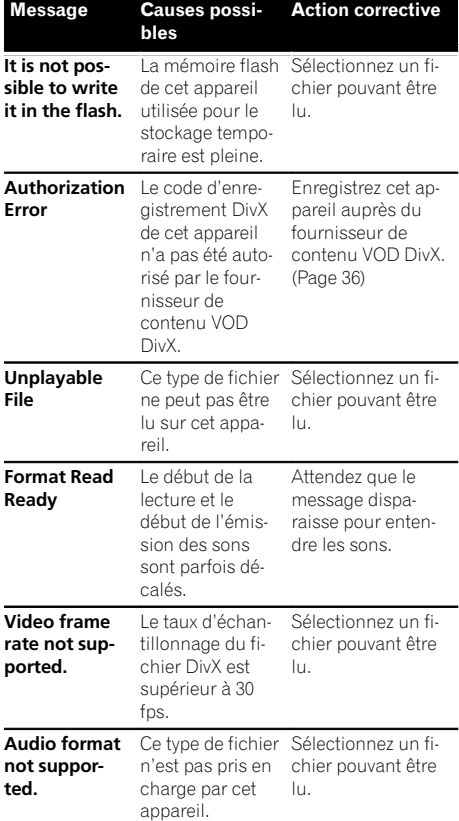

# Informations complémentaires

# Périphérique de stockage externe (USB, SD)

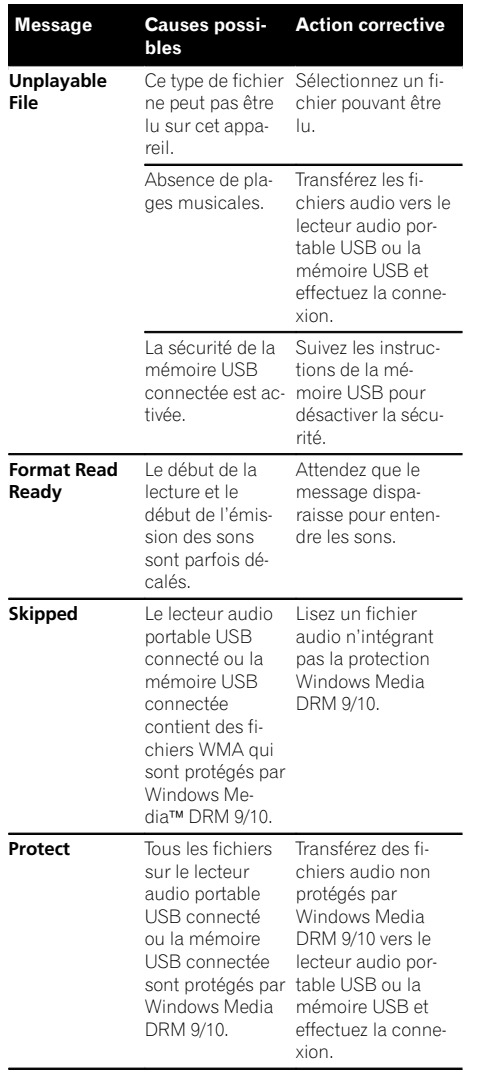

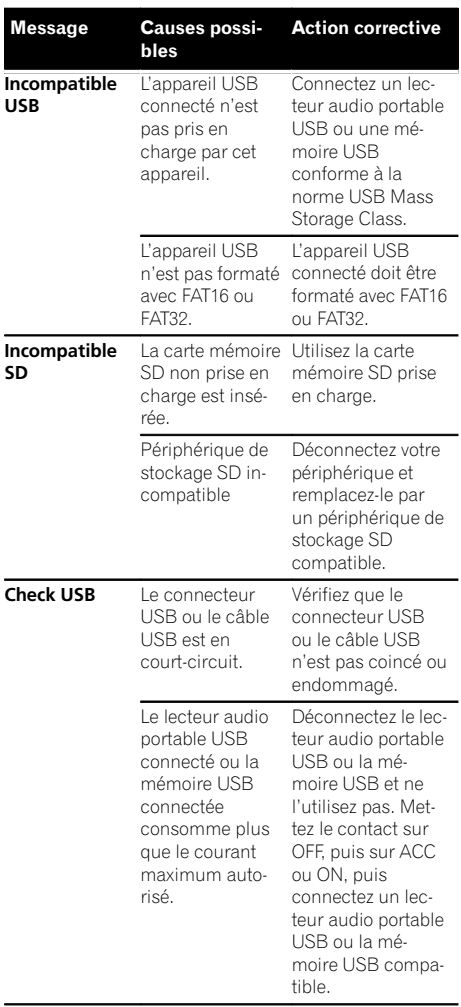

 $68$  Fr

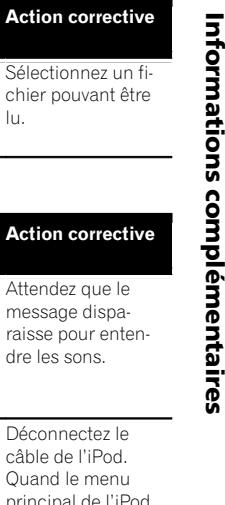

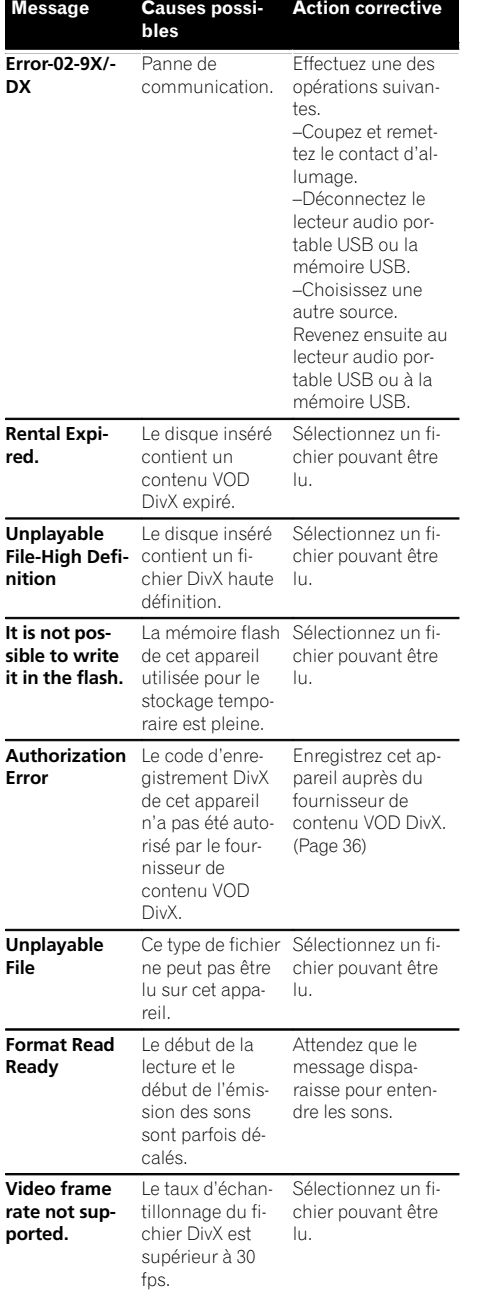

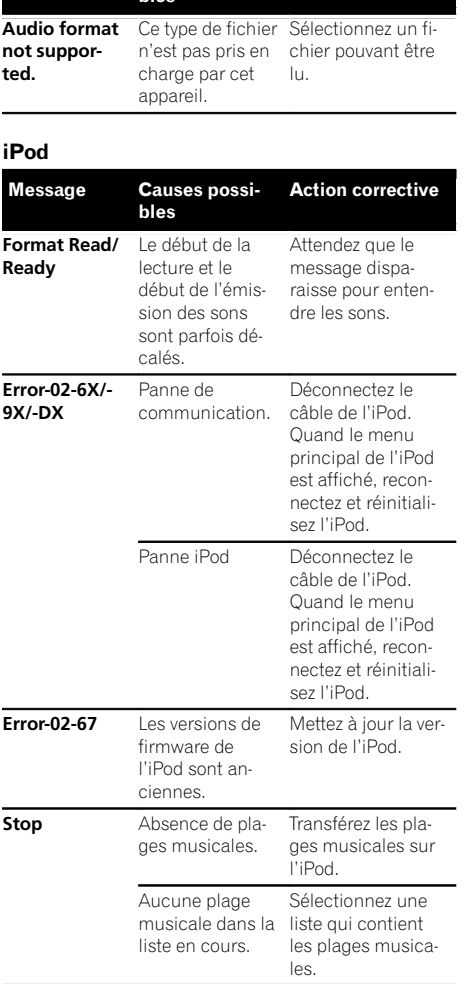

Message Causes possi**blac** 

#### Bluetooth

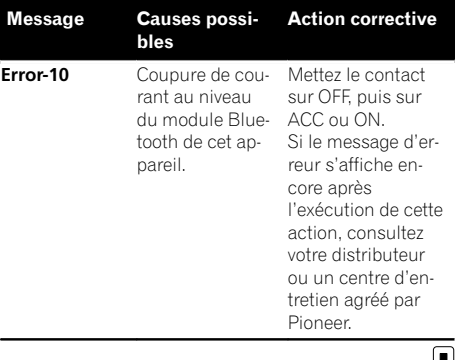

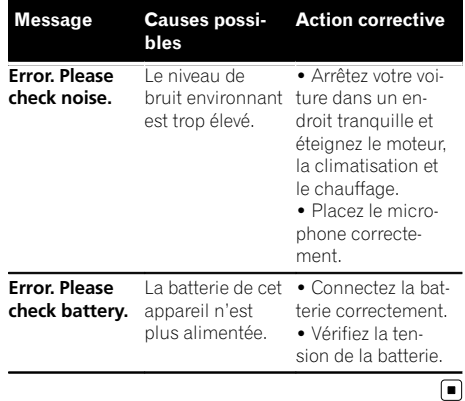

ப

# Signification des messages d'erreur du réglage EQ auto

Quand une mesure correcte des caractéristiques acoustiques de l'habitacle de la voiture n'est pas possible à l'aide du réglage EQ auto, un message d'erreur peut s'afficher sur l'écran. Le cas échéant, consultez le tableau ciaprès pour déterminer le problème et découvrir comment y remédier. Après avoir vérifié, essayez à nouveau.

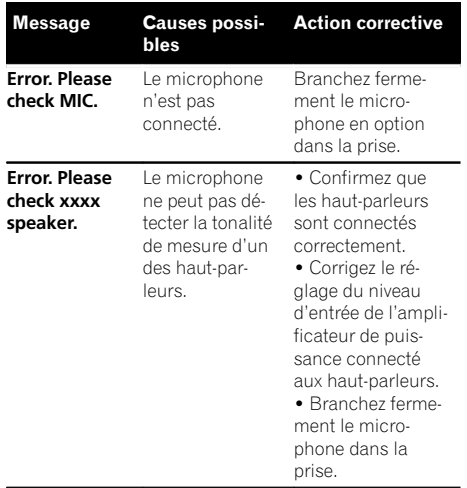

70) <sub>Fr</sub>

<span id="page-69-0"></span>Annexe

# Signification des messages

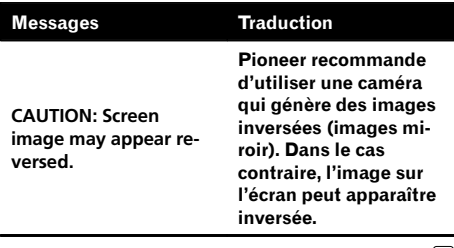

 $\hfill \square$ 

Fr $(T_1)$ 

# Informations complémentaires

#### Liste des indicateurs 1<sub>ch</sub> Zone 1 Zone 2 **1+1ch** Indique le canal audio. **2 ch Mch** Indique qu'un disque avec PBC **IPBCOn** actif est en cours de lecture. Indique qu'un téléphone cellulaire Zone 3 est connecté. • Indique qu'un appel entrant a Zone 1 été reçu et qu'il n'a pas encore été pris en compte. ! Pas d'affichage pour les appels Signale que la fréquence sélectioneffectués alors que votre télénée émet en stéréo. phone cellulaire est déconnecté de cet appareil. Indique qu'un message écrit difex fusé par radio a été reçu. Indique la force de la batterie du téléphone cellulaire. Indique que la fonction TA (attente · Le niveau affiché sur l'indicad'un bulletin d'informations routièteur peut différer de la force res) est en service. réelle de la batterie. Si la force de la batterie n'est Indique que la fonction interruppas disponible, rien n'est affi- $\sqrt{2}$ tion pour réception d'un bulletin ché dans la zone indicateur de d'informations est en service. force de la batterie. Indique qu'un téléphone Bluetooth Indique la force du signal du télé-**Yuul** est connecté. phone cellulaire. Indique que le format numérique **Dolby** Indique que Dolby Pro Logic II est **Dolby PLII** est le Dolby Digital. activé. Indique que le format numérique **IMPEG-A Auto EQ** Indique que EQ auto est activé. est le MPEG Audio. **LPCM** Indique que le format numérique Il indique la langue audio qui a été est le PCM Linéaire. choisie. Indique la fréquence d'échantillon-Il indique la langue des sous-titres 48k16  $\Box$ nage. qui a été choisie. Indique que le format numérique DTS Indique l'angle de vue qui a été <u>00</u> est le DTS. choisi.

Indique la sortie audio qui a été

choisie.

72) Fr
# InformationsInformations complémentaires complémentaires

## Zone 2

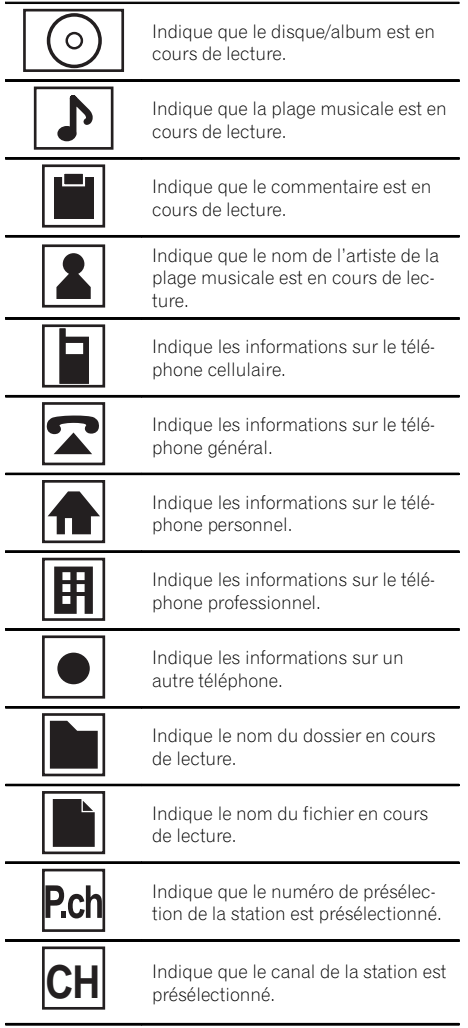

#### Zone 3

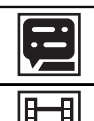

Indique que le numéro de titre est en cours de lecture.

Indique que le numéro de chapitre est en cours de lecture.

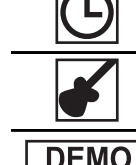

Indique que le temps de relecture est en cours de lecture.

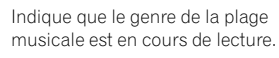

**DEMO** 

Indique que la démonstration des fonctions est active.

 $\boxed{\blacksquare}$ 

# Conseils sur la manipulation

#### Disques et lecteur

Utilisez uniquement des disques affichant l'un des logos suivants.

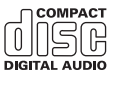

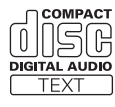

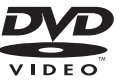

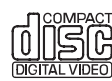

Utilisez des disques 12 cm. N'utilisez pas de disques 8 cm ni un adaptateur pour disques 8 cm.

Utilisez seulement des disques conventionnels de forme circulaire. N'utilisez pas de disques ayant une forme particulière.

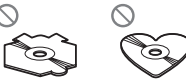

Insérez uniquement un DVD (-R/-RW) ou un CD (-R/- RW) dans le logement pour disque.

N'utilisez pas de disques fendillés, ébréchés, voilés ou présentant d'autres défauts, car ils peuvent endommager le lecteur.

La lecture de disques CD-R/CD-RW non finalisés n'est pas possible.

Ne touchez pas la surface enregistrée des disques.

Rangez les disques dans leur coffret dès que vous ne les écoutez plus.

Évitez de laisser les disques dans des environnements trop chauds, en particulier à la lumière directe du soleil.

Ne posez aucune étiquette sur la surface des disques, n'écrivez pas sur un disque, n'appliquez aucun agent chimique sur un disque.

Pour nettoyer un disque, essuyez le disque avec un chiffon doux en partant du centre vers l'extérieur.

La condensation peut perturber temporairement le fonctionnement du lecteur. Laissez celui-ci s'adapter à la température plus élevée pendant une heure environ. Essuyez également les disques humides avec un chiffon doux.

La lecture de certains disques peut être impossible en raison des caractéristiques du disque, de son format, de l'application qui l'a enregistré, de l'environnement de lecture, des conditions de stockage ou d'autres conditions.

Les cahots de la route peuvent interrompre la lecture d'un disque.

Lisez les précautions d'emploi des disques avant de les utiliser.

Certaines fonctions peuvent ne pas être disponibles sur certains DVD vidéo.

Il peut ne pas être possible de lire certains disques vidéo DVD.

Il n'est pas possible de lire des disques DVD-ROM/ DVD-RAM.

Cet appareil n'est pas compatible avec des disques enregistrés au format AVCHD (Advanced Video Codec High Definition). N'insérez pas de disques AVCHD car vous risquez de ne pas pouvoir les éjecter.

#### Périphérique de stockage externe (USB, SD)

Posez toutes les questions utiles concernant votre périphérique de stockage externe (USB, SD) au fabricant du périphérique.

Ne laissez pas le périphérique de stockage externe (USB, SD) dans un lieu où les températures sont élevées.

En fonction du périphérique de stockage externe (USB, SD), les problèmes suivants peuvent survenir.

- Le fonctionnement peut varier.
- Le périphérique de stockage peut ne pas être reconnu.
- ! Les fichiers peuvent ne pas être lus correctement.

#### Périphérique de stockage USB

Les connexions via un concentrateur USB ne sont pas prises en charge.

Ne connectez aucun autre périphérique qu'un périphérique de stockage USB.

Fixez fermement le périphérique de stockage USB lors de la conduite. Ne laissez pas le périphérique de stockage USB tomber sur le plancher, où il pourrait gêner le bon fonctionnement de la pédale de frein ou d'accélérateur.

Selon les périphériques de stockage USB connectés, du bruit radio peut être généré par le périphérique.

Vous ne pouvez pas lire des fichiers protégés par des droits d'auteur au moyen de périphériques USB.

Vous ne pouvez pas connecter un lecteur audio portable USB ou une mémoire USB à cet appareil via un hub USB.

Une mémoire USB partitionnée n'est pas compatible avec cet appareil.

Selon le type de lecteur audio portable USB/de mémoire USB que vous utilisez, cet appareil peut ne pas être reconnu ou les fichiers audio peuvent ne pas être lus correctement.

Ne laissez pas le lecteur audio portable USB ou la mémoire USB exposé(e) à la lumière directe du soleil pendant une période prolongée. Ceci peut entraîner un dysfonctionnement de l'appareil suite à une hausse extrême de la température.

<u>74</u>) <sub>Fr</sub>

## Carte mémoire SD

Cet appareil prend uniquement en charge les types suivants de cartes mémoire SD.

! SD

Conservez la carte mémoire SD hors de portée des enfants. Au cas où la carte mémoire SD serait avalée, consultez immédiatement un médecin.

Ne touchez pas les connecteurs de la carte mémoire SD directement avec vos doigts ou avec un ustensile métallique.

N'insérez rien d'autre qu'une carte mémoire SD dans le logement prévu à cet effet. Si un objet métallique (une pièce, par exemple) est inséré dans le logement, les circuits internes peuvent se casser et entraîner des anomalies de fonctionnement.

N'insérez pas une carte mémoire SD endommagée (ondulée, étiquette décollée, par exemple), faute de quoi elle risque de ne pas être éjectée du logement.

N'insérez pas la carte mémoire SD de force dans le logement prévu à cet effet, faute de quoi la carte ou l'appareil risque d'être endommagé.

Lors de l'éjection d'une carte mémoire SD, appuyez sur la carte et maintenez-la jusqu'à ce qu'un déclic soit émis. Appuyer sur la carte et relâcher immédiatement le doigt peut être dangereux : la carte SD peut en effet être éjectée de son logement et vous blesser au visage, etc. Si la carte est éjectée du logement, vous risquez également de la perdre.

## iPod

Ne laissez pas l'iPod à la lumière directe du soleil pendant des périodes prolongées. Ceci peut entraîner un dysfonctionnement de l'iPod suite à une hausse extrême de la température.

Ne laissez pas l'iPod dans un endroit soumis à une température élevée.

Pour garantir un fonctionnement correct, reliez le câble du connecteur de la station d'accueil de l'iPod directement à cet appareil.

Attachez fermement l'iPod pendant que vous conduisez. Ne laissez pas l'iPod tomber sur le plancher, où il pourrait gêner le bon fonctionnement de la pédale de frein ou d'accélérateur.

#### Pour les détails, reportez-vous aux manuels de l'iPod.

#### Quelques mots sur les réglages de l'iPod

- Lorsqu'un iPod est connecté, cet appareil désactive le réglage EQ (égaliseur) de l'iPod afin d'optimiser l'acoustique. Le réglage EQ original est rétabli lorsque l'iPod est déconnecté.
- ! Vous ne pouvez pas mettre la fonction de répétition hors service sur l'iPod quand vous utilisez cet appareil. La fonction de répétition est positionnée automatiquement sur répétition de toutes les plages quand vous connectez l'iPod à cet appareil.

## Disques DVD-R/DVD-RW

Les disques DVD-R/-RW non finalisés qui ont été enregistrés avec le format Vidéo (mode vidéo) ne peuvent pas être lus.

La lecture de disques DVD-R/DVD-RW peut ne pas être possible à cause des caractéristiques du disque, de rayures ou de poussière sur le disque, ou de saleté, de condensation, etc. sur la lentille de cet appareil. Selon les paramètres de l'application et l'environnement, la lecture de disques enregistrés sur un ordinateur personnel peut ne pas être possible. (Pour les détails, contactez le fabricant de l'application.)

## Disques CD-R et CD-RW

Quand vous utilisez des disques CD-R/CD-RW, la lecture n'est possible qu'avec des disques qui ont été finalisés.

La lecture de disques CD-R/CD-RW enregistrés sur un graveur de CD musicaux ou un ordinateur personnel peut ne pas être possible à cause des caractéristiques du disque, de rayures ou de poussière sur le disque, ou de saleté, de condensation, etc. sur la lentille de l'appareil.

Selon les paramètres de l'application et l'environnement, la lecture de disques enregistrés sur un ordinateur personnel peut ne pas être possible. (Pour les détails, contactez le fabricant de l'application.) La lecture de disques CD-R/CD-RW peut devenir impossible en cas d'exposition directe à la lumière du soleil, des températures élevées, ou en raison des conditions de stockage dans le véhicule.

Les titres et autres informations textuelles gravées sur les CD-R/CD-RW peuvent ne pas être affichés par cet appareil (en cas de données audio (CD-DA)).

์ 75

#### DualDiscs

Les DualDiscs sont des disques à deux faces avec un CD enregistrable pour l'audio sur une face et un DVD enregistrable pour la vidéo sur l'autre.

La lecture de la face DVD est possible avec cet appareil. Cependant, comme la face CD des DualDiscs n'est pas physiquement compatible avec le standard CD général, la lecture de la face CD sur cet appareil peut ne pas être possible.

Charger et éjecter fréquemment un DualDisc peut provoquer des rayures sur le disque. Des rayures importantes peuvent entraîner des problèmes de lecture sur cet appareil. Dans certains cas, un DualDisc peut se retrouver bloqué dans le logement pour CD et ne sera pas éjecté. Pour éviter cela, nous vous recommandons de vous abstenir d'utiliser des DualDiscs avec cet appareil.

Pour des informations plus détaillées sur les Dual-Discs, veuillez vous reporter aux informations fournies par le fabricant des disques.

## Fichiers image JPEG

JPEG est un acronyme pour Joint Photographic Experts Group et fait référence à un standard de technologie de compression d'image fixe.

Les fichiers sont compatibles avec les images fixes Baseline JPEG et EXIF 2.1 jusqu'à une résolution de 8  $192 \times 7680$ . (Le format EXIF est le plus souvent utilisé avec les appareils photo numériques.)

La lecture du format de fichier EXIF qui a été traité par un ordinateur personnel peut ne pas être possible.

Il n'y a pas de compatibilité JPEG progressif.

## Fichiers vidéo DivX

En fonction de la composition de l'information sur les fichiers telle que le numéro de stream audio ou la taille de fichier, il peut se produire un léger retard lors de la lecture des disques.

Certaines opérations spéciales peuvent être interdites à cause de la composition des fichiers DivX.

Des fichiers DivX téléchargés seulement à partir d'un site partenaire DivX sont une garantie de fonctionnement correct. Les fichiers DivX non autorisés peuvent ne pas fonctionner correctement.

Les fichiers de location DRM ne peuvent pas être utilisé jusqu'à ce que la lecture ait démarré.

Taille de fichier recommandée : 2 Mbit/s maximum avec un débit de transmission de 2 Go maximum.

Le code ID de cet appareil doit être enregistré auprès d'un fournisseur de VOD DivX pour lire des fichiers VOD DivX. Pour plus d'informations sur les codes ID, reportez-vous à la page 51, [Affichage de votre code](#page-50-0) d'[enregistrement VOD DivX](#page-50-0)<sup>®</sup>.

Pour plus de détails sur DivX, visitez le site suivant : http://www.divx.com/

# **Important**

- ! Quand vous donnez un nom à un fichier d'image JPEG, ajoutez l'extension de nom de fichier correspondante (.jpg, .jpeg, .jpe ou .jfif).
- Cet appareil lit des fichiers avec ces extensions (.jpg, .jpeg, .jpe ou .jfif) comme des fichiers image JPEG. Pour éviter des dysfonctionnements, n'utilisez pas ces extensions pour des fichiers autres que des fichiers image JPEG.<sup>1</sup>

# Formats audio compressés compatibles (disque, USB, SD)

#### WMA

Extension de fichier : .wma

Débit binaire : 5 kbit/s à 320 kbit/s (CBR), VBR

Fréquence d'échantillonnage : 8 kHz à 48 kHz

Windows Media Audio Professional, Lossless, Voice/ DRM Stream/Stream avec vidéo : Non

## MP3

Extension de fichier : .mp3

Débit binaire : 8 kbit/s à 320 kbit/s

Fréquence d'échantillonnage : 8 kHz à 48 kHz (32 kHz, 44,1 kHz, 48 kHz pour accentuation)

Version étiquette ID3 compatible : 1.0, 1.1, 2.2, 2.3 (la version 2.x de l'étiquette ID3 a priorité sur la version 1. x.)

Liste de lecture m3u : Non

MP3i (MP3 interactif), mp3 PRO : Non

## AAC

Format compatible : AAC encodé par iTunes

Extension de fichier : .m4a

Fréquence d'échantillonnage : 8 kHz à 44,1 kHz

Débit binaire : 8 kbit/s à 320 kbit/s

Apple Lossless : Non

Fichier AAC acheté sur le iTunes Store (extension de fichier .m4p) : Non

## Compatibilité DivX

Format compatible : Format vidéo DivX implémenté en relation avec les standards DivX

Extensions de fichier : .avi ou .divx

Format DivX Ultra : Non

Format DivX HD : Non

Fichiers DivX sans données vidéo : Non

DivX plus : Non

Codec audio compatible : MP2, MP3, Dolby Digital

LPCM : Non

Débit binaire : 8 kbit/s à 320 kbit/s (CBR), VBR

Fréquence d'échantillonnage : 8 kHz à 48 kHz

Extension de fichier de sous-titres externes compatible : .srt

## Informations supplémentaires

Certains caractères d'un nom de fichier (incluant l'extension de fichier) ou d'un nom de dossier peuvent ne pas être affichés.

Cet appareil peut ne pas fonctionner correctement selon l'application utilisée pour encoder les fichiers WMA.

Il peut se produire un léger retard lors du démarrage de la lecture de fichiers audio intégrés avec des données image.

Les textes russes à afficher sur cet appareil doivent être codés avec les jeux de caractères suivants :

- Unicode (UTF-8, UTF-16)
- Jeux de caractères autres que Unicode qui sont utilisés dans un environnement Windows et sont paramétrés sur Russe dans le paramétrage multilingue

#### Disque

Dossiers pouvant être lus : jusqu'à 700

Fichiers pouvant être lus : jusqu'à 999 sur CD-R/CD-RW

Fichiers pouvant être lus : jusqu'à 3 500 sur DVD-R/ DVD-RW

Système de fichiers : ISO 9660 Niveau 1 et 2, Romeo, Joliet, UDF 1.02 (DVD-R/DVD-RW)

Lecture multisession : Oui

Transfert des données en écriture par paquet : Non

Quelle que soit la durée du silence entre les plages musicales de l'enregistrement original, la lecture des disques d'audio compressé s'effectue avec une courte pause entre les plages musicales.

## Périphérique de stockage externe (USB, SD)

Dossiers pouvant être lus : jusqu'à 6 000

Fichiers pouvant être lus : jusqu'à 65 535, jusqu'à 255 pour un dossier

Lecture des fichiers protégés par des droits d'auteur : Non

Périphérique de stockage externe partitionné (USB, SD) : Seule la première partition pouvant être lue sera lue.

Il peut se produire un léger retard au début de la lecture de fichiers audio sur un périphérique de stockage externe (USB, SD) avec de nombreuses hiérarchies de dossiers.

La compatibilité avec toutes les cartes mémoire SD n'est pas garantie.

Cet appareil n'est pas compatible avec le format SD-Audio/SD-Vidéo.

# PRÉCAUTION

Pioneer n'accepte aucune responsabilité en cas de perte de données sur le lecteur audio portable USB ou la mémoire USB ou la carte mémoire SD, même si la perte de données se produit pendant l'utilisation de cet appareil.

# Compatibilité iPod

Cet appareil prend en charge uniquement les modèles d'iPod suivants. Les versions du logiciel iPod prises en charge sont indiquées ci-dessous. Les versions antérieures ne sont pas prises en charge.

- ! iPod nano 5ème génération (version logicielle 1.0.2)
- ! iPod nano 4ème génération (version logicielle 1.0.3)
- ! iPod nano 3ème génération (version logicielle 1.1.3)
- ! iPod nano 2ème génération (version logicielle 1.1.3)
- ! iPod nano 1ère génération (version logicielle 1.3.1)
- iPod touch 2ème génération (version logicielle 3.0)
- ! iPod touch 1ère génération (version logicielle 3.0)
- ! iPod classic 120 Go (version logicielle 2.0.1)
- iPod classic (version logicielle 1.1.2)
- ! iPod 5ème génération (version logicielle 1.3.0)
- ! iPhone 3GS (version logicielle 3.0)
- iPhone 3G (version logicielle 3.0)
- iPhone (version logicielle 3.0)

Selon la génération ou la version de l'iPod, certaines fonctions peuvent ne pas être utilisables.

Les opérations peuvent différer selon la version du logiciel iPod.

Quand vous utilisez un iPod, un câble iPod Dock Connector vers USB est requis.

Un câble d'interface CD-IU50 Pioneer est également disponible. Pour plus de détails, consultez votre revendeur.

Pour des détails sur la compatibilité fichier/format, reportez-vous aux manuels de l'iPod.

Livre audio, Podcast : Oui

# PRÉCAUTION

Pioneer n'accepte aucune responsabilité en cas de perte de données sur l'iPod, même si la perte de données se produit pendant l'utilisation de cet appareil. $\Box$ 

# Séquence des fichiers audio

Sur cet appareil, l'utilisateur ne peut pas affecter de numéros de dossier ni spécifier les séquences de lecture.

#### Exemple de hiérarchie

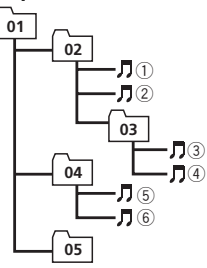

: Dossier  $\overline{\mathbf{B}}$ : Fichier audio compressé 01 à 05 : Numéro de dossier 1 à 6 : Séquence de lecture

Niveau 1 Niveau 2 Niveau 3 Niveau 4

## **Disque**

La séquence de sélection des dossiers ou d'autres opérations peut différer en fonction du logiciel de codage ou d'écriture.

## Périphérique de stockage externe (USB, SD)

La séquence de lecture est la même que la séquence enregistrée dans le périphérique de stockage externe (USB, SD).

Pour spécifier la séquence de lecture, la méthode suivante est recommandée.

- 1 Créez le nom du fichier en incluant des nombres qui spécifient la séquence de lecture (par exemple, 001xxx.mp3 et 099yyy.mp3).
- 2 Placez ces fichiers dans un dossier.
- 3 Enregistrez le dossier contenant les fichiers sur le périphérique de stockage externe (USB, SD).

Toutefois, avec certains environnements système, vous ne pouvez pas spécifier la séquence de lecture.

Pour les lecteurs audio portables USB, la séquence est différente et dépend du lecteur.<sup>●</sup>

<u>78</u>) <sub>Fr</sub>

#### Annexe

# Utilisation correcte de l'afficheur

# PRÉCAUTION

- ! Si un liquide ou un corps étranger pénètre à l'intérieur de cet appareil, coupez immédiatement l'alimentation et consultez votre revendeur ou le Centre d'Entretien agréé par PIONEER le plus proche. N'utilisez pas l'appareil dans cette situation parce que cela pourrait provoquer un incendie, une électrocution ou une autre panne.
- ! Si vous remarquez de la fumée, un bruit ou une odeur étrange, ou tout autre signe anormal en provenance de l'écran, coupez immédiatement l'alimentation et consultez votre revendeur ou le Centre d'Entretien agréé par PIONEER le plus proche. L'utilisation de cet appareil dans cette situation peut provoquer des dommages permanents pour le système.
- ! Ne démontez pas et ne modifiez pas cet appareil, car il existe à l'intérieur des composants haute tension qui peuvent provoquer une électrocution. Consultez toujours votre revendeur ou le Centre d'Entretien agréé par PIONEER le plus proche pour tout examen, réglage ou réparation internes.

# Soin à apporter à l'afficheur

- Ne touchez jamais l'écran avec autre chose que votre doigt quand vous utilisez la fonction clavier tactile. L'écran se raye facilement.
- ! Quand l'écran est soumis à la lumière directe du soleil pendant une période prolongée, il devient très chaud, ce qui peut entraîner des dommages pour l'écran LCD. Évitez autant que possible d'exposer le module d'affichage à la lumière directe du soleil.
- ! L'afficheur doit être utilisé dans les plages de température comprises entre -10 °C et  $+60 °C$ .

À des températures supérieures ou inférieures à cette plage de température de

fonctionnement, l'afficheur peut ne pas fonctionner normalement.

- ! L'écran LCD est exposé pour accroître sa visibilité à l'intérieur du véhicule. N'appuyez pas fortement dessus car cela pourrait l'endommager.
- Ne poussez pas l'écran LCD avec force car cela pourrait le rayer.

# Écran à cristaux liquides (LCD)

- La chaleur du chauffage peut endommager l'écran LCD, et l'air froid de la climatisation peut provoquer la formation d'humidité à l'intérieur de l'écran, pouvant entraîner des dommages.
- Des petits points noirs ou blancs (points brillants) peuvent apparaître sur l'écran LCD. Ceux-ci sont dus au caractéristiques de l'écran LCD et n'indiquent pas un dysfonctionnement.
- . Quand vous utilisez un téléphone cellulaire, maintenez l'antenne éloignée de l'écran pour éviter la perturbation des images vidéo par l'apparition de taches, de bandes colorées, etc.

## Rétroéclairage à DEL (diode électroluminescente)

- ! À des températures basses, l'utilisation du rétroéclairage à DEL peut accentuer le retard d'image et diminuer la qualité de l'image en raison des caractéristiques de l'écran LCD. La qualité de l'image s'améliorera avec une augmentation de la température.
- ! Pour protéger le rétroéclairage à DEL, l'afficheur s'assombrit dans les environnements suivants :
	- Sous le rayonnement direct du soleil — Près d'un évent de chauffage
- ! La durée de vie du rétroéclairage à DEL est supérieure à 10 000 heures. Elle peut toutefois diminuer lorsque les températures sont élevées.

 $(79$ 

• Quand le rétroéclairage à DEL atteint la fin de sa durée de vie, l'écran devient sombre et l'image n'est plus affichée. Le cas échéant, consultez votre revendeur ou le Centre d'Entretien agréé par PIONEER le plus proche.

## Comment garder l'afficheur en bon état

- ! Pour enlever la poussière de l'écran ou nettoyer l'afficheur, mettez d'abord le système hors tension, puis essuyez avec un chiffon doux et sec.
- ! Quand vous essuyez l'écran, faites attention de ne pas en rayer la surface. N'utilisez pas de produits de nettoyage chimiques durs ou abrasifs.  $\Box$

# Droits d'auteur et marques commerciales

Ce produit incorpore une technologie de protection du copyright qui est protégée par des revendications de méthode de certains brevets américains et d'autres droits de propriété intellectuelle détenus par Macrovision Corporation et d'autres détenteurs de droits. L'utilisation de cette technologie de protection du copyright doit être autorisée par Macrovision Corporation, et a pour objet une utilisation domestique et autres utilisations de visualisation limitées, sauf en cas d'autorisation différente de Macrovision Corporation. L'ingénierie inverse ou le désassemblage sont interdits.

#### Bluetooth

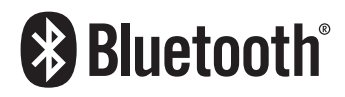

La marque de mot et les logos Bluetooth<sup>®</sup> sont des marques déposées appartenant à Bluetooth SIG, Inc. et toute utilisation de ces marques par Pioneer Corporation est faite sous licence. Les autres marques de commerce ou noms commerciaux sont la propriété de leur propriétaire respectif.

! Bluetooth est une technologie de connexion par radio sans fil de courte portée qui est développée pour remplacer le câble pour les téléphones mobiles, les ordinateurs de poche et d'autres appareils. Bluetooth fonctionne dans la gamme de fréquences 2,4 GHz et transmet la voix et les données à une vitesse allant jusqu'à 1 mégabit par seconde. Bluetooth a été lancé en 1998 par un groupe d'intérêt spécial (SIG) comprenant Ericsson Inc. Intel Corp., Nokia Corp., Toshiba et IBM, et est maintenant développé par près de 2 000 sociétés dans le monde.

## DVD vidéo

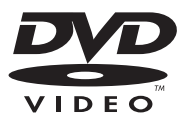

**EXP** est une marque commerciale de DVD Format/Logo Licensing Corporation.

#### iTunes

Apple et iTunes sont des marques commerciales de Apple Inc. déposées aux États-Unis et dans d'autres pays.

#### MP3

La vente de ce produit comporte seulement une licence d'utilisation privée, non commerciale, et ne comporte pas de licence ni n'implique aucun droit d'utilisation de ce produit pour une diffusion commerciale (c'est-à-dire générant des revenus) en temps réel (terrestre, par satellite, câble et/ou tout autre média), diffusion/streaming via internet, des intranets et/ ou d'autres systèmes électroniques de distribution de contenu, telles que les applications audio payante ou audio sur demande. Une licence indépendante est requise pour de telles utilisations. Pour les détails, veuillez visiter le site

http://www.mp3licensing.com.

## **WMA**

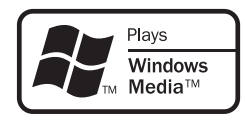

Windows Media et le logo Windows sont des marques commerciales ou des marques commerciales déposées de Microsoft Corporation aux États-Unis et/ou dans d'autres pays.

Ce produit utilise une technologie détenue par Microsoft Corporation et ne peut être utilisé ou distribué sans licence de Microsoft Licensing, Inc.

#### Carte mémoire SD

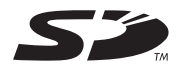

Le logo SD est une marque commerciale.

#### iPod

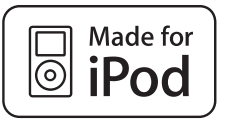

iPod est une marque commerciale d'Apple Inc., enregistrées aux États-Unis et d'autres pays.

Les accessoires électroniques portant la mention "Made for iPod" ont été conçus pour fonctionner avec un iPod et sont certifiés conformes aux exigences d'Apple par le fabricant.

Apple n'est pas responsable pour le fonctionnement de cet appareil ou de sa compatibilité avec les normes réglementaires et de sécurité.

#### iPhone

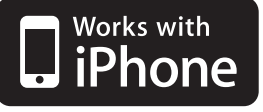

iPhone est une marque commerciale de Apple Inc.

Les accessoires électroniques portant la mention "Works with iPhone" ont été conçus pour fonctionner avec un iPhone et sont certifiés conformes aux exigences d'Apple par le fabricant.

Apple n'est pas responsable pour le fonctionnement de cet appareil ou de sa compatibilité avec les normes réglementaires et de sécurité.

## Dolby Digital

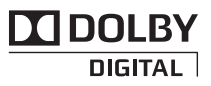

Fabriqué sous licence de Dolby Laboratories. Les termes Dolby et Pro Logic, ainsi que le sigle double D sont des marques commerciales de Dolby Laboratories.

## DivX

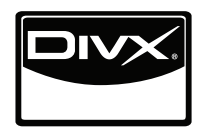

DivX<sup>®</sup> est une marque commerciale déposée de DivX, Inc., et est utilisée sous licence.

À PROPOS DE LA VIDÉO DIVX : DivX<sup>®</sup> est un format vidéo numérique créé par DivX, Inc. Ceci est un appareil certifié DivX officiel qui lit la vidéo DivX. Visitez le site www.divx.com pour plus d'informations sur les outils logiciels permettant de convertir vos fichiers en vidéo DivX.

À PROPOS DE LA VIDÉO DIVX À LA DE-MANDE : Cet appareil certifié DivX<sup>®</sup> doit être enregistré afin de pouvoir lire du contenu vidéo DivX à la demande (VOD). Pour générer le code d'enregistrement, localisez la section VOD DivX dans [Utilisation des menus](#page-42-0). Rendezvous sur vod.divx.com avec ce code pour terminer le processus d'enregistrement et en apprendre plus sur la VOD DivX.

<u>82</u>) <sub>Fr</sub>

# Tableau des codes de langue pour les DVD

#### Langue (code), code d'entrée

Hollandais, flamand (nl), monanuais, namanu (m), rinnois (fi), 0609 rinnois (ii), 1209 Slovaque (sk), 1911<br>1412 Bachkir (ba), **0201** Héréro (hz), **0826** Ndébélé du Nord (nd),

Japonais (ja), **1001** Dzonga (dz), **0426** Kurde (ku), **1121** Kinyarwanda (rw), **1823** Anglais (en), **0514** Ewé (ee), **0505** Komi (kv), **1122** Sanskrit (sa), **1901** Français (fr), 0618 Espéranto (eo), 0515 Cornique (kw), 1123 Sarde (sc), 1903 Espagnol (es), 0519 Estonien (et), 0520 Kirghiz (ky), 1125 Sindhi (sd), 1904 Allemand (de), **0405** Basque (eu), **0521** Latin (la), **1201** Sami du Nord (se), **1905** Italien (it), 0920 Persan (fa), 0601 Luxembourgeois (lb), 1202 Sango (sg), 1907 Chinois (zh), 2608 Peul (ff), 0606 Ganda (lg), 1207 Singhalais (si), 1909

Portugais (pt), **1620** Fidiien (fi), **0610** Lingala (In), **1214** Slovène (sl), **1912** Suédois (sv), 1922 Féroïen (fo), 0615 Laotien (lo), 1215 Samoan (sm), 1913 Russe (ru), **1821** Frison de l'ouest (fy), **0625** Lithuanien (lt), **1220** Shona (sn), **1914** Coréen (ko), 1115 Irlandais (ga), 0701 Luba-Katanga (lu), 1221 Somali (so), 1915 Grec (el), **0512** Gaélique (gd), **0704** Letton (Iv), **1222** Albanais (sq), **1917** Afar (aa), **0101** Galicien (gl), **0712** Malgache (mg), **1307** Serbe (sr), **1918** Abkhaze (ab), **0102** Guarani (gn), **0714** Marshallais (mh), **1308** Swazi (ss), **1919** Avestique (ae), **0105** Gujarâtî (gu), **0721** Maori (mi), 1309 Sotho du Sud (st), 1920 Afrikaans (af), 0106 Manx (gv), 0722 Macédonien (mk), 1311 Sundanais (su), 1921 Akan (ak), 0111 Hausa (ha), 0801 Malayalam (ml), 1312 Swahili (sw), 1923 Amharique (am), **0113** Hébreu (he), 0805 Mongol (mn), 1314 Tamil (ta), 2001 Aragonais (an), **0114** Hindi (hi), **0809** Marathi (mr), **1318** Télougou (te), **2005** Arabe (ar), **0118** Hiri-Motu (ho), **0815** Malais (ms), **1319** Tadjik (tg), **2007** Assamais (as), **0119** Croate (hr), **0818** Maltais (mt), **1320** Thaï (th), **2008** Avarique (av), **0122** Haïtien (ht), 0820 Birman (my), 1325 Tigrinya (ti), 2009 Aymara (ay), **0125** Hongrois (hu), **0821** Nauruan (na), **1401** Turkmène (tk), **2011** Azerbaïdjanais (az), 0126 Arménien (hy), 0825 Bokmål (nb), 1402 Tagalog (tl), 2012 Biélorusse (be), **0205** Interlingua (ia), **0901** Népalais (ne), **1405** Tongien (to), **2015** Bulgare (bg), **0207** Indonésien (id), **0904** Ndonga (ng), **1407** Turc (tr), **2018** Bihari (bh), 0208 Interlingue (ie), 0905 Néo-norvégien (nn), 1414 Tsonga (ts), 2019 Bislama (bi), 0209 Igbo (ig), 0907 Norvégien (no), 1415 Tatar (tt), 2020 Bambara (bm), 0213 Yi du Sichuan (ii), 0909 Ndébéle du Sud (nr), 1418 Twi (tw), 2023 Bengali (bn), **0214** Inupiaq (ik), **0911** Navajo, Navaho (nv), **1422** Tahitien (ty), **2025** Tibétain (bo), **0215** Ido (io), **0915** Chichewa (ny), **1425** Ouïghour (ug), **2107** Breton (br), 0218 Islandais (is), 0919 Occitan (oc), 1503 Ukrainien (uk), 2111 Bosniaque (bs), 0219 Inuktitut (iu), 0921 Ojibwé (oj), 1510 Urdû (ur), 2118 Catalan (ca), 0301 Javanais (jv), 1022 Oromo (om), 1513 Ouzbek (uz), 2126 Tchétchène (ce), 0305 Géorgien (ka), 1101 Oriya (or), 1518 Venda (ve), 2205 Chamorro (ch), 0308 Kikongo (kg), 1107 Ossète (os), 1519 Vietnamien (vi), 2209 Corse (co), **0315** Kikuyu (ki), **1109** Pendjabi (pa), **1601** Volapük (vo), **2215** Cri (cr), 0318 Kuanyama (kj), 1110 Pali (pi), 1609 Wallon (wa), 2301 Tchèque (cs), **0319** Kazakh (kk), **1111** Polonais (pl), **1612** Wolof (wo), 2315 Slavon (cu), **0321** Groenlandais (kl), **1112** Pashto, Pachto (ps), **1619** Xhosa (xh), **2408** Tchouvache (cv),  $0322$  Cambodgien (km),  $1113$  Quechua (qu),  $1721$  Yiddish (yi),  $2509$ Gallois (cy), 0325 Kannada (kn), 1114 Rhéto-Roman (rm), 1813 Yoruba (yo), 2515 Danois (da), **0401** Kanuri (kr), **1118** Kirundi (rn), **1814** Zhuang (za), **2601** Divehi (dv), 0422 Kashmiri (ks), 1119 Roumain (ro), 1815 Zoulou (zu), 2621

Setswana (tn), 2014

Informations

Informations complémentaires

complémentaires

( 83

 $\boxed{\blacksquare}$ 

# Caractéristiques techniques

#### Généralités

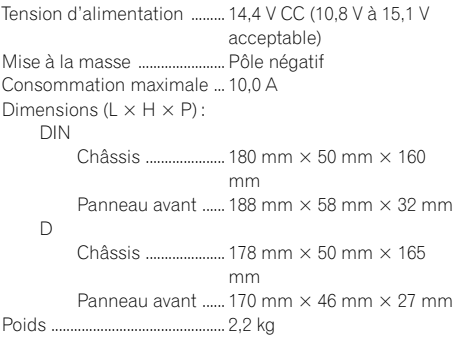

## Affichage

Taille de l'écran/ratio d'aspect

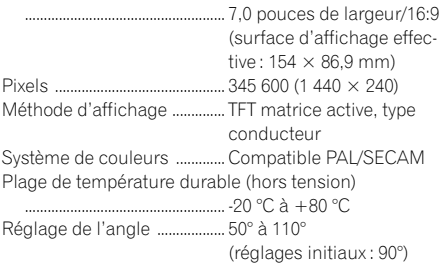

## Audio

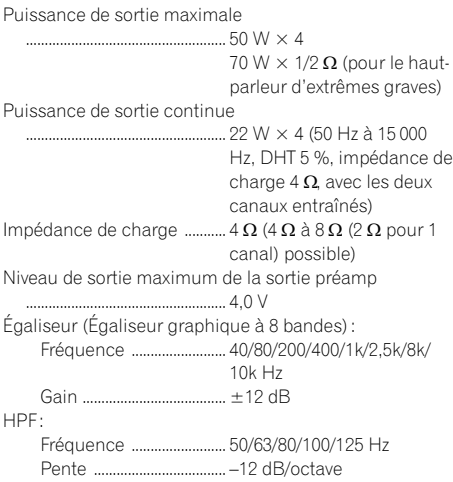

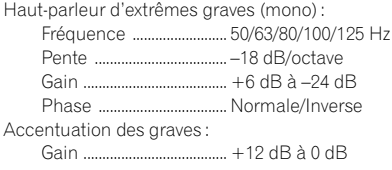

## Lecteur DVD

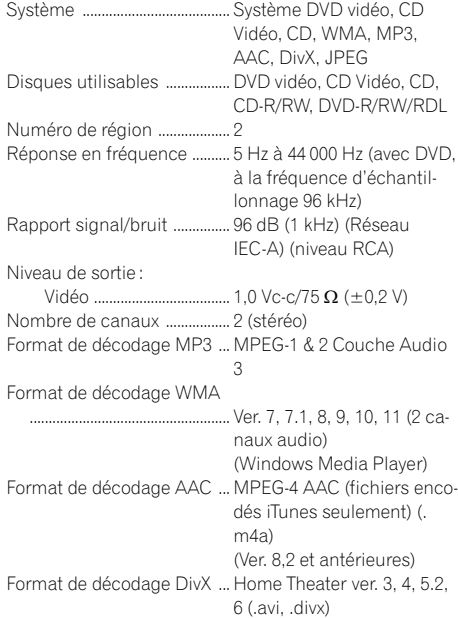

#### USB

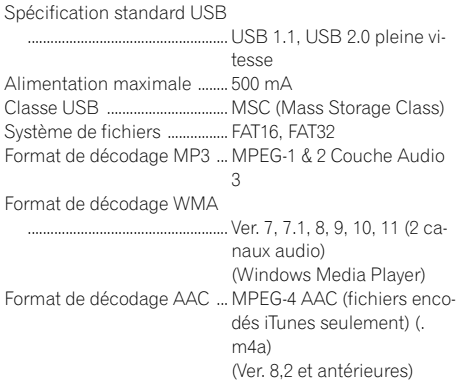

 $\left( 84\right)$  Fr

Format de décodage DivX ... Home Theater ver. 3, 4, 5.2, 6 (.avi, .divx)

#### SD

Format physique compatible ..................................................... Version 1.1 Capacité maximale de la mémoire ..................................................... 2 Go Système de fichiers ................ FAT12, FAT16, FAT32 Format de décodage MP3 ... MPEG-1 & 2 Couche Audio 3 Format de décodage WMA ..................................................... Ver. 7, 7.1, 8, 9, 10, 11 (2 canaux audio) (Windows Media Player) Format de décodage AAC ... MPEG-4 AAC (fichiers encodés iTunes seulement) (. m4a) (Ver. 8,2 et antérieures) Format de décodage DivX ... Home Theater ver. 3, 4, 5.2, 6 (.avi, .divx)

#### Syntoniseur FM

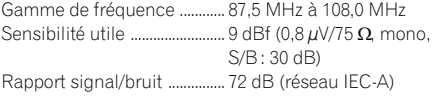

## Syntoniseur MW (PO)

Gamme de fréquence ............ 531 kHz à 1 602 kHz (9 kHz) Sensibilité utile ......................... 25 µV (S/B : 20 dB) Rapport signal/bruit ............... 62 dB (réseau IEC-A)

## Syntoniseur LW (GO)

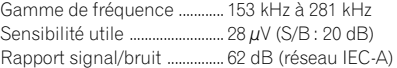

## Bluetooth

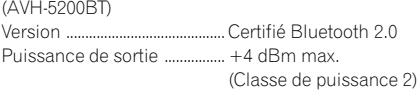

# Remarque

Les caractéristiques et la présentation peuvent être modifiées sans avis préalable.

Annexe

# http://www.pioneer.eu

Visitez www.pioneer.fr (ou www.pioneer.eu) pour enregistrer votre appareil.

#### PIONEER CORPORATION

4-1, MEGURO 1-CHOME, MEGURO-KU TOKYO 153-8654, JAPAN

#### PIONEER ELECTRONICS (USA) INC. P.O. Box 1540, Long Beach, California 90801-1540, U.S.A.

TEL: (800) 421-1404

## PIONEER EUROPE NV

Haven 1087, Keetberglaan 1, B-9120 Melsele, Belgium/Belgique TEL: (0) 3/570.05.11

#### PIONEER ELECTRONICS ASIACENTRE PTE. LTD.

253 Alexandra Road, #04-01, Singapore 159936 TEL: 65-6472-7555

#### PIONEER ELECTRONICS AUSTRALIA PTY. LTD.

178-184 Boundary Road, Braeside, Victoria 3195, Australia TEL: (03) 9586-6300

#### PIONEER ELECTRONICS OF CANADA, INC.

300 Allstate Parkway, Markham, Ontario L3R 0P2, Canada TEL: 1-877-283-5901 TEL: 905-479-4411

#### PIONEER ELECTRONICS DE MEXICO, S.A. de C.V.

Blvd.Manuel Avila Camacho 138 10 piso Col.Lomas de Chapultepec, Mexico, D.F. 11000 TEL: 55-9178-4270

#### 先鋒股份有限公司

總公司:台北市中山北路二段44號13樓 電話: (02) 2521-3588

#### 先鋒電子(香港)有限公司

香港九龍尖沙嘴海港域世界商業中心 9樓901-6室 電話: (0852) 2848-6488

Publié par Pioneer Corporation. Copyright © 2009 par Pioneer Corporation. Tous droits réservés.

## <KNAZX> <09K00000> <CRB3301-A/N> EW